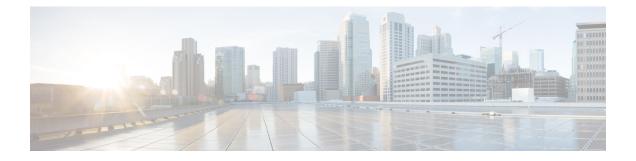

## Sample End-to-end Configuration

This appendix describes an end-to-end provisioning example for a Routed Optical Networking topology.

• Sample Configuration, on page 1

## **Sample Configuration**

This section details the step-by-step approach to build a new Routed Optical Networking based, 75 km fiber span to replace an existing legacy span in a two-node DCI topology.

- Network Sizing Requirements, on page 1
- Planning and Design Phase, on page 3
- Implement Phase, on page 4
- Operate Phase, on page 54
- Optimization Phase, on page 66

## **Network Sizing Requirements**

This section details the sizing requirements for a network. For a small lab installation, three servers with 256 GB of RAM is enough to run the Crosswork, Crosswork Network Controller, Cisco Optical Network Controller, NSO, Crosswork Hierarchical Controller, and EPNM in a non-HA deployment. For a production setup, calculate the total resources required using information in the following tables.

#### **Network Profiles**

Network profiles are defined based on network size, services, and application features.

| Network Entity/Feature     | Lab    | Production |
|----------------------------|--------|------------|
|                            | (20%)  | (100%)     |
| Devices                    | 2000   | 10000      |
| Total number of interfaces | 100000 | 650000     |
| IGP interfaces             | 20000  | 100000     |

| Network Entity/Feature                    | Lab     | Production |
|-------------------------------------------|---------|------------|
|                                           | (20%)   | (100%)     |
| VPN Services (L2, L3)                     | 40000   | 200000     |
| Endpoints per VPN service                 | 2 to 10 | 50         |
| Total LSPs (SR policies and RSVP tunnels) | 12000   | 60000      |
| Number of PCEP sessions                   | 2000    | 10000      |

## Note

#### **Deployment Size per Network Profile**

The following table is the recommended deployment sizing requirement based on the defined network profiles for solution using Cisco Crosswork Network Controller.

| Network<br>Profile | Crosswork Cluster                                                                                               | Crosswork Data<br>Gateway | NSO       | SR-PCE HA<br>Pairs | Crosswork<br>Hierarchical<br>Controller |
|--------------------|----------------------------------------------------------------------------------------------------|---------------------------|-----------|--------------------|-----------------------------------------|
| Lab                | 3 VMs                                                                                                    | 1+1 VM                    | 1+1<br>VM | 1                  | 1+1 VM                                  |
| Production         | 5 VMs<br>Essentials package: 3 Hybrid<br>VMs + 1 Worker VM<br>Advantage package: 3 Hybrid<br>VMs + 2 Worker VMs | 5+5 VM                    | 1+1<br>VM | 6                  | 1+1 VM                                  |

#### **VM Resources**

The following table provide the details on CPU, memory, and disk requirements needed for each Crosswork VM and the other VMs in the deployment.

Each SR-PCE pair can only support 2000 PCEP sessions which means only 2000 headends for lab networks and 10000 headends for production networks. While counting headends, LCM nodes must be included.

L

| Crosswork<br>VM                                                                                | Crosswork<br>Data Gateway                                  | NSO                                                                                                    | SR-PCE                                                     | Crosswork<br>Hierarchical<br>Controller                                                                                       | EPNM                                                                                                    |
|------------------------------------------------------------------------------------------------|------------------------------------------------------------|----------------------------------------------------------------------------------------------------|------------------------------------------------------------|----------------------------------------------------------------------------------------------------|----------------------------------------------------------------------------------------------------|
| <ul> <li>CPU: 12<br/>vCPU</li> <li>RAM:<br/>96 GB</li> <li>DISK: 1<br/>TB<br/>(SSD)</li> </ul> | • CPU: 20<br>vCPU<br>• RAM:<br>112 GB<br>• DISK:<br>0.5 TB | <ul> <li>Small Network<br/>Profile</li> <li>CPU: 8<br/>vCPU</li> <li>RAM: 64<br/>GB</li> <li>DISK: 250<br/>GB</li> <li>Large Network<br/>Profile</li> <li>CPU: 24<br/>vCPU</li> <li>RAM: 132<br/>GB</li> <li>DISK:<br/>1TB</li> </ul> | • CPU:<br>8<br>vCPU<br>• RAM:<br>24 GB<br>• DISK:<br>45 GB | <ul> <li>CPU: 10<br/>cores</li> <li>RAM: 96<br/>GB</li> <li>DISK: 400G<br/>SSD (lab),<br/>3TB SSD<br/>(production)</li> </ul> | <ul> <li>Professional<br/>(Small)</li> <li>CPU: 16<br/>vCPU</li> <li>RAM: 64<br/>GB</li> <li>DISK: 2.8<br/>TB</li> <li>Extended<br/>(Medium/Large</li> <li>CPU: 24<br/>vCPU</li> <li>RAM: 12<br/>GB</li> <li>DISK: 4<br/>TB</li> </ul> |

V

**Note** When Cisco Optical Network Controller is deployed on the same cluster as Crosswork Network Controller, the Crosswork VM must be deployed with 12 cores and 96 GB of RAM.

#### **Cisco Optical Network Controller Scale Support**

Cisco Optical Network Controller supports a maximum of 500 nodes and 600 services. Cisco Optical Network Controller can run on the same cluster. Cisco Optical Network Controller adds more resources incrementally at the maximum supported scale. It is captured in Crosswork VM resources in the table above.

## **Planning and Design Phase**

The planning and design phase involves:

1. Network Planning and Design

**Inputs needed:** Packet layer traffic demands, optical fiber topology, resiliency criteria, and other network constraints.

- **a.** WAE can be used to determine a new network build or augmentations to an existing network.
- **b.** After the IP network circuits have been determined, Cisco ONP is used to determine the optical layer feasibility and components that are used to support the network.

#### **Output for a sample configuration:**

This topology uses two Cisco 8201 routers, two NCS 2006 terminal nodes with NCS1K-MD-64 add/drop multiplexers, and EDFA-35 bi-directional amplifiers. The span length is 75 kms. Longer spans may require additional ILA nodes for amplification.

2. Automation Software Resource Planning

#### Server requirements for the Routed Optical Networking software elements

Determine the servers required for the full solution. See Network Sizing Requirements, on page 1 and Installation Requirements for Routed Optical Networking Components, on page 4.

- **a.** For a lab or EFT setup, it is recommended to use three servers each with 384 G of RAM, 32 cores, and two TB SSD.
- b. The solution requires the use of VMware ESX 6.7 or higher.

#### Installation Requirements for Routed Optical Networking Components

The following list points to the installation requirements for different Routed Optical Networking components.

- Cisco Optical Network Planner
- Cisco WAN Automation Engine 7.5.0
- Cisco NCS 2000 Shelf Virtualization Orchestrator 12.3.x
- · Cisco Crosswork Cluster, Crosswork Data Gateway, and Crosswork Applications
- Cisco Optical Network Controller 2.0
- Cisco Evolved Programmable Network Manager 6.1
- Cisco Network Services Orchestrator 5.7.6.2
  - Cisco NSO Routed Optical Networking Core Function Pack 1.0
  - Cisco NSO Transport-SDN Function Pack Bundle User Guide 4.1
  - Cisco Network Services Orchestrator DLM Service Pack Installation Guide 4.4.0

### **Implement Phase**

The implement phase involves:

- 1. Installation of hardware components
  - a. Hardware staging or installation and initial base configuration required for management connectivity.
  - b. All onboard software updates must be completed to the required revision.
  - c. All associated base wiring must be completed to support the network. This includes connections between the optical elements and connections between routers and optical add/drop end-points to support Routed Optical Networking circuits using ZR/ZR+ optics. See Deployment Topologies.
  - **d.** SVO 12.2 server or line card based installation to support NCS 2000 nodes. See Install the External Server, and Run the SVO Installation Tool.
  - e. Create SVO instances for all NCS 2000 nodes. See Create an SVO Instance.

#### 2. Installation of the Automation Software Components

- **a.** Complete all server hardware installation and base configuration to support the solution, including VMWare ESX if not already installed.
- b. Install the following software components to support the Routed Optical Networking solution.
  - Cisco Optical Network Planner 5.0 (for optical planning)
  - Cisco WAN Automation Engine 7.5.0 (for IP planning)
  - Cisco Crosswork Cluster, Crosswork Data Gateway, and Crosswork Applications (for supporting Crosswork Network Controller)
  - *Cisco Optical Network Controller 2.0* Cisco Optical Network Controller 2.1 (for supporting optical network)
  - Cisco Evolved Programmable Network Manager 6.1.1 (for managing the physical router and the optical network nodes)
  - Cisco Network Services Orchestrator 5.7.6.2 (base installation to support RON FP)
    - Cisco NSO Routed Optical Networking Core Function Pack 1.0 (for RON ML provisioning)
    - Cisco NSO Transport-SDN Function Pack Bundle 3.0 (for Crosswork Network Controller SR and xVPN provisioning)
    - Cisco Network Services Orchestrator DLM Service Pack 4.1.0 (for device synchronization between Crosswork Network Controller and NSO)
  - Cisco Crosswork Hierarchical Controller 5.1 (for provisioning the Routed Optical Networking ML service using the Crosswork Hierarchical Controller)

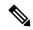

```
Note
```

This is required only if the Routed Optical Networking ML service is provisioned via the Crosswork Hierarchical Controller GUI.

#### 3. Onboarding of Devices

- **a.** Add devices to Cisco Optical Network Controller. See Onboard Devices to Cisco Optical Network Controller.
- **b.** Add NSO, SR-PCE, and devices to Crosswork Network Controller. See Add SR-PCE, NSO, and Routers to Crosswork Network Controller, on page 6.
- c. Add routers to NSO using the IOS-XR CLI NED. See Step 3 in Provision ML Service Using NSO Routed Optical Networking CFP, on page 19.
- d. Add Cisco Optical Network Controller to NSO using the ONF TAPI NED.
- e. Add and configure the following Crosswork Hierarchical Controller adapters. See Add Adapters to Crosswork Hierarchical Controller, on page 12.

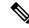

**Note** This step is required only if the Routed Optical Networking ML service is provisioned via the Crosswork Hierarchical Controller GUI.

- Add and configure the Crosswork Network Controller adapter.
- Create or import sites in Crosswork Hierarchical Controller. See the sections, "Add Sites" and "Export and Import Sites" in the Cisco Crosswork Hierarchical Controller Administration Guide 5.1.
- Add and configure the IOS-XR adapter. Create router devices in Crosswork Hierarchical Controller using the IOS-XR adapter type. After the routers are created, add the Crosswork Network Controller adapter to the router device.
- Add and configure the Cisco Optical Network Controller adapter.

#### 4. Provisioning of Services

- a. Ensure all device interconnections are complete.
- b. To provision the Routed Optical Networking ML service, use either one of the procedures:
  - 1. Using the NSO GUI:
    - **a.** Utilize the Routed Optical Networking FP ML services to provision and end-to-end service. See Provision ML Service Using NSO Routed Optical Networking CFP, on page 19.
    - **b.** Verify that the end-to-end service has been deployed by checking the NSO service deployment status using the check-sync status.
    - Verify the router optics controller state using the CLI or in EPNM. See Troubleshoot Provisioning Issues.
  - 2. Using the Crosswork Hierarchical Controller GUI:
    - a. Utilize the Crosswork Hierarchical Controller GUI to provision and end-to-end Routed Optical Networking ML service. See Provision Routed Optical Networking ML Service Using Crosswork Hierarchical Controller, on page 39.
    - b. Verify the router optics controller state using the Link Assurance tool in Crosswork Hierarchical Controller. See Step 3 in Provision Routed Optical Networking ML Service Using Crosswork Hierarchical Controller, on page 39.

#### Add SR-PCE, NSO, and Routers to Crosswork Network Controller

Perform these steps to add SR-PCE providers, NSO providers, and routers to Crosswork Network Controller.

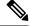

**Note** When you add or import devices, or create providers, you need to specify the credential profile.

1. Log in to the Crosswork user interface.

- 2. To create a credential profile, choose Device Management > Credential Profiles from the main menu. See Manage Credential Profiles.
  - **a.** For the NSO credential profile, the connectivity type must be set to NETCONF and HTTPS. Optionally, HTTP can also be defined if HTTPS is not used in NSO.

| Edit Profile nso     |        |             |            |   |                    |   | $\times$ |
|----------------------|--------|-------------|------------|---|--------------------|---|----------|
| Profile Name * nso   |        |             |            |   |                    |   |          |
| Add Credential Proto | cols   |             |            |   |                    |   |          |
| Connectivity Type    |        | User Name * | Password * |   | Confirm Password * |   |          |
| NETCONF              | $\sim$ | nso         | *****      | ۰ | •••••              | ۰ | Ē        |
| Connectivity Type    |        | User Name * | Password * |   | Confirm Password * |   |          |
| HTTPS                | $\sim$ | nso         | •••••      | ۰ | •••••              | • | Ē        |
| + Add Another        |        |             |            |   |                    |   |          |

Save Cancel

521905

**b.** The SR-PCE credential profile requires HTTP credentials to communicate with the SR-PCE Northbound API.

| Edit Profile SR-PCE      |            |            |   |                    |   | × |
|--------------------------|------------|------------|---|--------------------|---|---|
| Profile Name * SR-PCE    |            |            |   |                    |   |   |
| Add Credential Protocols |            |            |   |                    |   |   |
| Connectivity Type        | User Name* | Password * |   | Confirm Password * |   |   |
| HTTP $\lor$              | admin      | ****       | • | *****              | ۰ | Ē |
| + Add Another            |            |            |   |                    |   |   |

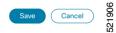

**c.** The router credential profile requires at a minimum, the SNMPv2 or SNMPv3 and SSH connectivity types. NETCONF is optional. GNMi is used when utilizing GNMi to configure streaming telemetry sensors on the node.

| Edit Profile routers      |        |                      |   |                 |   |                    |      | ×      |
|---------------------------|--------|----------------------|---|-----------------|---|--------------------|------|--------|
| Profile Name * routers    |        |                      |   |                 |   |                    |      |        |
| Add Credential Protoco    | ols    |                      |   |                 |   |                    |      |        |
| Connectivity Type         |        | Read Community *     |   | Write Community |   |                    |      |        |
| SNMPv2                    | $\sim$ | *****                | ۰ | •••••           | • |                    |      | Ē      |
| Connectivity Type<br>SSH  | $\sim$ | User Name *<br>admin |   | Password*       | ۰ | Confirm Password * | ۰    |        |
| Enable Password           | $\sim$ |                      |   |                 |   |                    |      | Ē      |
| Connectivity Type         |        | User Name *          |   | Password *      |   | Confirm Password * |      |        |
| NETCONF                   | $\sim$ | admin                |   | •••••           | • | •••••              | ۰    | Ē      |
| Connectivity Type<br>GNMI | $\sim$ | User Name *<br>admin |   | Password*       | ۰ | Confirm Password*  | ۰    |        |
| + Add Another             |        |                      |   |                 |   |                    | Save | Cancel |

- 3. Add the providers. See About Adding Providers.
  - a. To add the SR-PCE or NSO provider, choose Administration > Manage Provider Access from the main menu. See Manage Providers.
  - b. Add the NSO provider. See Add Cisco NSO Providers.

Select the credential profile created for NSO. Select the family as NSO. The Device Key may be set to either the HOST\_NAME or INVENTORY\_ID depending on the specific deployment.

The following image demonstrates the connectivity to NSO's RESTCONF API over SSL using port 8888 and NETCONF using the default port of 2022. Since the Routed Optical Networking NSO CFP utilizes the XR NETCONF NED, the Cisco-IOS-XR model is not applicable and may be set to any version.

| Provider Name *                                                                         | nso-58                |                |      |        |         |    |
|-----------------------------------------------------------------------------------------|-----------------------|----------------|------|--------|---------|----|
| Credential Profile*                                                                     | nso                   | $\sim$         |      |        |         |    |
| Family*                                                                                 | NSO                   | $\sim$         |      |        |         |    |
| Device Key*                                                                             | HOST_NAME             | $\sim$         |      |        |         |    |
| Connection Type(s)                                                                      |                       |                |      |        |         |    |
| Protocol * II                                                                           | P Address / Subnet Ma | ask *          |      | Port * | Timeout |    |
| HTTPS 🗸                                                                                 | 172.29.11.58          |                | / 25 | 8888   | 60      | Ē  |
| HTTP5 V                                                                                 | 172.29.11.38          |                | / 25 | 0000   | 00      | L. |
|                                                                                         | 172.29.11.58          |                | / 25 | 2022   | 60      |    |
| NETCONF V<br>Add Another<br>Provider Properties                                         |                       | Property Value |      |        |         |    |
| NETCONF<br>Add Another<br>Provider Properties<br>Property Key                           |                       | Property Value |      |        |         |    |
| NETCONF 🗸                                                                               |                       |                |      | 2022   |         |    |
| NETCONF ∨<br>Add Another<br>Provider Properties<br>Property Key<br>forward              |                       |                |      | 2022   |         |    |
| NETCONF<br>Add Another<br>Provider Properties<br>Property Key<br>forward<br>Add Another |                       |                |      | 2022   |         |    |

c. Add the SR-PCE provider. See Add Cisco SR-PCE Providers.

Select the credential profile created for SR-PCE. Select the family type as SR\_PCE. The connectivity type for SR-PCE must be the HTTP. In the following image, the default API port of 8080 is specified. When the Property Key, "auto-onboard" is set to a Property value, "off", Crosswork Network Controller does not automatically add nodes that are discovered via the SR-PCE IGP topology to the device inventory. Devices must be added through the Crosswork Network Controller UI or inventory API.

9

| Edit Provider       |                     |                |   |    |        |         | $\times$ |
|---------------------|---------------------|----------------|---|----|--------|---------|----------|
| Provider Name *     | sr-pce-test         |                |   |    |        |         |          |
| Credential Profile* | SR-PCE              | $\sim$         |   |    |        |         |          |
| Family*             | SR_PCE              | $\sim$         |   |    |        |         |          |
| Connection Type(s)  |                     |                |   |    |        |         |          |
| Protocol * IP       | Address / Subnet Ma | sk *           |   |    | Port * | Timeout |          |
| HTTP $\checkmark$ 1 | 72.29.11.54         |                | / | 25 | 8080   | 60      | Ē        |
| + Add Another       |                     |                |   |    |        |         |          |
| Provider Properties |                     |                |   |    |        |         |          |
| Property Key (?)    |                     | Property Value | ? |    |        |         |          |
| auto-onboard        |                     | off            |   |    |        |         |          |
| + Add Another       |                     |                |   |    |        |         |          |
|                     |                     |                |   |    |        |         |          |
|                     |                     |                |   |    |        | Save    | Cancel   |

- 4. Validate communications with one or more providers. Check on the provider's reachability using the steps in Get Provider Details.
- 5. Onboard devices. See Add Devices Through the UI.
  - a. The Administration State, Reachability Check, and Credential Profile are mandatory elements. The Host Name must be used if the NSO provider device key is set to the Host Name value. If the NSO provider device key is set to Inventory ID that field must be populated. The Software Type, Software Version, UUID, Serial Number, MAC address, and Product Type are filled by device discovery. Optionally, tags can be applied to the device. The GNMI encoding type can be set to JSON or PROTO.

521910

| Administration State* | UP                         | $\sim$ |   |      | UUID          |           |               |        |   |
|-----------------------|----------------------------|--------|---|------|---------------|-----------|---------------|--------|---|
| Reachability Check*   | ENABLE                     | $\sim$ |   |      | Serial Number |           |               |        |   |
| Credential Profile*   | routers                    | $\sim$ |   |      | Mac Address   |           |               |        |   |
| Host Name             | ron-8201-1                 |        |   |      | Capability*   | YANG_MDT, | SNMP, GNMI    | $\sim$ |   |
| Inventory ID          |                            |        |   |      | Tags          |           |               | $\sim$ |   |
| Software Type         |                            |        |   |      | Product Type  |           |               |        |   |
| Software Version      |                            |        |   |      | Syslog Format |           |               | $\sim$ |   |
| Connectivity Details  |                            |        |   |      |               |           |               |        |   |
| Protocol *            | IP Address / Subnet Mask * |        |   |      | Port *        | Timeout   | Encoding Type |        |   |
| SSH $\vee$            | 172.29.11.20               |        |   | / 25 | 22            | 60        |               | $\sim$ | Ī |
| SNMP $\lor$           | 172.29.11.20               |        |   | / 25 | 161           | 60        |               | $\sim$ | Ī |
| GNMI $\sim$           | 172.29.11.20               |        | 1 | / 25 | 57333         | 60        | PROTO         | $\sim$ | Ī |
| NETCONF $\lor$        | 172.29.11.20               |        |   | / 25 | 830           | 60        |               | $\sim$ | Ī |
|                       |                            |        |   |      |               |           |               |        |   |

Optionally, location information can be entered. Latitude and Longitude information place the node at a specific location on a geographic map.

Add the previously configured NSO provider as a provider for the device.

|            |                                                                                                | 20                                                                                                    |                                                                                                    | 25                                                                                                    | 161                                                                                                    | 60                                                                                                    |                                                                                                    | $\sim$                                                                                                    | Ē                                                                                                    |
|------------|------------------------------------------------------------------------------------------------|----------------------------------------------------------------------------------------------------|----------------------------------------------------------------------------------------------------|----------------------------------------------------------------------------------------------------|----------------------------------------------------------------------------------------------------|----------------------------------------------------------------------------------------------------|----------------------------------------------------------------------------------------------------|----------------------------------------------------------------------------------------------------|----------------------------------------------------------------------------------------------------|
| $\sim$     | 172.29.11                                                                                      | 20                                                                                                    |                                                                                                    |                                                                                                    | 57333                                                                                                    | 60                                                                                                    | PROTO                                                                                                    | ~                                                                                                    | Ē                                                                                                    |
| $\sim$     | 172.29.11                                                                                      | 20                                                                                                    |                                                                                                    |                                                                                                    | 830                                                                                                    | 60                                                                                                    |                                                                                                    | $\sim$                                                                                                    | Ē                                                                                                    |
| her        |                                                                                                |                                                                                                    |                                                                                                    |                                                                                                    |                                                                                                    |                                                                                                    |                                                                                                    |                                                                                                    |                                                                                                    |
| fo         |                                                                                                |                                                                                                    |                                                                                                    |                                                                                                    |                                                                                                    |                                                                                                    |                                                                                                    |                                                                                                    |                                                                                                    |
|            | config                                                                                         |                                                                                                    |                                                                                                    |                                                                                                    |                                                                                                    |                                                                                                    |                                                                                                    |                                                                                                    |                                                                                                    |
|            |                                                                                                |                                                                                                    |                                                                                                    |                                                                                                    |                                                                                                    |                                                                                                    |                                                                                                    |                                                                                                    |                                                                                                    |
| Building   |                                                                                                |                                                                                                    |                                                                                                    |                                                                                                    | Region                                                                                                    |                                                                                                    |                                                                                                    |                                                                                                    |                                                                                                    |
| Street     |                                                                                                |                                                                                                    |                                                                                                    |                                                                                                    | Zip                                                                                                    |                                                                                                    |                                                                                                    |                                                                                                    |                                                                                                    |
| City       |                                                                                                |                                                                                                    |                                                                                                    |                                                                                                    | Latitude                                                                                                    |                                                                                                    |                                                                                                    |                                                                                                    |                                                                                                    |
| State      |                                                                                                |                                                                                                    |                                                                                                    |                                                                                                    | Longitude                                                                                                    |                                                                                                    |                                                                                                    |                                                                                                    |                                                                                                    |
| Country    |                                                                                                |                                                                                                    |                                                                                                    |                                                                                                    | Altitude                                                                                                    |                                                                                                    |                                                                                                    |                                                                                                    |                                                                                                    |
| and Access |                                                                                                |                                                                                                    |                                                                                                    |                                                                                                    |                                                                                                    |                                                                                                    |                                                                                                    |                                                                                                    |                                                                                                    |
| mily       | \$                                                                                             | Provider Name                                                                                                    |                                                                                                    | Credenti                                                                                                    | al                                                                                                    |                                                                                                    | Device Key                                                                                                    |                                                                                                    |                                                                                                    |
|            | $\sim$                                                                                         | nso-58                                                                                                    | $\sim$                                                                                                    | nso                                                                                                    |                                                                                                    |                                                                                                    | ron-8201-1                                                                                                    |                                                                                                    |                                                                                                    |
|            |                                                                                                |                                                                                                    |                                                                                                    |                                                                                                    |                                                                                                    |                                                                                                    |                                                                                                    |                                                                                                    |                                                                                                    |
| her        |                                                                                                |                                                                                                    |                                                                                                    |                                                                                                    |                                                                                                    |                                                                                                    |                                                                                                    |                                                                                                    |                                                                                                    |
| 1          | her<br>fo<br>Telemetry<br>Building<br>Street<br>City<br>State<br>Country<br>and Access<br>mily | <ul> <li>Intervention of the second second seco</li></ul> | <pre>     T72.29.11.20 her fo Telemetry config Building Street City State Country and Access mily Provider Name</pre> | V 172.29.11.20     her   fo   Telemetry config     Building   Street   City   State   Country     and Accesss   mily Provider Name     Nso-58 | Interpret   Interpret   Interpret | IT2.29.11.20 25 830     her   fo   Telemetry config     Building   Street   City   City   Latitude   State   Country   Altitude   and Access     mily   Provider Name   Credential   Nso-58     Nso | IT2.29.11.20 / 25 830 60     her     fo   Telemetry config     Building   Street   City   City   Latitude   State   Country   Altitude     and Access     mily Provider Name Credential     Nso-58     Nso | V     172.29.11.20     / 25     830     60       her       fo       Telemetry config       Building     Region       Street     Zip       City     Latitude       State     Longitude       Country     Altitude       and Access       mily     Provider Name     Credential     Device Key       ron-8201-1 | IT2.29.11.20     / 25     830     60     Image: Construction of the second of the second |

**b.** Attach the devices to an active Cisco Crosswork Data Gateway pool to manage them (device discovery).

Review the Data Gateways pane (see Overview of Cisco Crosswork Data Gateway). The operational state of the Cisco Crosswork Data Gateway pool to which you want to attach devices must be **Up**.

Follow the steps in Attach Devices to Cisco Crosswork Data Gateway.

| <ul> <li>Data Gateway</li> </ul> | Metrics Summary              |                      |                          |           |                   |                                 |                      |                   |       |         |
|----------------------------------|------------------------------|----------------------|--------------------------|-----------|-------------------|---------------------------------|----------------------|-------------------|-------|---------|
| Operation                        | al State                     | Ad                   | Iministration State      |           | High Availability | Status                          |                      | Devices           |       |         |
| $\frown$                         |                              |                      | $\frown$                 |           | $\bigcirc$        |                                 |                      | $\sim$            |       |         |
| (                                | • Up (1)<br>• Error (0)      | (                    | Up (1) Maintenance (0)   |           |                   | votected (0)                    | (                    | Attached (1       |       |         |
|                                  | Degraded (0)     Unknown (0) |                      | Mantenance (0)           |           |                   | d Protection (0)<br>Planned (1) |                      | Available (0      | 0)    |         |
| $\sim$                           |                              |                      | $\bigcirc$               |           |                   |                                 |                      |                   |       |         |
|                                  |                              |                      |                          |           |                   |                                 |                      |                   |       |         |
| ata Gateways                     |                              |                      |                          |           |                   |                                 |                      |                   | Tota  | 100     |
| ata Gateways                     |                              |                      |                          |           |                   |                                 |                      |                   | Tota  | ¢ 0 11  |
| iata Gateways                    | Operational State            | Administration State | High Availability Status | Pool Name | Outage History    | ⑦ Average Availability          | VM ID                | Attached Device 6 |       |         |
|                                  | Operational State            | Administration State | High Availability Status | Pool Name | Outage History    | (?) Average Availability        | VMID                 | Attached Device ( |       | T       |
|                                  | Operational State            | Administration State | High Availability Status | Pool Name | Outage History    | ⑦ Average Availability          | VM ID<br>cdg-soltest | Attached Device ( | Count | T       |
| Ime                              |                              |                      |                          |           | Outlage History   | ⑦ Average Availability          |                      |                   | Count | Actions |

#### Add Adapters to Crosswork Hierarchical Controller

#### Prerequisite

When you work with Crosswork Hierarchical Controller adapters you are required to use credentials. These credentials are used for authentication when a device is assigned to an adapter. The same credentials may be shared by multiple adapters. The credentials are added under the **Services > Device Manager > Credentials** 

tab in the Crosswork Hierarchical Controller GUI. The adapters needed for the Routed Optical Networking solution are:

Table 1: Routed Optical Networking Adapters

| Adapter                                                | Credential Type          |
|--------------------------------------------------------|--------------------------|
| Crosswork Network Controller                           | HTTP (username/password) |
| Crosswork Network Controller Crosswork Data<br>Gateway | HTTP (username/password) |
| Cisco Optical Network Controller                       | HTTP (username/password) |
| IOS-XR                                                 | SSH - User and password  |

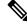

**Note** If Cisco Optical Network Controller and Crosswork Network Controller are on the same Crosswork cluster, they can use the same credential profile.

To add the adapters, perform the following steps:

- In the applications bar in Crosswork Hierarchical Controller, select Services > Device Manager > Adapters.
- 2. Click Add new adapter.
- **3.** Enter the adapter details:
  - Adapter Type: Select an adapter type from the list of available adapter types currently installed in Crosswork Hierarchical Controller.
  - Adapter Name: Unique user defined name of this adapter type instance (there can be several instances of the same adapter type).
- 4. To configure the adapter, select the adapter in the Adapters pane. Configure the parameters as displayed in the following images.
  - Crosswork Network Controller Adapter:

**Note** API version for Crosswork Network Controller must be V2.

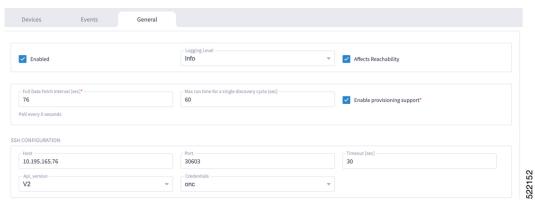

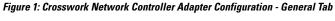

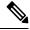

Note The Full Data Fetch Interval must be set to 300s or higher in a production network.

The following parameters must be configured for Crosswork Network Controller notifications and collection.

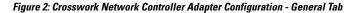

| NOTIFICATIONS CONFIGURATION       |                                                 |                                |
|-----------------------------------|-------------------------------------------------|--------------------------------|
| ✓ Enabled                         | ✓ Log_notifications                             | Log_level<br>DEBUG             |
| Congestion_control_period_sec     | Netconf_session_end                             | Yang_library_update            |
| Termination_point_event           | ✓ L3_prefix_event                               | Notification_complete          |
| ✓ L3_link_event                   | Netconf_confirmed_commit                        | Data_changed_notification      |
| Netconf_config_change             | Yang_library_change                             | Netconf_session_start          |
| Sr_policy_change_event            | Replay_complete                                 | ✓ L3_node_event                |
| Sr_policy_oper_state_change_event | Netconf_capability_change                       |                                |
| FILE-BRINGERS CONFIGURATION       |                                                 |                                |
| Enabled                           | Remote address with file pattern                | Credentials                    |
| COLLECTION PARAMETERS             |                                                 |                                |
| Enable Topology Collection        | Chable L1 IGP IS-IS Collection                  | Enable L2 IGP IS-IS Collection |
| IGP IS-IS Priority                | <ul> <li>Enable Sr-Policy Collection</li> </ul> | Enable Rsvp-Te Collection      |

#### • IOS-XR Adapter

| Figure 3: IOS-XR Adapter - Gen | neral Tab |
|--------------------------------|-----------|
|--------------------------------|-----------|

| Enabled                                      |   | Debug ~                                                                                                    | Affects Reachability          |   |
|----------------------------------------------|---|----------------------------------------------------------------------------------------------------|-------------------------------|---|
| Polling Cycle [sec]* 60 Poll every X seconds |   | Number of concurrent routers collected 1                                                                              | Enable provisioning support   |   |
| CONFIGURATION PARAMETERS                     |   |                                                                                                    |                               |   |
| Enable Tunnel                                |   | Tunnel Host                                                                                                    | Tunnel Port                   |   |
| Tunnel Credentials Key                       | * | Router Connect timeout 10                                                                                             | Router Command timeout<br>10  |   |
| BRINGER PARAMETERS                           |   |                                                                                                    |                               |   |
| Enable File Bringer                          |   | File Server Location                                                                                                  | - File Type<br>Dash-and-Pound | • |
|                                              | * | "[sttp/file]:// <server>:<port>/<absolute path="">" Backup File Server Location (optional)</absolute></port></server> | Backup_server_authentication  | ¥ |
| Authentication                               |   |                                                                                                    |                               |   |
| Authentication                               |   | "[sftp[file]:// <server>:<port>/<absolute path="">"</absolute></port></server>                                        |                               |   |

Note

The Polling Cycle should not be less than 300s in a production network. Concurrency can be increased. The Logging Level must be set to Info if everything is working correctly.

The following collection parameters must be configured. These parameters collect optical power values for the link assurance application.

#### Figure 4: IOS-XR Adapter - General Tab

| COLLECTION PARAMETERS               |                                              |                                             |
|-------------------------------------|----------------------------------------------|---------------------------------------------|
| Enable Topology Collection          | Enable IGP IS-IS Collection                  | Enable IGP OSPF Collection                  |
| ✓ Enable Interface Stats Collection | Enable VRF Collection                        | ✓ Enable LLDP Collection                    |
| Enable MPLS Tunnels Collection      | Enable LSP Stats Collection                  | Enable SNMP Collection                      |
| IGP IS-IS Priority                  | Collect only IGP IS-IS seed routers          | ✓ Allow to use loopback IP as management IP |
| ✓ Enable RSVP Collection            | Enable collection of optics and coherent DSP | Enable Segment Routing Collection           |
|                                     |                                              |                                             |

The status of the devices must be **ok** in the Devices tab after the addition and completion of a successful collection cycle.

522155

| Figure 5: 10 | S-XR Adapter | - Devices Tab |
|--------------|--------------|---------------|
|--------------|--------------|---------------|

| Adapters   | Devices       | Events   | General                    |                 |                                |               |        |  |
|------------|---------------|----------|----------------------------|-----------------|--------------------------------|---------------|--------|--|
| isco-xr    | Name          | ▼ Status | <ul> <li>Status</li> </ul> | ✓ Site          | <ul> <li>Adapter(s)</li> </ul> | ✓ Host        | * Port |  |
| nc30       |               |          | Change<br>24 hr)           | s(Last          |                                |               |        |  |
| nc-76      | 16 ITEMS      |          |                            |                 |                                |               |        |  |
| nc-poc90-1 | 172.29.11.26  | ✓ Ok     | 0                          | Monterey        | cisco-xr, cnc30                | 172.29.11.26  | 22     |  |
| 10         | 172.29.11.41  | ✓ Ok     | 0                          | Tucson          | cisco-xr, cnc30                | 172.29.11.41  | 22     |  |
|            | 172.29.11.23  | ✓ Ok     | 2                          | Las Vegas       | cisco-xr, cnc30                | 172.29.11.23  | 22     |  |
|            | 172.29.11.40  | ✓ Ok     | 0                          | Monterey        | cisco-xr, cnc30                | 172.29.11.40  | 22     |  |
|            | 172.29.11.29  | 🗸 Ok     | 0                          | ST. George      | cisco-xr, cnc30                | 172.29.11.29  | 22     |  |
|            | 172.27.227.11 | 🗸 Ok     | 0                          | Cedar City      | cisco-xr, cnc30                | 172.27.227.11 | 22     |  |
|            | 172.29.11.120 | 🗸 Ok     | 0                          | Tucson          | cisco-xr, cnc30                | 172.29.11.120 | 22     |  |
|            | 172.29.11.22  | 🗸 Ok     | 0                          | Mortero Palms   | cisco-xr, cnc30                | 172.29.11.22  | 22     |  |
|            | 172.29.11.28  | ✓ Ok     | 0                          | Albuquerque     | cisco-xr, cnc30                | 172.29.11.28  | 22     |  |
|            | 172.29.11.24  | 🗸 Ok     | 0                          | San Diego       | cisco-xr, cnc30                | 172.29.11.24  | 22     |  |
|            | 172.27.227.10 | 🗸 Ok     | 0                          | Santa Fe        | cisco-xr, cnc30                | 172.27.227.10 | 22     |  |
|            | 172.29.11.30  | ✓ Ok     | 0                          | ST. George      | cisco-xr, cnc30                | 172.29.11.30  | 22     |  |
|            | 172.29.11.21  | ✓ Ok     | 0                          | Las Vegas       | cisco-xr, cnc30                | 172.29.11.21  | 22     |  |
|            | 172.29.11.27  | ✓ Ok     | 2                          | San Luis Obispo | cisco-xr, cnc30                | 172.29.11.27  | 22     |  |
|            | 172.29.11.20  | ✓ Ok     | 0                          | Los Angeles     | cisco-xr, cnc30                | 172.29.11.20  | 22     |  |
|            | 172.29.11.25  | ✓ Ok     | 0                          | Flagstaff       | cisco-xr, cnc30                | 172.29.11.25  | 22     |  |

To add routers to Crosswork Hierarchical Controller, click the **Managed Devices** tab and then + **Add Device**.

Figure 6: IOS-XR Adapter -Add New Device - General Tab

| 72.29.11.40           |          |        |                               |    |  |
|-----------------------|----------|--------|-------------------------------|----|--|
| General               | Adapters | Events |                               |    |  |
| Name*<br>172.29.11.40 |          |        | Network Element Site Monterey | ×Q |  |

It is recommended to use the hostname+hco (ron-8201-1-hco) or the device IP address. The device must be assigned a site for it to be displayed in the Explorer UI.

Assign both the IOS-XR and Crosswork Network Controller adapter type to the device. Do not enable discovery for the Crosswork Network Controller adapter.

Figure 7: IOS-XR Adapter - Add New Device - Adapters Tab

| General Adapters Events                                         |                |                                                      |
|-----------------------------------------------------------------|----------------|------------------------------------------------------|
|                                                                 |                |                                                      |
| cisco-xr                                                        |                | <ul> <li>Unassign device from this adapte</li> </ul> |
| Hast*                                                           | Port*          |                                                      |
| 172.29.11.40                                                    | 22             |                                                      |
|                                                                 | Authentication |                                                      |
| <ul> <li>Direct Connect (avoid tunnel if configured)</li> </ul> | cisco-XR       | ~                                                    |
| _                                                               |                |                                                      |
| Cnabled*                                                        |                |                                                      |
|                                                                 |                |                                                      |
|                                                                 |                |                                                      |
|                                                                 |                |                                                      |
| cnc30                                                           |                | Unassign device from this adapte                     |
|                                                                 |                |                                                      |

#### Cisco Optical Network Controller Adapter

#### Figure 8: Cisco Optical Network Controller Adapter - General Tab

The Polling cycle must be set to 300s or higher in a production network. Polling retrieves TAPI SIPs, topology, and connectivity services. The URL in the following figure is for the Cisco Optical Network Controller cApp installed on the CW cluster.

| Devices Events General                                                                            |                                  |                                                     |
|---------------------------------------------------------------------------------------------------|----------------------------------|-----------------------------------------------------|
| Z Enabled                                                                                         | Logging Level                    | ✓ Affects Reachability                              |
| ADAPTER PROPERTIES                                                                                |                                  |                                                     |
| Polling Cycle [sec]* 120                                                                          | ✓ Provisioning                   | Max run time for a single discovery cycle [sec] 600 |
| Poll every X seconds Minimal interval between data updates [sec] 0                                | - Full Data Fetch Interval [sec] | Save persistor request to disk?                     |
| CONNECTION PROPERTIES                                                                             |                                  |                                                     |
| Host (including protocol, port and URI prefix)<br>https://10.195.165.76:30603/crosswork/onc-tapi/ | Timeout [sec] 1500               | Credentials<br>onc                                  |
| FILE-BRINGERS CONFIGURATION                                                                       |                                  |                                                     |
| Enabled                                                                                           | Remote address with file pattern | Credentials 👻                                       |

The optical nodes are discovered automatically from Cisco Optical Network Controller. Nodes must be assigned a site for it to be displayed in the Explorer UI.

Figure 9: Cisco Optical Network Controller Adapter - Devices Tab

| Device Manager Adapters Mana | ged Devices Credentials | -       |                               |                 |            |
|------------------------------|-------------------------|---------|-------------------------------|-----------------|------------|
| Adapters ᅙ                   | Devices Events          | General |                               |                 |            |
| cisco-xr<br>cnc30            | Name                    | Status  | Status<br>Changes(Last 24 hr) | Site            | Adapter(s) |
|                              | 5 ITEMS                 |         |                               |                 |            |
| onc-76                       | ron-ols-5-roadm         | ✓ Ok    | 0                             | Monterey        | onc-76     |
| onc-poc90-1                  | ron-ols-4-roadm         | ✓ Ok    | 0                             | San Luis Obispo | onc-76     |
| svo                          | ron-ols-2-roadm         | ✓ Ok    | 0                             | Las Vegas       | onc-76     |
|                              | ron-ols-1-roadm         | ✓ Ok    | 0                             | Los Angeles     | onc-76     |
|                              | ron-ols-3               | ✓ Ok    | 0                             | Barstow         | onc-76     |
|                              |                         |         |                               |                 |            |
|                              |                         |         |                               |                 |            |

#### Crosswork Network Controller Crosswork Data Gateway Adapter

Crosswork Network Controller Crosswork Data Gateway adapter is used to collect telemetry data via gNMI to the router. In Crosswork Network Controller, the routers must be configured with the gNMI protocol with the encoding type set to "PROTO" and the GNMI capability enabled. In IOS XR, the routers must be configured for gRPC so that Crosswork Data Gateway can create gNMI telemetry subscriptions.

| rotocol *                                              | IP Address / Subnet Mask *    |        | Port * | Timeout(sec) | Encoding Type |        |
|--------------------------------------------------------|-------------------------------|--------|--------|--------------|---------------|--------|
| SSH 🗸                                                  | 172.29.11.40                  | / 25   | 22     | 60           |               | $\sim$ |
| SNMP $\vee$                                            | 172.29.11.40                  | / 25   | 161    | 60           |               | $\sim$ |
| Encryption                                             | $\sim$ ?                      |        |        |              |               |        |
| NETCONF ~                                              | 172.29.11.40                  | / 25   | 830    | 60           |               | $\sim$ |
| GNMI V                                                 | 172.29.11.40                  | / 25   | 57333  | 60           | PROTO         | ~      |
| Add Another<br>apability*                              |                               |        |        |              |               |        |
| apability•<br>YANG MDT □ TL1 🔽                         | YANG CLI 🗌 YANG EPNM 🗹 SNMP 🚽 | GNMI   |        |              |               |        |
| apability*<br>YANG MDT □ TL1 ☑<br>Providers and Access | YANG CLI 🗌 YANG EPNM 🗹 SNMP 🔽 | 🖌 GNMI |        |              |               |        |
| apability•<br>YANG MDT □ TL1 🔽                         |                               | ✓ GNMI |        |              |               |        |

#### Figure 10: Crosswork Network Controller Crosswork Data Gateway Adapter

The Crosswork Data Gateway adapter is configured to connect to Crosswork Network Controller controlling Crosswork Data Gateway instance. It can be the same as the Crosswork Network Controller used for the topology or a different Crosswork Network Controller. The collection parameters describe the supported telemetry collection jobs. The statistics show up in the physical interface statistics and in the Link Assurance application.

Figure 11: Crosswork Network Controller Crosswork Data Gateway Adapter - General Tab

| Adapters 🕞  | Devices Events General                                                         |                                                                                          |                                                          |
|-------------|--------------------------------------------------------------------------------|------------------------------------------------------------------------------------------|----------------------------------------------------------|
| cisco-edg   |                                                                                |                                                                                          |                                                          |
| cisco-w     |                                                                                |                                                                                          |                                                          |
| cnc30       | Cnabled                                                                        | Info *                                                                                   |                                                          |
| onc-76      |                                                                                |                                                                                          |                                                          |
| onc-poc90-1 |                                                                                |                                                                                          |                                                          |
| 540         | Collector Cadence [sec]<br>90                                                  | - Status Update Interval [sec]<br>180                                                    |                                                          |
|             | Collector sample cadence in seconds                                            | NOTE: You can see missed stats errors if the interval is less than the collector cadence |                                                          |
|             | CNC CONFIGURATION                                                              |                                                                                          |                                                          |
|             | / Most*                                                                        | Part*                                                                                    | Timeout (sec)                                            |
|             | 10.195.165.76                                                                  | 30603                                                                                    | 30                                                       |
|             | Request Retries                                                                | Credentials*                                                                             |                                                          |
|             | 3                                                                              | onc ~                                                                                    |                                                          |
|             | GRPC LISTENER CONFIGURATION                                                    |                                                                                          |                                                          |
|             | P Address*                                                                     | Port*                                                                                    | Destination Name*                                        |
|             | 172.29.11.60                                                                   | 65001                                                                                    | netfusion_cdg                                            |
|             | NOTE: Make sure that the address is forwarded (or belonged) to the docker host | KOTE: Make sure that a firewall does not block the docker host port                      | NOTE: The name should be unique in the crosswork context |
|             | COLLECTION PARAMETERS                                                          |                                                                                          |                                                          |
|             | Missed ports stats error threshold (percentage)<br>10                          | Enable Interface Counters                                                                | Carable Optics Counters: Instant                         |
|             | Threshold in percentages per device ports with no stats to report error        |                                                                                          |                                                          |
|             | Enable Optics Counters: 30 Seconds                                             | Enable Optics Counters: 15 Minutes                                                       | Enable Optics Counters: 24 Hours                         |
|             | Zenable OTU Counters: Instant                                                  | Enable OTU Counters: 30 Seconds                                                          | Enable OTU Counters: 15 Minutes                          |
|             | Enable OTU Counters: 24 Hours                                                  |                                                                                          |                                                          |

 The device name in Cisco Crosswork Hierarchical Controller must match the device name in Crosswork Network Controller for successful deployment. If successful, you will see Cisco Crosswork Hierarchical Controller as a new destination in Crosswork Network Controller. This is setup by Cisco Crosswork Hierarchical Controller and user interaction is not required. As Crosswork Data Gateway is enabled on devices, new collection jobs are populated. A single collection job is available for each router collecting multiple KPIs.

Figure 12: Crosswork Network Controller Crosswork Data Gateway Adapter - Data Destinations

| ~ 0 | ata Destinations ⑦  |   |             |                  |          |                                      |
|-----|---------------------|---|-------------|------------------|----------|--------------------------------------|
| + / | 1 🗊                 |   |             |                  |          |                                      |
|     | Destination Name    |   | Server Type | Compression Type | Encoding | UUD                                  |
|     |                     |   |             |                  |          |                                      |
|     | Crosswork_Kafka     | ٩ | Kafka       | snappy           | gpbkv    | c2a8fba8-8363-3d22-b0c2-a9e449693fae |
|     | cdg-astack-pipeline | ٩ | 9RPC        | gzip             | gpbkv    | e9b4c2ec-b2e6-4db0-a942-0402dd347a1d |
|     | netfusion_cdg       | ٩ | gRPC        | gzip             | gpbkv    | 0a088f8b-3fea-4694-a744-54c02fbdda5e |

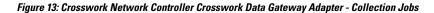

| Collection Jobs                |                       |                          | 1/11 01 | JOD Details                               | <ul> <li>nettusion_cdg</li> </ul> | ron-poc-8201-1                      |                     |                         |                                                   |
|--------------------------------|-----------------------|--------------------------|---------|-------------------------------------------|-----------------------------------|-------------------------------------|---------------------|-------------------------|---------------------------------------------------|
| +0                             |                       |                          | [       | Last Eval 5     Success     OB-DEC-2021 0 |                                   | Job Configuration<br>Config Details | (6                  | Collection Type<br>GNMI | O Last Modified On<br>08-DEC-2021 11:00:39 AM EST |
| Status                         | App ID                | Context ID               | Action  |                                           |                                   | Collection                          | ns (7)              | Distributions (7)       | →( <b>②</b> )                                     |
| Successful                     | netfusion_cdg         | ron-poc-8201-2           | Ó       |                                           |                                   | Devices                             | Data Gatewa         | ys                      | Destinations                                      |
| Successful                     | cw.dlminvmgr0         | dim/cli-collector/group/ | 0       | Showing - All Col                         | lections (7)   Collection         | n Issues (0)                        |                     |                         | -                                                 |
| <ul> <li>Successful</li> </ul> | cw.dlminvmgr0         | dlm/cli-collector/group/ | 0       | Status                                    | Hostname                          | Device Id                           | Sensor Data         | Topic                   | Last Reported Time                                |
| Successful                     | cw.optimatraffic      | cw.optimatrafficmdt-ctx  | 0       | 0.0.00                                    |                                   |                                     |                     | (cpro                   |                                                   |
| Successful                     | cw.dlminvmgr0         | dim/snmp-collector/gro   | 0       | Successful                                | ron-poc-8201-1                    | 3dd19b98-be21-4c72-ab               | Cisco-IOS-XR-pme    | (i) at                  | 08-DEC-2021 11:00                                 |
| Successful                     | cw.dlminvmgr0         | dlm/cli-collector/group/ | 0       | Successful                                | ron-poc-8201-1                    | 3dd19b98-be21-4c72-ab               | Cisco-IOS-XR-pme    | (i) at                  | 08-DEC-2021 11:00                                 |
| Successful                     | cw.topo_svc           | cw.toposvc.snmp          | 0       | Successful                                | ron-poc-8201-1                    | 3dd19b98-be21-4c72-ab               | Cisco-IOS-XR-pme    | (i) at.                 | 08-DEC-2021 11:00                                 |
| Successful                     | netfusion_cdg         | ron-poc-8201-1           | 0       | Successful                                | ron-poc-8201-1                    | 3dd19b98-be21-4c72-ab               | Cisco-IOS-XR-pme    | (i) at                  | 08-DEC-2021 11:00                                 |
| <ul> <li>Successful</li> </ul> | cw.optimatraffic      | cw.optimatrafficsnmp-ctx | Ó       | Successful                                | ron-poc-8201-1                    | 3dd19b98-be21-4c72-ab               | openconfig-interfac | (i) at.                 | 08-DEC-2021 11:00                                 |
| Successful                     | cw.topo-visualization | topo-visualization.colle | 0       | Successful                                | ron-poc-8201-1                    | 3dd19b98-be21-4c72-ab               | Cisco-IOS-XR-cont   | (i) at                  | 08-DEC-2021 11:00                                 |
| O Degraded                     | () cw.topo_svc        | cw.toposvc.snmptraps     | 0       | Successful                                | ron-poc-8201-1                    | 3dd19b98-be21-4c72-ab               | Cisco-IOS-XR-cont   | (i) et.                 | 08-DEC-2021 11:00                                 |

#### Provision ML Service Using NSO Routed Optical Networking CFP

Perform the following steps to provision the Routed Optical Networking ML service using the NSO Web UI.

- 1. To add a new device, perform these steps:
  - **a.** In the Device manager, click the + to add a new device. Specify a name for the new device. Click **Confirm**.

|        |             |               |       | type                                     |        |         |         |            |  |  |
|--------|-------------|---------------|-------|------------------------------------------|--------|---------|---------|------------|--|--|
|        |             | 172.29.11.120 |       |                                          |        |         |         |            |  |  |
| onc-   | -cw-100     | 172.29.11.100 | 30666 | onf-tapi-nc-1.0:onf-tapi-nc-1.0          | 3 🔻    |         |         |            |  |  |
| onc    | -poc-62     | 172.29.11.62  | 30666 | onf-tapi-nc-1.0:onf-tapi-nc-1.0          | 3 🔻    |         |         |            |  |  |
| onc    | -soltest-72 | 172.29.11.72  | 30666 | onf-tapi-nc-1.0:onf-tapi-nc-1.0          |        |         |         |            |  |  |
| ron-   | 8201-1      | 172.29.11.20  |       | cisco-iosxr-nc-7.3:cisco-iosxr-nc-7.3    | 3 🔻    |         |         |            |  |  |
| ron-   | 8201-2      | 172.29.11.21  |       | cisco-iosxr-nc-7.3:cisco-iosxr-nc-7.3    | 2 🐨    |         |         |            |  |  |
| ron-   | 8201-3      | 172.29.11.22  |       | cisco-iosxr-nc-7.3:cisco-iosxr-nc-7.3    | Add de | vice    |         | ek-sync    |  |  |
| ron-   | 8201-4      | 172.29.11.23  |       | cisco-iosxr-nc-7.3:cisco-iosxr-nc-7.3    |        | vice    |         | ek-sync    |  |  |
| ] ron- | asr9903-1   | 172.29.11.27  |       | cisco-iosxr-cli-7.33cisco-iosxr-cli-7.3  | name   | -8202-1 |         | eck-sync   |  |  |
| ] ron- | ncs540-1    | 172.29.11.25  |       | cisco-iosxr-nc-7.3:cisco-iosxr-nc-7.3    |        |         |         | eck-sync   |  |  |
| ron-   | ncs57b1-1   | 172.29.11.26  |       | cisco-iosxr-nc-7.3:cisco-iosxr-nc-7.3    | cancel | confirm |         | eck-sync   |  |  |
| ron-   | poc-57b1-1  | 172.29.11.30  |       | cisco-iosxr-nc-7.3:cisco-iosxr-nc-7.3    |        | ping    | connect | check-sync |  |  |
| ron-   | poc-8201-1  | 172.29.11.28  |       | cisco-iosxr-nc-7.3:cisco-iosxr-nc-7.3    | 1 🐨    |         |         |            |  |  |
| ron-   | poc-8201-2  | 172.29.11.29  |       | cisco-iosxr-nc-7.3:cisco-iosxr-nc-7.3    | 1 🐨    |         |         |            |  |  |
| Xrv9   | k-pe-1      | 172.29.11.24  |       | cisco-losxr-cli-7.33cisco-losxr-cli-7.33 |        |         |         |            |  |  |

**b.** After creating the new device, click the device name to fill required and optional parameters. In this screen, the required parameters are the authgroup and IP address of the device.

| Configuration edit                      | tor                    |                                                                                                    |                                       | View options v nso v                                          |
|-----------------------------------------|------------------------|----------------------------------------------------------------------------------------------------|---------------------------------------|---------------------------------------------------------------|
| 1. /ncs:devices/device(ron-poc-8202-1)/ |                        |                                                                                                    | Due to the                            | size of this configuration model, subfolders are not included |
| See 'ron-poc-8202-1' in Device manager  | 9282828282828          | -8-8-8-8-8-8-8                                                                                                    |                                       | 93939393939 <del>3</del>                                      |
| name                                    | authgroup              | read-timeout                                                                                                    | out-of-sync-commit-behaviour          |                                                               |
| ron-poc-8202-1                          | routers                | Valid range: 1 4294967                                                                                                    | reject                                |                                                               |
|                                         |                        | And Address of the Owner, where the Party of the Party of | And the second second second          |                                                               |
| local-user                              | device-profile         | Valid range: 1 4294967                                                                                                    | snmp-notification-address             |                                                               |
|                                         |                        | Valid range. 1 4254507                                                                                                    |                                       |                                                               |
| description                             | connect-timeout        | trace                                                                                                    |                                       |                                                               |
| Cisco 8202 router in PoC lab            | Valid range: 1 4294967 | pretty - Pretty-printed data                                                                                                    | <ul> <li>D-0-0-0-0-0-0-0-0</li> </ul> |                                                               |
|                                         | - HOHOHOHOHOH          | HORORORORORO                                                                                                    |                                       | -2-5-2-2-2-5-5-5-5-5-5-5-5-5-5-5-5-5-5-                       |
| trace-output                            |                        |                                                                                                    |                                       |                                                               |
| file                                    | -0-0-0-0-0-0-0         |                                                                                                    |                                       | -2-2-2-2-2-2-2-2-2-2-2-2-2-2-2-2-2-2-2-2                      |
| external                                |                        |                                                                                                    |                                       | -5-6-6-6-6-6-6-6-6-6-6-6-6-6-6-6-6-6-6-                       |
| address-choice                          |                        |                                                                                                    |                                       |                                                               |
| device                                  |                        |                                                                                                    |                                       |                                                               |
|                                         |                        |                                                                                                    |                                       |                                                               |
| address                                 |                        |                                                                                                    |                                       |                                                               |
| 172.29.11.31                            |                        |                                                                                                    |                                       |                                                               |
| port                                    |                        |                                                                                                    |                                       |                                                               |
| Valid range: 0 65535                    |                        |                                                                                                    |                                       |                                                               |
|                                         |                        |                                                                                                    |                                       |                                                               |
| remote-node                             |                        |                                                                                                    |                                       |                                                               |
|                                         |                        |                                                                                                    |                                       |                                                               |
|                                         | C* Commit              | Configuration A Alarm B Dashboard D                                                                                                    | Device C Service                      | ~                                                             |
|                                         | manager                | editor A manager D vesinablard D i                                                                                                    | manager 🌖 manager                     | ×                                                             |

**c.** Scroll down in the device configuration screen. Click the "device-type" to bring up the device type selection screen. The device-type that is supported in the Routed Optical Networking ML FP is IOS-XR CLI NED.

| Configuration editor                               | 🛗 💽 💮 Wew options + 👘 mo +                                               |
|----------------------------------------------------|--------------------------------------------------------------------------|
| 1 L/ncs:devices/device(ron-poc-8202-1)/device-type | Due to the size of this configuration model, subfolders are not included |
| See 'ron-poc-8202-1' in Device manager             |                                                                          |
| ne-type<br>netconf generic cli snmp                |                                                                          |
| netconf/                                           |                                                                          |
| -8-8-8-8-8-8-8-8-8-8-8-8-8-8-8-8-8-8-8-8           |                                                                          |
|                                                    |                                                                          |
|                                                    |                                                                          |
|                                                    |                                                                          |
|                                                    |                                                                          |
|                                                    |                                                                          |
|                                                    |                                                                          |
|                                                    |                                                                          |
|                                                    |                                                                          |
|                                                    |                                                                          |
|                                                    | E Conference A Army B Denesue D Denes S Strate                           |
| C* Correit                                         | E addot A Alarm B Destroard D Device S Service V                         |

**d.** Click the blue NETCONF text to select the proper NED. The Routed Optical Networking ML FP requires the use of the **cisco-iosxr-nc-7.3** NED.

| ahah<br>cisco                                                   | Configuration editor                                |                          |           |         | <b>.</b>                     |              | View options +      | nso •        |
|-----------------------------------------------------------------|-----------------------------------------------------|--------------------------|-----------|---------|------------------------------|--------------|---------------------|--------------|
|                                                                 | devices/device(ron-poc-8202-1)/device-type/netconf/ |                          |           |         | Due to the size of this conf | iguration mo | del, subfolders are | not included |
| ned-id*<br>Select<br>Select<br>cisco-ic<br>cisco-ic<br>cisco-ic |                                                     |                          |           |         |                              |              |                     |              |
|                                                                 |                                                     | manager editor A manager | D manager | manager |                              |              |                     | ~            |

e. Click the Commit manager to view the NSO CLI configuration being applied. Click **Commit** to save the device configuration to NSO.

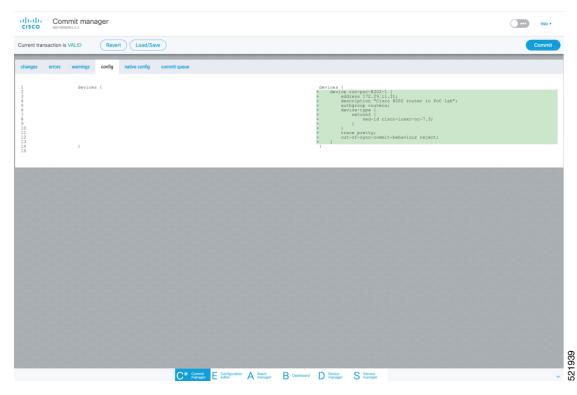

2. To configure the interlayer link service in NSO, perform these steps:

L

a. In the Service manager, select the inter-layer-link service point from the drop-down list.

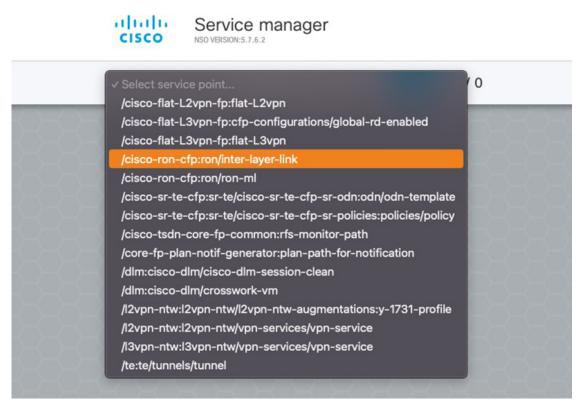

**b.** Specify the end-point-device and the line-port. These are required values. The end-point-device is the 8201 router. Specify the router optics port that is connected to the optical line system add/drop port in the line-port field. Click **Confirm**.

| name         delxies         delxiespic         redeploy         redeploy <t< th=""><th></th><th>0/8</th><th></th><th></th><th></th></t<> |                         | 0/8     |                |           |                   |
|----------------------------------------------------------------------------------------------------|-------------------------|---------|----------------|-----------|-------------------|
| ma-8201-1 0/0/20       0       dedd-sync       m-deploy       m-deploy       m-deploy dynam         ma-8201-2 0/0/20       0       dedd-sync       m-deploy       m-deploy       m-deploy dynam         ma-8201-2 0/0/20       0       dedd-sync       m-deploy       m-deploy       m-deploy dynam         ma-8201-2 0/0/20       0       dedd-sync       m-deploy       m-deploy dynam         ma-8201-2 0/0/20       0       dedd-sync       m-deploy       m-deploy dynam         ma-920-8201-1 0/0/0/22       0       dedd-sync       m-deploy       m-deploy dynam         ma-pac-8201-2 0/0/20       0       m-pac-8201-1       apton       m-deploy dynam         ma-pac-8201-2 0/0/20       0       m-pac-8201-1       apton       m-deploy dynam         ma-pac-8201-2 0/0/20       0       m-pac-8201-1       apton       m-deploy dynam         ma-pac-8201-2 0/0/22       0       m-pac-8201-1       apton       m-deploy dynam         ma-pac-8201-2 0/0/22       0       m-pac-8201-1       apton       m-deploy dynam                                                                                                    |                         |         |                |           |                   |
| ma-8201-1 0/00/8     0     dedd-sync     m-deploy     m-deploy       rea-8201-2 0/00/20     0     electricitic     m-deploy     m-deploy       rea-8201-2 0/00/20     0     electricitic     m-deploy     m-deploy       rea-8201-1 0/00/20     0     electricitic     m-deploy     m-deploy       rea-920-2 0/00/20     0     electricitic     m-deploy     m-deploy       rea-920-2 0/00/20     0     electricitic     electricitic     electricitic       rea-920-2 0/00/20     0     electricitic     electricitic     electricitic       rea-920-2 0/00/20     0     electricitic     electricitic     electricitic       rea-920-2 0/00/20     0     electricitic     electricitic     electricitic       rea-920-2 0/00/20     0     electricitic     electricitic     electricitic       rea-920-2 0/00/20     0     electricitic     electricitic     electricitic       rea-920-2 0/00/22     0     electricitic     electricitic     electricitic       rea-920-2 0/00/22     0     electricitic     electricitic     electricitic       rea-920-2 0/00/22     0     electricitic     electricitic     electricitic                                                                                                    | name                    | devices | check-sync     | re-deploy | re-deploy dry-run |
| rm-8201-2 0/0/020     0     check-sync     re-deploy     re-deploy       rm-8201-2 0/0/08     0     check-sync     re-deploy       rm-poc-8201-1 0/00/22     0     re-deploy     re-deploy dry-ran       rm-poc-8201-2 0/00/22     0     re-deploy     re-deploy dry-ran       rm-poc-8201-2 0/00/22     0     re-deploy     re-deploy dry-ran       rm-poc-8201-2 0/00/22     0     re-deploy     re-deploy dry-ran       rm-poc-8201-2 0/00/22     0     re-deploy     re-deploy dry-ran       rm-poc-8201-2 0/00/22     0     re-deploy     re-deploy dry-ran       rm-poc-8201-2 0/00/22     0     re-deploy dry-ran     re-deploy dry-ran                                                                                                    | ron-8201-1 0/0/0/20     |         |                |           |                   |
| ma-8201-2 0/00/8     0     check-sync     m-deploy     m-deploy       ron-poc-8201-1 0/00/22     0     fold     fold       ron-poc-8201-2 0/00/22     0     fold     fold       ron-poc-8201-2 0/00/22     0     fold     fold       ron-poc-8201-2 0/00/22     0     fold     fold       ime-port     fold     fold     fold                                                                                                    | ron-8201-1 0/0/0/8      |         |                |           |                   |
| ma-poc-8201-1 0/0/0/20     0       ron-poc-8201-2 0/0/0/22     0       ron-poc-8201-2 0/0/0/22     0       ron-poc-8201-2 0/0/0/22     0                                                                                                    | ron-8201-2 0/0/0/20     |         |                |           |                   |
| ron-poc-8201-1 0/0/0/22     0     Create service     estor     re-deploy dry-run       ron-poc-8201-2 0/0/0/22     0     end-point-device     epicy     re-deploy dry-run       ron-poc-8201-2 0/0/0/22     0     ine-port     epicy     re-deploy dry-run                                                                                                    | ron-8201-2 0/0/0/8      |         |                |           |                   |
| ron-poc-8201-1 0/0/0/22     or     ind-point-device     ind-point-device       ron-poc-8201-2 0/0/0/22     ind-point-device     ind-point-device       ind-point-device     ind-point-device     ind-point-device       ind-point-device     ind-point-device     ind-point-device       ind-point-device     ind-point-device     ind-point-device       ind-point-device     ind-point-device     ind-point-device                                                                                                    | ron-poc-8201-1 0/0/0/20 |         |                | deploy    |                   |
| ron-poc-8201-2 0/0/0/20 0 end-point-device<br>ron-poc-8201-2 0/0/0/22 0 ine-port<br>ine-port<br>0/0/22                                                                                                    | ron-poc-8201-1 0/0/0/22 |         | Create service | deploy    |                   |
| ron-poc-8201-2 0/0/0/22 0 dedov medaptov domon                                                                                                    | ron-poc-8201-2 0/0/0/20 |         |                | deploy    |                   |
| line-port<br>anaza                                                                                                    | ron-poc-8201-2 0/0/0/22 |         | ron-poc-8201-1 | *         |                   |
|                                                                                                    |                         |         |                |           |                   |
|                                                                                                    |                         |         |                |           |                   |
|                                                                                                    |                         |         |                |           |                   |
|                                                                                                    |                         |         |                |           |                   |

c. In the Configuration editor, edit the inter-layer-link service by clicking the newly created draft service to complete the information required. In this example, we add the site name, optical add/drop network element, and the optical add/drop port. The optical-controller field specifies the Optical Network Controller instance to be used for provisioning. This parameter is optional if a global instance is defined. A global Cisco Optical Network Controller instance can be set in NSO and will be used if the field is not populated. The add/drop port corresponds with the inventory ID of the physical port on the NCS1K-MD-64-C multiplexer corresponding to a frequency XXXX.YY. Both the RX and TX directions are included as part of the add/drop reference. In addition to specifying the network-element and add/drop in R/S/I/P form, a TAPI SIP can also be used to identify the add/drop port.

| Config                   | unation c -!       | lor.       |
|--------------------------|--------------------|------------|
| NSO VERSION:S.           | uration edi        | tor        |
| /cisco-ron-cfp:ron/inte  | r-layer-link(ron-  | oc-8201    |
| ee 'ron-poc-8201-1 0/0/0 | 0/20' in Service r | anager     |
| cisco-ron-cfp:ron/int    |                    |            |
| /TN /TN /TN /            | N. 2010. 20        | 1.2        |
| end-point-device         |                    | Ð          |
| ron-poc-8201-1           |                    |            |
| ine-port                 |                    | •          |
| 0/0/0/20                 |                    |            |
|                          |                    | _          |
| ite                      | 💼 🤇                | •          |
| Los Angeles              |                    | . 8        |
| ala domain/              |                    |            |
| ols-domain/              | KK                 | 83         |
| optical-controller       | <u></u>            |            |
| onc-poc-62               |                    | •          |
| optical-service-interfac |                    |            |
|                          | e                  |            |
| d-drop sip               |                    |            |
| network-element*         |                    | 0          |
| ron-poc-ols-1            |                    |            |
|                          |                    |            |
| optical-add-drop*        |                    | 0          |
| 1/2007/1/25,26           |                    |            |
|                          |                    | S.7.3      |
|                          |                    | $\bigcirc$ |
|                          |                    |            |

These elements are the only required elements in the inter-layer-link service type.

- d. Perform Ols-domain optical-service-interface configuration.
  - Optical-controller specifies the Cisco Optical Network Controller instance managing the OLS.
  - Network-element specifies the optical element name as show in TAPI topology.
  - Optical-add-drop specifies the port to be used on the optical network element.

521922

| 1 L /cisco             | o-ron-cfp:ron/inter-layer-link{ron-poc-8201-1 0/0/0/20}/ols-domain/ |
|------------------------|---------------------------------------------------------------------|
| See 'ron-po            | oc-8201-1 0/0/0/20' in Service manager                              |
| cisco-ron-c            | cfp:ron/inter-layer-link{ron-poc-8201-1 0/0/0/20}/ols-domain/       |
| optical-co             | ontroller                                                           |
| onc-poc-9              | 90 -                                                                |
| optical-se<br>add-drop | sip                                                                 |
| network                | k-element*                                                          |
| ron-po                 | pc-ols-1                                                            |
| ontical-               | -add-drop*                                                          |
| optical                |                                                                     |

• The optical-service-interface can also be added as a TAPI SIP UUID.

| See 'ron-poc-8201-1 0/0/0/20' in Service | manager                         |
|------------------------------------------|---------------------------------|
| isco-ron-cfp:ron/inter-layer-link{ron-p  | oc-8201-1 0/0/0/20}/ols-domain/ |
| optical-controller                       |                                 |
| onc-poc-90                               | • RESERVESSER                   |
| add-drop sip                             |                                 |
| optical-sip*                             |                                 |
| 025118e0-1e26-3f0f-b281-4052d48          | 4954                            |
|                                          |                                 |

e. Click the config tab in the Commit manager to see the NSO CLI configuration that will be committed to NSO.

| CISCO Commit manager                                                                       |           |           | <b>nso</b> ~   |
|--------------------------------------------------------------------------------------------|-----------|-----------|----------------|
| Current transaction (2 - webui-one) is VALID Revert Load/Save                              |           |           | Commit         |
| changes errors warnings config native config commit queue                                  |           |           |                |
| Path                                                                                       | Operation | Old value | New value      |
| /cisco-ron-cfp:ron/inter-layer-link(ron-poc-8201-1 0/0/0/20)/ols-domain/optical-add-drop   | value_set |           | 1/2007/1/25,26 |
| /cisco-ron-cfp:ron/inter-layer-link(ron-poc-8201-1 0/0/20)/ols-domain/network-element      | value_set |           | ron-poc-ols-1  |
| /cisco-ron-cfp:ron/inter-layer-link(ron-poc-8201-1 0/0/0/20)/ols-domain/optical-controller | value_set |           | onc-poc-90     |
| /cisco-ron-ofp:ron/inter-layer-link(ron-poc-8201-1 0/0/20)/site                            | value_set |           | POC Site A     |
| /cisco-ron-cfp:ron/inter-layer-link(ron-poc-8201-1 0/0/0/20)                               | created   |           |                |

**f.** Click **Commit** in the upper right corner to commit the service. An end-to-end service requires two inter-layer-links, one for each router connected to its optical line system add/drop port.

| diala        | Commit manager                    |                            | () mao ~                                                                                                    |
|--------------|-----------------------------------|----------------------------|----------------------------------------------------------------------------------------------------|
| Current t    | ransaction (3 - webui-one) is VAL | UD Revert Load/Save        | Connit                                                                                                    |
| changes      | errors warnings config            | native config commit queue |                                                                                                    |
| 123456789101 | ren (                             |                            | <pre>tot {     inter-layer-link rom-poo-4281-2 \$/0/0/20 (         site "FOC Site D";         oldatis(</pre> |

Note

Next we add the multilayer end-to-end service to configure and provision both the optical line system and routers. We recommend you to click **check-sync** in the Device manager to ensure that the device configuration is properly in sync with NSO before provisioning. If the device is out of sync, initial provisioning fails.

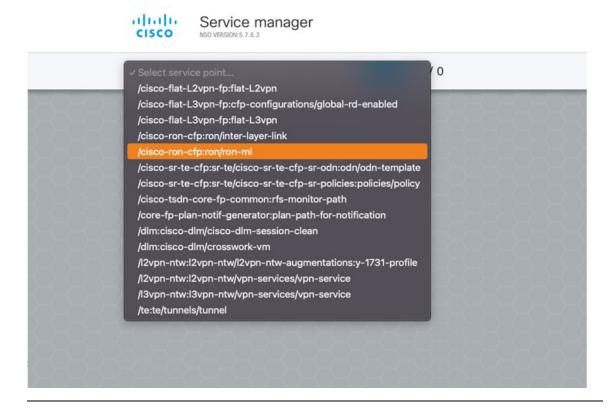

- 3. To create Routed Optical Networking ML service, perform these steps:
  - **a.** In the Service manager, select the Routed Optical Networking ML service point from the drop-down list. When we create the new Routed Optical Networking ML service, the required components are the service name, mode of the service (transponder or muxponder), and the bandwidth. The bandwidth corresponds to the line rate of the ZR/ZR+ optics. Click **Confirm**.

| name                   |       |
|------------------------|-------|
| poc_8201_1_to_poc_8201 | _2_20 |
| mode                   |       |
| transponder            | ~     |
| bandwidth              |       |
| 400                    |       |
|                        |       |

**b.** In the Configuration editor, click the newly created service name for editing the additional parameters that are required for the service. In this example, we set the circuit-id name in the global parameters. The frequency is set by the optical controller based on the specified optical add/drop port. The dac-rate

#### is set to the default value.

| CISCO Configuration e                   | ditor                                  |                                         |                          | View options • nso •                     |
|-----------------------------------------|----------------------------------------|-----------------------------------------|--------------------------|------------------------------------------|
| L/cisco-ron-cfp:ron/ron-mi{poc_circu    | uit_195200)()                          |                                         |                          |                                          |
| See 'poc_circuit_195200' in Service mar | nager                                  |                                         |                          |                                          |
| name<br>poc_circuit_195200              | circuit-id<br>This is a demo circuit   | dac-rate                                | 0                        |                                          |
| mode*<br>transponder                    | i grid-type<br>✓ (100mhz-grid)         | clear-rollback                          | 0                        |                                          |
| bandwidth*<br>400                       | frequency                              | 0                                       |                          |                                          |
| end-point                               | -010-0-0-0                             | This list is empt                       | у                        | Add list item →                          |
| ols-domain/                             | 8-8-8-8-8-8-8-8-8-8-8-8-8-8-8-8-8-8-8- | 38888888                                |                          | 3-3-3-3-3-3-3-3-3-3-3-3-3-3-3-3-3-3-3-3- |
| service-state<br>(UNLOCKED)             | <b>0</b>                               |                                         |                          |                                          |
| custom-template ()                      |                                        | This list is e                          | mpty                     | Add list item →                          |
|                                         |                                        |                                         |                          |                                          |
| 2020-020                                | C,                                     | * Commit E Configuration A Alarm B Dash | board D Device S Service | -9-9-9-9-9-9-9-9-9-9-9-9-9-9-9-9-9-9-9-9 |

Note

- User configuration global options are frequency and dac-rate
- If OLS provisioning is being performed and OLS can provide the frequency, it is optional, otherwise frequency must be provided.
- Dac-rate controls the TX shaping parameters: 1x1.25 = enabled, 1x1 = disabled. Leaving it blank uses system default of enabled, and can be used in most circumstances
- **c.** After the ols-domain is added, you must add end-points to the circuit. Two end-points are always required. The end-points are the routers with ZR/ZR+ optics.

| Configuration ec                         | litor                                 |                                |                          |                      | tiew options v nso v |
|------------------------------------------|---------------------------------------|--------------------------------|--------------------------|----------------------|----------------------|
| 1_/cisco-ron-cfp:ron/ron-mi{poc_circuit  | _195200)()                            |                                |                          |                      |                      |
| See 'poc_circuit_195200' in Service mana | ••• )                                 |                                |                          |                      |                      |
| name<br>poc_circuit_195200               | circuit-id     This is a demo circuit | dac-rate                       | 0                        |                      |                      |
| mode*<br>transponder                     | i grid-type<br>(100mhz-grid)          | i clear-rollt                  | ack i                    |                      |                      |
| bandwidth*<br>400                        | frequency                             | 0                              |                          |                      |                      |
| end-point ()                             |                                       |                                | This list is empty       |                      | Add list item → 🔶    |
| all ols-domain/                          |                                       | <u> </u>                       | - <u>494949</u>          |                      |                      |
| service-state<br>(UNLOCKED)              | •                                     |                                |                          |                      |                      |
| custom-template ()                       |                                       |                                | This list is empty       |                      | Add list Item → 🕂    |
|                                          |                                       |                                |                          |                      |                      |
|                                          |                                       |                                |                          |                      |                      |
|                                          |                                       |                                |                          |                      |                      |
|                                          |                                       |                                |                          |                      |                      |
|                                          | C*                                    | Commit E Configuration A Alarm | ger B Dashboard D Device | S Service<br>manager | ~                    |

d. Add the end-point-device to the service. Click Confirm.

| 1 /oisco-ron-ofp:ron/ron-mil/poc_circuit_ | 195200)                              |                                                         |   |                 |
|-------------------------------------------|--------------------------------------|---------------------------------------------------------|---|-----------------|
|                                           |                                      |                                                         |   |                 |
|                                           |                                      |                                                         |   |                 |
| name<br>poc_circuit_195200                | Circuit-Id<br>This is a demo circuit | dac-rate                                                | 0 |                 |
| mode*<br>transponder                      | grid-type<br>(100mhz-grid)           | clear-rollback                                          | 0 |                 |
| bandwidth*<br>400                         | frequency                            | 0                                                       |   |                 |
| end-point 👔                               |                                      | Add new list item<br>end-point-device<br>ron-poc-8201-1 |   | Add list item + |
|                                           | 0                                    | cancel confirm                                          |   |                 |
| (UNLOCKED)                                |                                      |                                                         |   |                 |
| custom-template (j                        |                                      |                                                         |   | Add list item → |

After the end-point is created, click the end-point to edit the end-point parameters. The line-port is a required parameter and refers to the optics port on the router. In this example, this is the same as the line-port specified in the inter-layer-link service for the end-point router.

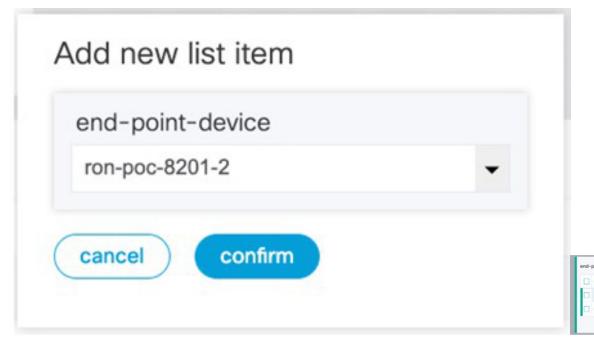

The transmit-power is an optional parameter for end-to-end provisioning. If it is omitted the optical controller (Cisco Optical Network Controller) will provide the transmit power. Transmit power sets the transmit power, the value is in 100\*value in 0.1dBm increments. For example, -100 is -10dBm. If no value is specified the default of -10dBM is used for QDD-400G-ZR-S or QDD-400G-ZRP-S, or 0dBm for DP04QSDD-HE0 (Bright ZR+). The transceiver-capability field specifies the optic type and is only required if no packet layer configuration is being performed. In this example, you are performing packet layer provisioning so specifying the transceiver capability is not required.

Add the line-port of 0/0/0/20 to the Routed Optical Networking ML service.

L

| Configuration editor                                 |                                                                            | H View options • nso • |
|------------------------------------------------------|----------------------------------------------------------------------------|------------------------|
| Cisco-ron-cfp:ron/ron-mi{poc_circuit_195200}/end-poi | int[ron-poc-8201-1]()                                                      |                        |
| See 'poc_circuit_195200' in Service manager          |                                                                            |                        |
| end-point-device 1<br>ron-poc-8201-1                 |                                                                            |                        |
| terminal-device-optical/                             |                                                                            |                        |
| line-port*                                           |                                                                            |                        |
| 0/0/0/20                                             |                                                                            |                        |
| transmit-power                                       |                                                                            |                        |
| Valid range: -150 0                                  |                                                                            |                        |
| Ols-domain/                                          |                                                                            |                        |
| end-point-state                                      |                                                                            |                        |
| UNLOCKED ~                                           |                                                                            |                        |
| transceiver-capability*                              |                                                                            |                        |
| terminal-device-packet/                              |                                                                            |                        |
| bundle 🚺                                             | This list is empty                                                         | Add list item → +      |
| interface 🚺                                          | This list is empty                                                         | Add list item → 🕂      |
| custom-template ()                                   | This list is empty                                                         | Add list item → 🛨      |
|                                                      | C* Commit E Configuration A Alarm B Distributed D Device S Service manager | v                      |

e. Click end-point to go back to the top-level endpoint configuration, click **terminal-device-packet** to configure Ethernet/IP parameters

| Configuration editor                                    |                                                    | () da View options + nso ∨ |
|---------------------------------------------------------|----------------------------------------------------|----------------------------|
| 1_/cisco-ron-cfp:ron/ron-milpoc_8201_1_to_poc_8201_2_20 | J/end-point/ron-poc-8201-1]/terminal-device-packet |                            |
| See 'poc_8201_1_to_poc_8201_2_20' in Service manager    | 8-8-8-8-8-8-8-8-8-8-8-8-8-8-8-8-8-8-8-8-           |                            |
| bundle                                                  | This list is empty                                 | Add list Item + 😝          |
| Interface                                               | This list is empty                                 | Add list item +            |
| custom-template                                         | This list is empty                                 | Add list item + 💽          |

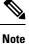

• Ethernet/IP configuration is optional.

• Bundle configuration adds an interface to an existing bundle or creates a new bundle and adds the newly created IP interface to it.

Interface configuration is used for configuring IP address parameters on newly created Ethernet interfaces.

In this example we add a new Bundle and assign an IP address to the Bundle.

**f.** Click the plus sign next to bundle to add a bundle, in this case with an identifier of 500. This creates a bundle interface Bundle-Ether 500 on the endpoint router

The interface index for a bundle use case is always 0. In case of a non-bundle configuration in muxponder mode, the index can be 0-3 representing the number of interfaces created as part of the muxponder configuration.

| Cisco Sentimentation                                                                                      | View options + nso ~ |
|----------------------------------------------------------------------------------------------------|----------------------|
| 1_/oisco-ron-ctp:ron/ron-milpoc_8201_1_to_poc_8201_2_20)/end-point/ron-poc-8201-1)/terminal-device-packed |                      |
| See 'poc_8201_1_to_poc_8201_2_20' in Service manager                                                      |                      |
| bundle                                                                                                    |                      |
|                                                                                                    |                      |
| <b>5</b> 00                                                                                               | (■) ⊖ ()             |
|                                                                                                    |                      |
| Interface index                                                                                           |                      |
|                                                                                                    |                      |
|                                                                                                    | (Ⅲ) ⊖ 🕄              |

g. Click the bundle number and *ip-address* to configure an IP address on the bundle.

| cisco     | Configuration editor                                                                                                  |         |
|-----------|----------------------------------------------------------------------------------------------------|---------|
| ♠ Ĺ/cisc  | o-ron-cfp:ron/ron-ml{poc_8201_1_to_poc_8201_2_20}/end-point{ron-poc-8201-1}/terminal-device-packet/bundle{500}/ip-add | dress() |
| See 'poc_ | 201_1_to_poc_8201_2_20' in Service manager                                                                            | -2828   |
| v4        |                                                                                                    |         |
| 102.20.   | 0.20/31                                                                                                    |         |
| v6        |                                                                                                    |         |
|           | BESESESESESESESESESESESESES                                                                                           |         |
|           |                                                                                                    |         |
|           |                                                                                                    |         |

**h.** Return to the top-level endpoint configuration, select the index 0 previously created and click **membership** to add the interface to the bundle

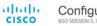

Configuration editor

| ee 'poc_8201_1_to_poc_8 | 201_2_20' in Service manager | 0808080 |  |
|-------------------------|------------------------------|---------|--|
| oundle-id*              |                              |         |  |
| 500                     | •                            |         |  |
| node                    |                              |         |  |
| active                  | <b>,</b> D-0                 |         |  |

# Note

- Bundle-id selects the previously created bundle.
  - Mode sets the bundle LAG signaling mode. Active=LACP, passive=LACP listener only, on=No active signaling, inherit=Inherit signaling from Bundle interface configuration. Default is active.
- i. Return to the top level of the service configuration and similarly configure the second endpoint.

| Configuration editor                       |                            |                         | View options + nSo ~                |
|--------------------------------------------|----------------------------|-------------------------|-------------------------------------|
| 1_/cisco-ron-cfp:ron/ron-mil[poc_8201_1_te | o_poc_8201_2_20)/          |                         |                                     |
| See 'poc_8201_1_to_poc_8201_2_20' in Servi | ice manager                | 19999999999999999999999 | 8989898989898989898987 <del>7</del> |
| name<br>poc_8201_1_to_poc_8201_2_20        | circuit-id<br>poc_circuit  | dac-rate                |                                     |
| mode*<br>transponder v                     | grid-type<br>(100mhz-grid) | clear-rollback          |                                     |
| bandwidth*<br>400                          | frequency<br>1952000       |                         |                                     |
| end-point end-point-device ron-poc-8201-1  |                            |                         |                                     |
| ols-domain/                                |                            |                         |                                     |
| srig/                                      |                            |                         |                                     |

j. Click ols-domain to enable OLS provisioning through Cisco Optical Network Controller.

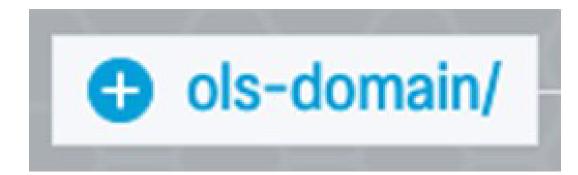

**k.** Select "Unlocked" under service-state, no additional configuration is necessary as all configuration needed for OLS provisioning is part of the interlayer link and the rest of the ron-ml service.

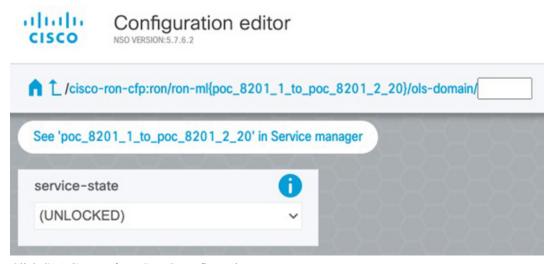

I. Click SRLG to perform SRLG configuration

| Configuration editor                                         |                           | () → View options + n50 ~ |
|--------------------------------------------------------------|---------------------------|---------------------------|
| 1/cisco-ron-cfp:ron/ron-mi[poc_8201_1_to_poc_8201_2_20]/srig |                           |                           |
| See 'poc_8201_1_to_poc_8201_2_20' in Service manager         | 8989898989898989898989898 | 25252525252525252525      |
| group                                                        |                           |                           |
|                                                              |                           |                           |
| value-list                                                   |                           |                           |
| ы                                                            | value                     |                           |
| 10                                                           | 1000                      |                           |
| 20                                                           | 2000                      |                           |
|                                                              |                           |                           |
| name-list                                                    | This list is empty        | Add list item + 🛟         |

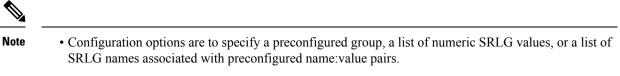

- Each type can be populated in the same configuration.
- In this example we specify a list of explicit numeric values. An index is used along with the numeric value.
- 4. In the Commit manager, click the config tab. The NSO CLI configuration for the end-to-end service is displayed. If the ols-domain component is not specified in the global configuration, no optical line system provisioning is performed, only router provisioning. You can preview and then commit the configuration.

| altalta<br>cisco                                                                                                    | Comm<br>NSO VERSION: | nit mana | ager   |               |                   |                 |                    |             |                                                                                                    |                                                                                                    | <br>nso 🔻 |
|----------------------------------------------------------------------------------------------------|----------------------|----------|--------|---------------|-------------------|-----------------|--------------------|-------------|----------------------------------------------------------------------------------------------------|----------------------------------------------------------------------------------------------------|-----------|
| Current tran                                                                                                    | nsaction is V        | ALID     | Revert | Load/Sav      | re                |                 |                    |             |                                                                                                    |                                                                                                    | Commit    |
| changes                                                                                                    | errors               | warnings | config | native config | commit queue      |                 |                    |             |                                                                                                    |                                                                                                    |           |
| 1<br>2<br>3<br>4<br>5<br>6<br>7<br>8<br>9<br>0<br>1<br>1<br>1<br>2<br>3<br>4<br>5<br>6<br>7<br>8<br>9<br>0<br>1<br>1<br>1<br>2<br>3<br>4<br>5<br>6<br>7<br>8<br>9<br>0<br>1<br>1<br>1<br>2<br>3<br>4<br>5<br>6<br>7<br>8<br>9<br>0<br>1<br>1<br>1<br>2<br>3<br>4<br>5<br>6<br>7<br>8<br>9<br>0<br>1<br>1<br>1<br>2<br>3<br>4<br>5<br>6<br>7<br>8<br>9<br>0<br>1<br>1<br>1<br>2<br>3<br>4<br>5<br>6<br>7<br>8<br>9<br>0<br>1<br>1<br>1<br>2<br>3<br>4<br>5<br>6<br>7<br>8<br>9<br>0<br>1<br>1<br>1<br>2<br>3<br>4<br>5<br>6<br>7<br>8<br>9<br>0<br>1<br>1<br>1<br>2<br>3<br>4<br>5<br>6<br>7<br>8<br>9<br>0<br>1<br>1<br>1<br>2<br>3<br>3<br>4<br>5<br>5<br>7<br>8<br>9<br>0<br>1<br>1<br>1<br>2<br>3<br>1<br>2<br>3<br>7<br>8<br>9<br>0<br>1<br>1<br>1<br>2<br>3<br>1<br>2<br>3<br>3<br>1<br>2<br>2<br>2<br>2<br>2<br>2<br>2<br>2<br>2<br>2 |                      | ron {    |        |               |                   |                 |                    |             | <pre>* mooo<br/>bas<br/>* cli<br/>* 0)<br/>* enc<br/>*<br/>*<br/>*<br/>*<br/>*<br/>*<br/>*<br/>*<br/>*<br/>*<br/>*<br/>*<br/>*<br/>*<br/>*<br/>*<br/>*<br/>*<br/>*</pre> | <pre>poc_circuit_192200 {     bringsponder;     dvich, 400;     i= demo circuit*;     i=demini {         i=omain {             ils=port O/O/O/20             ols=demo circuit*;             end=point=state UNLOCKED;             ins=port 0/O/0/20             ils=port 0/O/0/20             ils=demo circuit*;             instate demonstrate UNLOCKED;             issand=demonstrate UNLOCKED;             issand=demonstratee UNLOCKED;             issand=demonstratee UNLOCKED;             issa</pre> |           |
|                                                                                                    |                      |          |        |               |                   |                 |                    |             |                                                                                                    |                                                                                                    |           |
|                                                                                                    |                      |          |        |               | C* Commit manager | E Configuration | A Alarm<br>manager | B Dashboard | D Device<br>manager                                                                                                    | S Service manager                                                                                                    | ~         |

5. Verify status in NSO UI.

You can verify the status by inspecting the plan associated with the service. You can find the plan under the main ron-ml configuration which you can access by clicking the top portion of the service configuration. An example is highlighted in the following image.

| Configuration editor                         |                       |                |  |
|----------------------------------------------|-----------------------|----------------|--|
| 1_1_to_p                                     | oc_8201_2_20}/        |                |  |
| See 'poc_8201_1_to_poc_8201_2_20' in Service | manager               |                |  |
| name                                         | bandwidth*            | frequency      |  |
| poc_8201_1_to_poc_8201_2_20                  | 400                   | 1952000        |  |
| plan-location                                | circuit-id            | dac-rate       |  |
| /cisco-ron-cfp:ron/cisco-ron-cfp:ron-ml-pl   | an[cisco- poc_circuit |                |  |
| ron-cfp:name='poc_8201_1_to_poc_8201_        | _2_20']               |                |  |
| mode*                                        | grid-type             | clear-rollback |  |
| transponder                                  | ~ (100mhz-grid)       | ~              |  |
|                                              |                       |                |  |

**a.** Inspect the plan by clicking on the newly created service

| on-ml-plan                           |   |
|--------------------------------------|---|
| name                                 |   |
| 582b3df2_30b2_4af2_9438_6dfb7738d0ef |   |
| e2b4907_b08b_4338_8304_a4f2903b3311  |   |
| 7a00076_d3db_4bd9_9d94_673d4cc462cb  |   |
| boc_8201_1_to_poc_8201_2_20          |   |
|                                      | ( |

If all steps are green and complete, the service has been properly deployed to the network

| 1 /cisco-ron-cfp:ron/ron-mi-plan | (poc_8201_1_to_poc_8201_2_20)/plan/ |                                              |          |
|----------------------------------|-------------------------------------|----------------------------------------------|----------|
| 2/2<br>sett                      | ncsint                              |                                              | ncervedy |
| 3/3<br>11/11 Optical-Controler   | nceint                              | citor-tar-ta-tars-<br>pia-<br>sevices.confg- | nexready |
| 3/3<br>ren-poc-8201-1            | restrit                             | erves.comp-                                  | nosready |
| 3/3<br>ren-poc-8201-2            | nes:bit                             | sendors config-                              | ncsready |
|                                  |                                     | plan-<br>services:config-                    |          |

**b.** Inspect router configuration.

The **show configuration commit changes last 1** command shows the CLI config applied to the device during the NSO provisioning.

The show optics controller 0/0/0/20 command verifies the operational status.

| <pre>RP/0/RP0/CPU0:ron-poc-8201-1#show configuration commit changes last 1 Non Oct 17 09:51:11.625 POT Building configuration 7.7.1 srlg interface Bundle-Ether500 10 value 1000 20 value 1000 20 value 2000 ! ! interface Bundle-Ether500 ipv4 address 102.20.20:20 255.255.255.254 ! controller Optics0/0/20 description poc_circuit transmit-power -100 fec OFEC dwdm-carrier 1000HHZ.grid frequency 1952000 DAC-Rate 1x1.25 ! interface FourHundredGigE0/0/0/20 bundle id 500 mode active ! End</pre> | RP/0/RP0/CPU0:ron-poc-8201-1#show controllers optics 0/0/0/20         Mon Oct 17 09:57:25.475 POT         Controller state: Up         Transport Admin State: In Service         Laser State: On         LED State: Green         FEC State: FEC ENABLED         Optics Status         Optics Type: QSFPDD 400G ZRP         DWOM carrier Info: C BAND, MSA ITU Channel=19, Frequency=195.20THz, Wavelength=1535.822nm         Alarm Status:         Detected Alarms: None |
|----------------------------------------------------------------------------------------------------|----------------------------------------------------------------------------------------------------|

## Provision Routed Optical Networking ML Service Using Crosswork Hierarchical Controller

- 1. To create the router DCO port to the NMC cross-connect:
  - **a.** In the applications bar in the Crosswork Hierarchical Controller, click the **NMC Cross Connections** icon.

#### Figure 14: NMC Cross Connections

| Nam  |                                                                |                |                |                  |                     |                  |   |
|------|----------------------------------------------------------------|----------------|----------------|------------------|---------------------|------------------|---|
|      | ne                                                             |                | Router Port *  | Router Device *  | Optical Port *      | Optical Device * |   |
|      | TEMS                                                           |                |                |                  |                     |                  |   |
| ron- | -poc-8201-1/Optics0/0/0/22 to Site-A-roadm/1/CHAN 29 (194.000) |                | Optics0/0/0/22 | ron-poc-8201-1   | 1/CHAN 29 (194.000) | Site-A-roadm     | Ō |
| ron- | -poc-57b1-1/Optics0/0/0/24 to Site-B-roadm/1/CHAN 29 (194.000) |                | Optics0/0/0/24 | ron-poc-57b1-1   | 1/CHAN 29 (194.000) | Site-B-roadm     | Ō |
| ron- | -8201-1/Optics0/0/0/8 to ron-ols-1-roadm/4/AD-2                |                | Optics0/0/0/8  | ron-8201-1       | 4/AD-2              | ron-ols-1-roadm  | Ô |
| ron- | -ncs57c3-1/0ptics0/0/2/2 to ron2_olt6-roadm/0/1/0/29           |                | Optics0/0/2/2  | ron-ncs57c3-1    | 0/1/0/29            | ron2_olt6-roadm  | Ō |
| ron- | -8201-3/Optics0/0/0/16 to ron2_olt5-roadm/0/1/0/29             | Optics0/0/0/16 | ron-8201-3     | 0/1/0/29         | ron2_olt5-roadm     | Ō                |   |
| ron- | -ncs540-2dd-1/Optics0/0/0/0 to ron-ols-5-roadm/1/CHAN 49 (192  | 500)           | Optics0/0/0/0  | ron-ncs540-2dd-1 | 1/CHAN 49 (192.500) | ron-ols-5-roadm  | Ō |
| ron- | -8201-2/0ptics0/0/0/10 to ron-ols-2-roadm/3/CHAN 49 (192.500)  |                | Optics0/0/0/10 | ron-8201-2       | 3/CHAN 49 (192.500) | ron-ols-2-roadm  | Ō |
| ron- | -8201-3/0ptics0/0/0/20 to ron2_olt4-roadm/0/2/0/25             |                | Optics0/0/0/20 | ron-8201-3       | 0/2/0/25            | ron2_olt4-roadm  | Ō |
| ron- | -8201-1/0ptics0/0/0/20 to ron-ols-1-roadm/1/CHAN 7 (195.650)   |                | Optics0/0/0/20 | ron-8201-1       | 1/CHAN 7 (195.650)  | ron-ols-1-roadm  | Ō |
| ron- | -8201-1/0ptics0/0/0/18 to ron-ols-1-roadm/4/AD-1               |                | Optics0/0/0/18 | ron-8201-1       | 4/AD-1              | ron-ols-1-roadm  | Ō |
| ron- | -ncs57b1-1/Optics0/0/0/24 to ron-ols-5-roadm/1/CHAN 51 (192.35 | D)             | Optics0/0/0/24 | ron-ncs57b1-1    | 1/CHAN 51 (192.350) | ron-ols-5-roadm  | Ō |
| ron- | -8201-4/0ptics0/0/0/20 to ron-ols-2-roadm/3/CHAN 25 (194.300)  |                | Optics0/0/0/20 | ron-8201-4       | 3/CHAN 25 (194.300) | ron-ols-2-roadm  | Ō |
| ron- | -8201-2/Optics0/0/0/20 to ron-ols-2-roadm/1/CHAN 7 (195.650)   |                | Optics0/0/0/20 | ron-8201-2       | 1/CHAN 7 (195.650)  | ron-ols-2-roadm  | Ō |
|      |                                                                |                | Optics0/0/3/2  | ron-ncs57c3-1    | 0/1/0/25            | ron2_olt1-roadm  | Ô |

The Network Media Channel (NMC) is the service across the optical line system of the network.

b. Click the magnifying glass icon in the Router OCH port field.

The application displays routers and ports with ZR/ZR+ transceivers in the **Advanced** tab in a new window. The description indicates whether it is a ZR or ZR+ transceiver.

c. Select the router ZR/ZR+ optics interface. In this case, select ron-ncs57c3-1 0/0/0/20. Click **OK** after selecting the port. You can filter the selection criteria by clicking on the down arrow in each column.

#### Figure 15: List of Routers with ZR/ZR+ Transceivers

| Router OCH       | **                                                                                                    |                | Advanced | 3D Explo   |   |                                |                |   |
|------------------|----------------------------------------------------------------------------------------------------|----------------|----------|------------|---|--------------------------------|----------------|---|
| Name<br>14 ITEMS |                                                                                                    |                |          | PORTS      |   |                                |                |   |
| ron-poc-8201-1   |                                                                                                    | Device         | * Туре   | * Capacity | ٠ | Description *                  | Admin Status 👻 | Ō |
| ron-poc-57b1-J   | 12 ITEMS<br>Optics0/0/1/12                                                                                       | ron-asr9903-1  | OCH      |            |   | OCH port of 400G ZR-S QSFPDD M | UP             | Ō |
| ron-8201-1/Opt   |                                                                                                    | ron-asr9903-1  | OCH      |            |   | OCH port of 400G ZRP-S QSFPDD  | - 13 C         | Ô |
| ron-ncs57c3-1/   |                                                                                                    | ron-asr9903-1  | OCH      |            |   | OCH port of 400G ZR-S QSFPDD M |                | Ō |
| ron-8201-3/Opt   |                                                                                                    | ron-poc-8201-2 | OCH      |            |   | OCH port of Cisco QSFPDD 400G  |                | Ō |
| ron-ncs540-2dd   |                                                                                                    | ron-ncs5504-1  | OCH      |            |   | OCH port of Cisco QSFPDD 400G  | UP             | Ô |
| ron-8201-2/Opt   |                                                                                                    | ron-poc-8201-1 | OCH      |            |   | OCH port of Cisco QSFPDD 400G  | UP             | Ō |
| ron-8201-3/Opt   |                                                                                                    | ron-ncs57c3-1  | OCH      |            |   | OCH port of Cisco QSFPDD 400G  | UP             | Ō |
| ron-8201-1/Opt   | And the second second second second second second second second second second second second second second second | ron-8201-1     | OCH      |            |   | OCH port of Cisco QSFPDD 400G  | UP             | Ō |
| ron-8201-1/Opt   |                                                                                                    | ron-8201-1     | OCH      |            |   | OCH port of Cisco QSFPDD 400G  | UP             | Ō |
| ron-ncs57b1-1/   |                                                                                                    | cst-pe4        | OCH      |            |   | OCH port of 400G ZR-S QSFPDD M | UP             | Ō |
| ron-8201-4/Opt   |                                                                                                    | ron-8201-2     | OCH      |            |   | OCH port of Cisco QSFPDD 400G  | UP             | Ō |
| ron-8201-2/Opt   |                                                                                                    | ron-8201-3     | OCH      |            |   | OCH port of Cisco QSFPDD 400G  | UP             | Ō |
| ron-ncs57c3-1/   |                                                                                                    |                |          |            |   |                                |                | Ō |
|                  |                                                                                                    |                |          |            |   |                                |                |   |
|                  |                                                                                                    |                |          |            |   |                                |                |   |
|                  |                                                                                                    |                |          |            |   |                                |                |   |
|                  |                                                                                                    |                |          |            |   |                                | Cancel OK      |   |

d. Click the magnifying glass icon in the Optical NMC port field.

The app displays optical devices and ports. Due to the potentially long list of ports, it is best to filter the selection criteria.

| ron-ncs57c3-1 - Optics0/0/2/0 × Q                                    | Optical NMC port | S + Add          |                     |                  |   |
|----------------------------------------------------------------------|------------------|------------------|---------------------|------------------|---|
| ame                                                                  | * Router Port    | * Router Device  | Optical Port        | Optical Device * |   |
| 4 ITEMS                                                              |                  |                  |                     |                  |   |
| on-poc-8201-1/Optics0/0/0/22 to Site-A-roadm/1/CHAN 29 (194.000)     | Optics0/0/0/22   | ron-poc-8201-1   | 1/CHAN 29 (194.000) | Site-A-roadm     | Ô |
| on-poc-57b1-1/Optics0/0/0/24 to Site-B-roadm/1/CHAN 29 (194.000)     | Optics0/0/0/24   | ron-poc-57b1-1   | 1/CHAN 29 (194.000) | Site-B-roadm     | Ō |
| on-8201-1/Optics0/0/0/8 to ron-ols-1-roadm/4/AD-2                    | Optics0/0/0/8    | ron-8201-1       | 4/AD-2              | ron-ols-1-roadm  | Ō |
| on-ncs57c3-1/Optics0/0/2/2 to ron2_olt6-roadm/0/1/0/29               | Optics0/0/2/2    | ron-ncs57c3-1    | 0/1/0/29            | ron2_olt6-roadm  | Ō |
| on-8201-3/Optics0/0/0/16 to ron2_olt5-roadm/0/1/0/29                 | Optics0/0/0/16   | ron-8201-3       | 0/1/0/29            | ron2_olt5-roadm  | Ō |
| on-ncs540-2dd-1/Optics0/0/0/0 to ron-ols-5-roadm/1/CHAN 49 (192.500) | Optics0/0/0/0    | ron-ncs540-2dd-1 | 1/CHAN 49 (192.500) | ron-ols-5-roadm  | Ō |
| on-8201-2/Optics0/0/0/10 to ron-ols-2-roadm/3/CHAN 49 (192.500)      | Optics0/0/0/10   | ron-8201-2       | 3/CHAN 49 (192.500) | ron-ols-2-roadm  | Ô |
| on-8201-3/Optics0/0/0/20 to ron2_olt4-roadm/0/2/0/25                 | Optics0/0/0/20   | ron-8201-3       | 0/2/0/25            | ron2_olt4-roadm  | Ō |
| on-8201-1/Optics0/0/0/20 to ron-ols-1-roadm/1/CHAN 7 (195.650)       | Optics0/0/0/20   | ron-8201-1       | 1/CHAN 7 (195.650)  | ron-ols-1-roadm  | Ô |
| on-8201-1/Optics0/0/0/18 to ron-ols-1-roadm/4/AD-1                   | Optics0/0/0/18   | ron-8201-1       | 4/AD-1              | ron-ols-1-roadm  | Ō |
| on-ncs57b1-1/Optics0/0/0/24 to ron-ols-5-roadm/1/CHAN 51 (192.350)   | Optics0/0/0/24   | ron-ncs57b1-1    | 1/CHAN 51 (192.350) | ron-ols-5-roadm  | Ō |
| on-8201-4/Optics0/0/0/20 to ron-ols-2-roadm/3/CHAN 25 (194.300)      | Optics0/0/0/20   | ron-8201-4       | 3/CHAN 25 (194.300) | ron-ols-2-roadm  | Ō |
| on-8201-2/Optics0/0/0/20 to ron-ols-2-roadm/1/CHAN 7 (195.650)       | Optics0/0/0/20   | ron-8201-2       | 1/CHAN 7 (195.650)  | ron-ols-2-roadm  | Ō |
| on-ncs57c3-1/Optics0/0/3/2 to ron2_olt1-roadm/0/1/0/25               | Optics0/0/3/2    | ron-ncs57c3-1    | 0/1/0/25            | ron2_olt1-roadm  | Ō |
|                                                                      |                  |                  |                     |                  |   |
|                                                                      |                  |                  |                     |                  |   |
|                                                                      |                  |                  |                     |                  |   |

Figure 16: Optical Add/drop Ports

Select the optical add/drop port. In this case, select 0/1/0/6 port on ron2\_olt1 and click OK.

## Figure 17: Optical Add/drop Ports

| Router OCH p<br>ron-ncs57c |                     |              | Advanced | 30         | Explorer      |                  |   |
|----------------------------|---------------------|--------------|----------|------------|---------------|------------------|---|
| Name                       |                     |              |          | PORTS      |               |                  |   |
| 14 ITEMS<br>ron-poc-8201-  | Name -              | Device •     | Туре     | * Capacity | * Description | ✓ Admin Status ✓ | Ō |
| ron-poc-57b1-              |                     | Filter ×     | NMC      |            |               | UP               | Ō |
| ron-8201-1/Op              | 1/3/[EXP 17-20]-2   |              | NMC      |            |               | UP               | Ô |
| ron-ncs57c3-1,             | 1/CHAN 4 (195.875)  | Cancel Apply | NMC      |            |               | UP               | Ô |
| ron-8201-3/Op              | 1/CHAN 32 (193.775) | Site-A-roadm | NMC      |            |               | UP               | Ō |
| ron-ncs540-2d              | 1/CHAN 33 (193.700) | Site-B-roadm | NMC      |            |               | UP               | Ō |
| ron-8201-2/Op              | 1/CHAN 58 (191.825) | Site-B-roadm | NMC      |            |               | UP               | Ō |
| ron-8201-3/Op              | 1/CHAN 27 (194.150) | Site-B-roadm | NMC      |            |               | UP               | Ō |
| ron-8201-1/Op              | 1/CHAN 20 (194.675) | Site-B-roadm | NMC      |            |               | UP               | Ô |
| ron-8201-1/0p              | 1/CHAN 19 (194.750) | Site-A-roadm | NMC      |            |               | UP               | Ō |
| ron-ncs57b1-1              | 1/CHAN 28 (194.075) | Site-B-roadm | NMC      |            |               | UP               | Ō |
| ron-8201-4/Op              | T/CHMM II (192.320) | Site-A-roadm | NMC      |            |               | UP               | Ô |
| ron-8201-2/Op              | 1/CHAN 52 (192.275) | Site-B-roadm | NMC      |            |               | UP               | Ō |
| ron-ncs57c3-1              | 1/CHAN 22 (194.525) | Site-B-roadm | NMC      |            |               | UP               | Ō |
|                            | 1/CHAN 10 (195.425) | Site-B-roadm | NMC      |            |               | UP               |   |
|                            | 1/CHAN 25 (194.300) | Site-A-roadm | NMC      |            |               | UP               |   |
|                            | 1/FMAN 10/104 0161  | Cite B madm  | NMC      |            |               | UP               |   |
|                            |                     |              |          |            |               | Cancel OK        |   |

## Figure 18: Optical Add/drop Ports

|     | Router OCH po  |                                    |                 |   |          | -   | _        |             |             |        |          |      |   |
|-----|----------------|------------------------------------|-----------------|---|----------|-----|----------|-------------|-------------|--------|----------|------|---|
|     |                | * *                                |                 |   | Advanced |     | 8        | 3D Explorer |             |        |          |      |   |
|     | ame<br>4 ITEMS |                                    |                 |   |          | POR | ITS      |             |             |        |          | - 10 |   |
|     | on-poc-8201-1  | Name                               | Device          | ۲ | Туре     | -   | Capacity | -           | Description | ✓ Admi | n Status |      | Ō |
|     | on-poc-57b1-1  | 1 ITEM MATCHING FILTERS<br>0/1/0/6 | ron2_olt1-roadm |   | NMC      |     |          |             |             | UP     |          |      | Ō |
|     | on-8201-1/Opt  | 0/1/0/6                            | ronz_ott1-roadm |   |          |     |          |             |             |        |          |      | Ô |
|     | on-ncs57c3-1/  |                                    |                 |   |          |     |          |             |             |        |          |      | Ō |
| 2   | on-8201-3/Opt  |                                    |                 |   |          |     |          |             |             |        |          |      | ō |
|     | on-ncs540-2de  |                                    |                 |   |          |     |          |             |             |        |          |      | Ō |
|     | on-8201-2/Opt  |                                    |                 |   |          |     |          |             |             |        |          | - 10 | 0 |
| 3 3 | on-8201-3/Opt  |                                    |                 |   |          |     |          |             |             |        |          |      | Ō |
|     | on-8201-3/0pt  |                                    |                 |   |          |     |          |             |             |        |          |      | Ô |
|     | on-8201-1/0p   |                                    |                 |   |          |     |          |             |             |        |          |      |   |
|     | on-a201-1/0p   |                                    |                 |   |          |     |          |             |             |        |          |      | Ō |
|     |                |                                    |                 |   |          |     |          |             |             |        |          | - 10 |   |
|     | on-8201-4/Opt  |                                    |                 |   |          |     |          |             |             |        |          | - 10 | Ō |
|     | on-8201-2/0pt  |                                    |                 |   |          |     |          |             |             |        |          |      | Ō |
| n   | on-ncs57c3-1/  |                                    |                 |   |          |     |          |             |             |        |          | - 10 | Ō |
|     |                |                                    |                 |   |          |     |          |             |             |        |          | - 10 |   |
|     |                |                                    |                 |   |          |     |          |             |             |        |          | - 10 |   |
|     |                |                                    |                 |   |          |     |          |             |             |        |          | _    |   |
|     |                |                                    |                 |   |          |     |          |             |             |        | Cancel   | ык   |   |

e. After the router and optical interfaces are selected, click Add to add the NMC cross-connect.

#### Figure 19: NMC Cross Connection Creation

| Router OCH port<br>ron-ncs57c3-1 - Optics0/0/2/0        |                  | NMC port<br>olt1-roadm - 0/1/0/6 | x 🔍 🛛 + 48       | 5                   |                       |   |
|---------------------------------------------------------|------------------|----------------------------------|------------------|---------------------|-----------------------|---|
| Name                                                    |                  | * Router Port                    | * Router Device  | * Optical Port      | Optical Device      * |   |
| 14 ITEMS                                                |                  |                                  |                  |                     |                       |   |
| ron-poc-8201-1/Optics0/0/0/22 to Site-A-roadm/1/CHAN 2  | 29 (194.000)     | Optics0/0/0/22                   | ron-poc-8201-1   | 1/CHAN 29 (194.000) | Site-A-roadm          | Ô |
| ron-poc-57b1-1/Optics0/0/0/24 to Site-B-roadm/1/CHAN    | 29 (194.000)     | Optics0/0/0/24                   | ron-poc-57b1-1   | 1/CHAN 29 (194.000) | Site-B-roadm          | Ō |
| ron-8201-1/Optics0/0/0/8 to ron-ols-1-roadm/4/AD-2      |                  | Optics0/0/0/8                    | ron-8201-1       | 4/AD-2              | ron-ols-1-roadm       | Ō |
| ron-ncs57c3-1/0ptics0/0/2/2 to ron2_olt6-roadm/0/1/0/2  | 9                | Optics0/0/2/2                    | ron-ncs57c3-1    | 0/1/0/29            | ron2_olt6-roadm       | Ō |
| ron-8201-3/Optics0/0/0/16 to ron2_olt5-roadm/0/1/0/29   |                  | Optics0/0/0/16                   | ron-8201-3       | 0/1/0/29            | ron2_olt5-roadm       | Ô |
| ron-ncs540-2dd-1/Optics0/0/0/0 to ron-ols-5-roadm/1/Ci- | IAN 49 (192.500) | Optics0/0/0/0                    | ron-ncs540-2dd-1 | 1/CHAN 49 (192.500) | ron-ols-5-roadm       | Ô |
| ron-8201-2/Optics0/0/0/10 to ron-ols-2-roadm/3/CHAN 45  | (192.500)        | Optics0/0/0/10                   | ron-8201-2       | 3/CHAN 49 (192.500) | ron-ols-2-roadm       | Ô |
| ron-8201-3/Optics0/0/0/20 to ron2_olt4-roadm/0/2/0/25   |                  | Optics0/0/0/20                   | ron-8201-3       | 0/2/0/25            | ron2_olt4-roadm       | Ō |
| ron-8201-1/Optics0/0/0/20 to ron-ols-1-roadm/1/CHAN 7   | (195.650)        | Optics0/0/0/20                   | ron-8201-1       | 1/CHAN 7 (195.650)  | ron-ols-1-roadm       | Ō |
| ron-8201-1/Optics0/0/0/18 to ron-ols-1-roadm/4/AD-1     |                  | Optics0/0/0/18                   | ron-8201-1       | 4/AD-1              | ron-ols-1-roadm       | Ō |
| ron-ncs57b1-1/Optics0/0/0/24 to ron-ols-5-roadm/1/CHAI  | N 51 (192.350)   | Optics0/0/0/24                   | ron-ncs57b1-1    | 1/CHAN 51 (192.350) | ron-ols-5-roadm       | Ō |
| ron-8201-4/Optics0/0/0/20 to ron-ols-2-roadm/3/CHAN 25  | 6 (194.300)      | Optics0/0/0/20                   | ron-8201-4       | 3/CHAN 25 (194.300) | ron-ols-2-roadm       | Ō |
| ron-8201-2/Optics0/0/0/20 to ron-ols-2-roadm/1/CHAN 7   | (195.650)        | Optics0/0/0/20                   | ron-8201-2       | 1/CHAN 7 (195.650)  | ron-ols-2-roadm       | Ō |
| ron-ncs57c3-1/Optics0/0/3/2 to ron2_olt1-roadm/0/1/0/2  | 5                | Optics0/0/3/2                    | ron-ncs57c3-1    | 0/1/0/25            | ron2_olt1-roadm       | Ō |
|                                                         |                  |                                  |                  |                     |                       |   |
|                                                         |                  |                                  |                  |                     |                       |   |
|                                                         |                  |                                  |                  |                     |                       |   |

f. Select and add second router port, ron-5504-1 0/0/0/0 and OLS add/drop port, ron2\_olt2 0/3/0/6.
 *Figure 20: Second Router Port and OLS Port*

| ron-ncs5504-1 - Optics0/0/0/0 ×                               | ron2_olt2-roadr | n - 0/3/0/6      | × < + Add           |                     |                    |   |
|---------------------------------------------------------------|-----------------|------------------|---------------------|---------------------|--------------------|---|
| Name                                                          |                 | Router Port      | * Router Device *   | Optical Port        | * Optical Device * |   |
| 15 ITEMS                                                      |                 |                  |                     |                     |                    |   |
| ron-poc-8201-1/Optics0/0/0/22 to Site-A-roadm/1/CHAN 29 (194. | 000}            | Optics0/0/0/22   | ron-poc-8201-1      | 1/CHAN 29 (194.000) | Site-A-roadm       | Ô |
| ron-poc-57b1-1/Optics0/0/0/24 to Site-B-roadm/1/CHAN 29 (194  | .000}           | Optics0/0/0/24   | ron-poc-57b1-1      | 1/CHAN 29 (194.000) | Site-B-roadm       | Ō |
| ron-8201-1/Optics0/0/0/8 to ron-ols-1-roadm/4/AD-2            |                 | Optics0/0/0/8    | ron-8201-1          | 4/AD-2              | ron-ols-1-roadm    | Ō |
| ron-ncs57c3-1/0ptics0/0/2/2 to ron2_olt6-roadm/0/1/0/29       |                 | Optics0/0/2/2    | ron-ncs57c3-1       | 0/1/0/29            | ron2_olt6-roadm    | Ô |
| ron-8201-3/Optics0/0/0/16 to ron2_olt5-roadm/0/1/0/29         |                 | Optics0/0/0/16   | ron-8201-3          | 0/1/0/29            | ron2_olt5-roadm    | Ō |
| ron-ncs540-2dd-1/Optics0/0/0/0 to ron-ols-5-roadm/1/CHAN 49   | Optics0/0/0/0   | ron-ncs540-2dd-1 | 1/CHAN 49 (192.500) | ron-ols-5-roadm     | Ō                  |   |
| ron-8201-2/Optics0/0/0/10 to ron-ols-2-roadm/3/CHAN 49 (192.5 | Optics0/0/0/10  | ron-8201-2       | 3/CHAN 49 (192.500) | ron-ols-2-roadm     | Ô                  |   |
| ron-ncs57c3-1/Optics0/0/2/0 to ron2_olt1-roadm/0/1/0/6        |                 | Optics0/0/2/0    | ron-ncs57c3-1       | 0/1/0/6             | ron2_olt1-roadm    | Ō |
| ron-8201-3/Optics0/0/0/20 to ron2_olt4-roadm/0/2/0/25         |                 | Optics0/0/0/20   | ron-8201-3          | 0/2/0/25            | ron2_olt4-roadm    | Ō |
| ron-8201-1/Optics0/0/0/20 to ron-ols-1-roadm/1/CHAN 7 (195.65 | 0)              | Optics0/0/0/20   | ron-8201-1          | 1/CHAN 7 (195.650)  | ron-ols-1-roadm    | Ō |
| ron-8201-1/Optics0/0/0/18 to ron-ols-1-roadm/4/AD-1           |                 | Optics0/0/0/18   | ron-8201-1          | 4/AD-1              | ron-ols-1-roadm    | Ō |
| ron-ncs57b1-1/Optics0/0/0/24 to ron-ols-5-roadm/1/CHAN 51 (19 | 2.350)          | Optics0/0/0/24   | ron-ncs57b1-1       | 1/CHAN 51 (192.350) | ron-ols-5-roadm    | Ō |
| ron-8201-4/Optics0/0/0/20 to ron-ols-2-roadm/3/CHAN 25 (194.3 | 00)             | Optics0/0/0/20   | ron-8201-4          | 3/CHAN 25 (194.300) | ron-ols-2-roadm    | Ō |
| ron-8201-2/Optics0/0/0/20 to ron-ols-2-roadm/1/CHAN 7 (195.65 | 0)              | Optics0/0/0/20   | ron-8201-2          | 1/CHAN 7 (195.650)  | ron-ols-2-roadm    | Ō |
| ron-ncs57c3-1/Optics0/0/3/2 to ron2_olt1-roadm/0/1/0/25       |                 | Optics0/0/3/2    | ron-ncs57c3-1       | 0/1/0/25            | ron2_olt1-roadm    | Ō |
|                                                               |                 |                  |                     |                     |                    |   |
|                                                               |                 |                  |                     |                     |                    |   |
|                                                               |                 |                  |                     |                     |                    |   |

- 2. To provision the Routed Optical Networking IP link, perform these steps:
  - a. In the applications bar in the Crosswork Hierarchical Controller, click the Services Manager icon.

## Figure 21: Services Manager

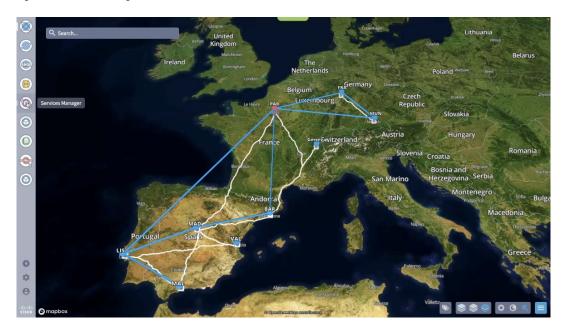

**b.** Select the **Point to Point** tab and click **IP Link** from the **Create New P2P** drop-down list to start the provisioning process.

Figure 22: Create IP Link

| Create New P2P | •            |            |                       |                         |                          |                          |         |                       |                          |                        |
|----------------|--------------|------------|-----------------------|-------------------------|--------------------------|--------------------------|---------|-----------------------|--------------------------|------------------------|
| IP Link        | •            | P2P Type * | Configurat ®<br>State | + Creation Date +       | Endpoint A 👻             | Endpoint B *             | Speed * | Operation: *<br>State | Last 24h *<br>Operation: | Last Operation         |
| OCH Link       | TCHING FILTE | RS         |                       |                         |                          |                          |         |                       | optionent                |                        |
| OCH-NC Link    | 3-0L\$4      | IP Link    | INSTALLED             | 29-09-2022 10:42:24 UTC | ron-asr9903-1 - Optics0/ | ron-8201-4 - Optics0/0/0 |         | Up                    | 1                        | Create IP Link: ✓ Done |
| OTN-Line       | 4-RON        | IP Link    | INSTALLED             | 29-09-2022 10:06:30 UTC | ron-8201-1 - Optics0/0/0 | ron-asr9903-1 - Optics0/ |         | Up                    | 1                        | Create IP Link: ✓ Done |
| Circuit E-Line | 202-2809     | IP Link    | INSTALLED             | 28-09-2022 08:19:38 UTC | ron-poc-8201-1 - Optics0 | ron-poc-8201-2 - Optics0 |         | Up                    | 1                        | Create IP Link: ✓ Done |
| Packet E-Line  |              |            |                       |                         |                          |                          |         |                       |                          |                        |
|                |              |            |                       |                         |                          |                          |         |                       |                          |                        |
|                |              |            |                       |                         |                          |                          |         |                       |                          |                        |
|                |              |            |                       |                         |                          |                          |         |                       |                          |                        |
|                |              |            |                       |                         |                          |                          |         |                       |                          |                        |
|                |              |            |                       |                         |                          |                          |         |                       |                          |                        |
|                |              |            |                       |                         |                          |                          |         |                       |                          |                        |
|                |              |            |                       |                         |                          |                          |         |                       |                          |                        |
|                |              |            |                       |                         |                          |                          |         |                       |                          |                        |
|                |              |            |                       |                         |                          |                          |         |                       |                          |                        |
|                |              |            |                       |                         |                          |                          |         |                       |                          |                        |
|                |              |            |                       |                         |                          |                          |         |                       |                          |                        |
|                |              |            |                       |                         |                          |                          |         |                       |                          |                        |
|                |              |            |                       |                         |                          |                          |         |                       |                          |                        |
|                |              |            |                       |                         |                          |                          |         |                       |                          |                        |
|                |              |            |                       |                         |                          |                          |         |                       |                          |                        |
|                |              |            |                       |                         |                          |                          |         |                       |                          |                        |

The IP Link Creation wizard appears.

#### Figure 23: IP Link Creation Wizard

| ۲           | Services Manager                  | Tunnels    | Point to Poin    | it Muli   | ti Point       |                |         |              |     |   |         |                       |                          | Operations             | Settings |
|-------------|-----------------------------------|------------|------------------|-----------|----------------|----------------|---------|--------------|-----|---|---------|-----------------------|--------------------------|------------------------|----------|
|             |                                   |            |                  |           |                |                |         |              |     |   |         |                       |                          |                        |          |
| <b>SHOP</b> | Create New P2P                    |            |                  |           |                | IP Link C      | reation |              |     |   |         |                       |                          |                        |          |
|             | Name *                            | Р2Р Туре 🔻 | Configurat State | + Creatio |                |                |         |              |     | • | Speed * | Operation: *<br>State | Last 24h *<br>Operation: | Last Operation         | -        |
|             | 3 OUT OF 213 ITEMS MATCHING FILTE | ERS        |                  |           | 1              | 2<br>ENOPOINTS | 3       | 4<br>SUMMANY | - 1 |   |         |                       |                          |                        |          |
|             | RON-8201-4-OLS2-OLS3-OLS4         | IP Link    | INSTALLED        | 29-09-20  | GENERAL        |                |         |              | 3   |   |         | Up                    | 1                        | Create IP Link: ✓ Done |          |
| 0           | RON-8201-1-OLS1-OLS4-RON          | IP Link    | INSTALLED        | 29-09-20  | Name           |                |         |              |     |   |         | Up                    | 1                        | Create IP Link: ✓ Done |          |
| 0           | ron-poc-direct-8201-8202-2809     | IP Link    | INSTALLED        | 28-09-20  | 1              |                |         |              |     |   |         | Up                    | 1                        | Create IP Link: ✓ Done |          |
|             |                                   |            |                  |           | Description    |                |         |              |     |   |         |                       |                          |                        |          |
| 0<br>@      |                                   |            |                  |           |                |                |         |              |     |   |         |                       |                          |                        |          |
|             |                                   |            |                  |           | Link Rate Mode | r              |         |              | -   |   |         |                       |                          |                        |          |
| C.          |                                   |            |                  |           | Router Confi   | guration Only  |         |              |     |   |         |                       |                          |                        |          |
| $\bigcirc$  |                                   |            |                  |           |                |                |         |              | - 1 |   |         |                       |                          |                        |          |
|             |                                   |            |                  |           |                |                |         |              | - 1 |   |         |                       |                          |                        |          |
|             |                                   |            |                  |           |                |                |         |              | - 1 |   |         |                       |                          |                        |          |
|             |                                   |            |                  |           |                |                |         |              | - 1 |   |         |                       |                          |                        |          |
|             |                                   |            |                  |           |                |                |         |              | - 1 |   |         |                       |                          |                        |          |
|             |                                   |            |                  |           |                |                |         |              | - 1 |   |         |                       |                          |                        |          |
|             |                                   |            |                  |           |                |                |         |              | - 1 |   |         |                       |                          |                        |          |
| 0           |                                   |            |                  |           |                |                |         |              | . 1 |   |         |                       |                          |                        |          |
|             |                                   |            |                  |           | × Cancel       |                |         | Back > Net   | xt  |   |         |                       |                          |                        |          |
| \$          |                                   |            |                  |           |                |                |         |              | _   |   |         |                       |                          |                        |          |
| Θ           |                                   |            |                  |           |                |                |         |              |     |   |         |                       |                          |                        |          |
|             |                                   |            |                  |           |                |                |         |              |     |   |         |                       |                          |                        |          |
| cisco       |                                   |            |                  |           |                |                |         |              |     |   |         |                       |                          |                        |          |

**c.** Enter the Cisco Crosswork Hierarchical Controller service name, description of the router optical controller, and the link type in the **General** tab.

Figure 24: IP Link Creation Wizard - General

| ۲                                                                                                    | Services Manager                  | Tunnels    | Point to Poir    | t Mult   | Point                                    |             |           |                       |                          | Operations Settings    |
|----------------------------------------------------------------------------------------------------|-----------------------------------|------------|------------------|----------|------------------------------------------|-------------|-----------|-----------------------|--------------------------|------------------------|
| $\odot$                                                                                                    | Create New P2P                    |            |                  |          |                                          |             |           |                       |                          |                        |
| SHOL                                                                                                    | Create New P2P                    |            |                  |          | IP Link Creation                         |             |           |                       |                          |                        |
| 1000                                                                                                    | Name +                            | Р2Р Туре 🔹 | Configurat State | Creation | (1) 2 3                                  | 4           | * Speed * | Operation: *<br>State | Last 24h *<br>Operation: | Last Operation *       |
|                                                                                                    | 3 OUT OF 213 ITEMS MATCHING FILTE | RS         |                  |          | GENERAL ENDPOINTS PATH                   | SUAMARY     |           |                       |                          |                        |
|                                                                                                    | RON-8201-4-OLS2-OLS3-OLS4         | IP Link    | INSTALLED        | 29-09-20 | GENERAL LINE OFFICE                      |             | J         | Up                    | 1                        | Create IP Link: 🗸 Done |
| 0                                                                                                    | RON-8201-1-OL51-OL54-RON          | IP Link    | INSTALLED        | 29-09-20 | Name*<br>ron-57c3-1-olt1-olt2-ron-5504-1 |             | ·         | Up                    | 1                        | Create IP Link: ✓ Done |
| $\odot$                                                                                                    | ron-poc-direct-8201-8202-2809     | IP Link    | INSTALLED        | 28-09-20 | Description                              |             | <b>)</b>  | Up                    | 1                        | Create IP Link: ✓ Done |
| and the second second se |                                   |            |                  |          | ron_57c3_1_to_ron_5504_1                 |             |           |                       |                          |                        |
|                                                                                                    |                                   |            |                  |          | Link Rate Mode*<br>100G - 1x100G         |             |           |                       |                          |                        |
| 0<br>()<br>()<br>()                                                                                                    |                                   |            |                  |          | 200G - Bundle                            |             |           |                       |                          |                        |
|                                                                                                    |                                   |            |                  |          | 200G - 2x100G                            |             |           |                       |                          |                        |
|                                                                                                    |                                   |            |                  |          | 300G - Bundle                            |             |           |                       |                          |                        |
|                                                                                                    |                                   |            |                  |          | 300G - 3x100G                            |             |           |                       |                          |                        |
|                                                                                                    |                                   |            |                  |          | 400G - 4x100G<br>400G - 1x400G           |             |           |                       |                          |                        |
|                                                                                                    |                                   |            |                  |          | 4000 - 1x4000                            |             |           |                       |                          |                        |
|                                                                                                    |                                   |            |                  |          |                                          |             |           |                       |                          |                        |
|                                                                                                    |                                   |            |                  |          |                                          |             |           |                       |                          |                        |
|                                                                                                    |                                   |            |                  |          |                                          |             |           |                       |                          |                        |
|                                                                                                    |                                   |            |                  |          |                                          |             |           |                       |                          |                        |
| 0                                                                                                    |                                   |            |                  |          |                                          |             |           |                       |                          |                        |
| *                                                                                                    |                                   |            |                  |          | × Cancel                                 | Back > Next |           |                       |                          |                        |
| 10.50                                                                                                    |                                   |            |                  |          |                                          |             |           |                       |                          |                        |
| Θ                                                                                                    |                                   |            |                  |          |                                          |             |           |                       |                          |                        |
| alaile<br>cisco                                                                                                    |                                   |            |                  |          |                                          |             |           |                       |                          |                        |

(Optional) Check the **Router Configuration Only** check box to configure only the router optical controller and IP information and not the optical line system. This configuration is used when the OCHNC is created outside Cisco Crosswork Hierarchical Controller.

Figure 25: IP Link Creation Wizard - General

| ۲                                                                                                    | Services Manager                  | Tunnels | Point to Point   | t Multi   | Point                                                                                                    |               |      |        |                       |                          | Operations             | Settings |
|----------------------------------------------------------------------------------------------------|-----------------------------------|---------|------------------|-----------|----------------------------------------------------------------------------------------------------|---------------|------|--------|-----------------------|--------------------------|------------------------|----------|
|                                                                                                    | Create New P2P                    |         |                  |           |                                                                                                    |               |      |        |                       |                          |                        |          |
| SHOL                                                                                                    | Enderstation of the local sector  |         |                  |           | IP Link Creati                                                                                                  | on            |      |        |                       |                          |                        |          |
| and the second second se |                                   |         | Configurat State | + Creatio | 1 2 3                                                                                                    | 3 4           | * \$ | peed * | Operation: *<br>State | Last 24h *<br>Operation: | Last Operation         | •        |
| 0                                                                                                    | 3 OUT OF 213 ITEMS MATCHING FILTE | RS      |                  |           |                                                                                                    | TH SUMMARY    |      |        |                       |                          |                        |          |
|                                                                                                    | RON-8201-4-OLS2-OLS3-OLS4         | IP Link | INSTALLED        | 29-09-20  | areas and a second second second second second second second second second second second second second second s |               | J    |        | Up                    | 1                        | Create IP Link: ✓ Done |          |
| 0                                                                                                    | RON-8201-1-OL51-OL54-RON          | IP Link | INSTALLED        | 29-09-20  | Name"<br>ron-57c3-1-olt1-olt2-ron-5504-1                                                                        |               | ·    |        | Up                    | 1                        | Create IP Link: ✓ Done |          |
|                                                                                                    | ron-poc-direct-8201-8202-2809     | IP Link | INSTALLED        | 28-09-20  | 1011-51-1-011-011-1011-5501-1                                                                                   |               | J    |        | Up                    | 1                        | Create IP Link: ✓ Done |          |
| 0                                                                                                    |                                   |         |                  |           | Description<br>ron_57c3_1_to_ron_5504_1                                                                         |               |      |        |                       |                          |                        |          |
| 0                                                                                                    |                                   |         |                  |           | Link Rate Mode*                                                                                                 |               |      |        |                       |                          |                        |          |
|                                                                                                    |                                   |         |                  |           | 400G - 1x400G                                                                                                   | *             |      |        |                       |                          |                        |          |
|                                                                                                    |                                   |         |                  |           | Router Configuration Only                                                                                       |               |      |        |                       |                          |                        |          |
| $\odot$                                                                                                    |                                   |         |                  |           | 4                                                                                                    |               |      |        |                       |                          |                        |          |
|                                                                                                    |                                   |         |                  |           |                                                                                                    |               |      |        |                       |                          |                        |          |
|                                                                                                    |                                   |         |                  |           |                                                                                                    |               |      |        |                       |                          |                        |          |
|                                                                                                    |                                   |         |                  |           |                                                                                                    |               |      |        |                       |                          |                        |          |
|                                                                                                    |                                   |         |                  |           |                                                                                                    |               |      |        |                       |                          |                        |          |
|                                                                                                    |                                   |         |                  |           |                                                                                                    |               |      |        |                       |                          |                        |          |
|                                                                                                    |                                   |         |                  |           |                                                                                                    |               |      |        |                       |                          |                        |          |
| 0                                                                                                    |                                   |         |                  |           |                                                                                                    |               |      |        |                       |                          |                        |          |
|                                                                                                    |                                   |         |                  |           | × Cancel                                                                                                    | C Back > Next |      |        |                       |                          |                        |          |
| \$                                                                                                    |                                   |         |                  | 1         |                                                                                                    |               |      |        |                       |                          |                        |          |
| Θ                                                                                                    |                                   |         |                  |           |                                                                                                    |               |      |        |                       |                          |                        |          |
| aliadia<br>cisco                                                                                                    |                                   |         |                  |           |                                                                                                    |               |      |        |                       |                          |                        |          |
| cisco                                                                                                    |                                   |         |                  |           |                                                                                                    |               |      |        |                       |                          |                        |          |

**d.** Select the two router ports in the service. This is done by selecting the Site and Port. The transmit power for each endpoint is an optional parameter. The default TX power is used if no value is provided.

Figure 26: IP Link Creation Wizard - Router Endpoints

| Create New P2P                    |            |                  |           | IP Link Creation                |               |          |                           |                          |                        |
|-----------------------------------|------------|------------------|-----------|---------------------------------|---------------|----------|---------------------------|--------------------------|------------------------|
| Name +                            | P2P Type * | Configurat State | + Creatio |                                 |               | * Speed  | d * Operation: *<br>State | Last 24h *<br>Operation: | Last Operation         |
| 3 OUT OF 213 ITEMS MATCHING FILTE | ERS        |                  |           | 1 2 3<br>GENERAL ENDPOINTS PATH | 4<br>SUMMARY  |          |                           |                          |                        |
| RON-8201-4-OLS2-OLS3-OLS4         | IP Link    | INSTALLED        | 29-09-20  | ENDPOINTS PATH                  |               | 1,       | Up                        | 1                        | Create IP Link: ✓ Done |
| RON-8201-1-OL51-OL54-RON          | IP Link    | INSTALLED        | 29-09-20  |                                 |               | ·        | Up                        | 1                        | Create IP Link: ✓ Done |
| ron-poc-direct-8201-8202-2809     | IP Link    | INSTALLED        | 28-09-20  | ENDPOINT A                      |               | <b>)</b> | Up                        | 1                        | Create IP Link: ✓ Done |
|                                   |            |                  |           | Site A                          |               |          |                           |                          |                        |
|                                   |            |                  |           | De de de                        |               |          |                           |                          |                        |
|                                   |            |                  |           | Port A*                         |               |          |                           |                          |                        |
|                                   |            |                  |           | Transmit Power (dBm)            |               |          |                           |                          |                        |
|                                   |            |                  |           | ENDPOINT B                      |               |          |                           |                          |                        |
|                                   |            |                  |           | Site B                          |               |          |                           |                          |                        |
|                                   |            |                  |           | Port B*                         |               |          |                           |                          |                        |
|                                   |            |                  |           | Transmit Power [dBm]            |               |          |                           |                          |                        |
|                                   |            |                  |           |                                 |               |          |                           |                          |                        |
|                                   |            |                  |           | × Cancel                        | < Back > Next |          |                           |                          |                        |

e. Click the magnifying glass icon to select the site. The site can be selected either by selecting from the list or by using the 3D Explorer.

#### Figure 27: IP Link Creation Wizard - Site Selection

| ۲       |         |                                 | int to Point Multi Point |             | Operations Settings |
|---------|---------|---------------------------------|--------------------------|-------------|---------------------|
| $\odot$ | Create  | *                               |                          |             | _                   |
| (IDH2)  | Name    |                                 | Advanced                 | 3D Explorer |                     |
|         |         | Name<br>1 ITEM MATCHING FILTERS | 🛞 Latitude               |             |                     |
| 0       | RON-82  | MAL                             | 36.7213                  | -4.4213     | ✓ Done<br>✓ Done    |
| $\odot$ | ron-poc |                                 |                          |             | ď Done              |
| 0000    |         |                                 |                          |             |                     |
|         |         |                                 |                          |             |                     |
| 0       |         |                                 |                          |             |                     |
|         |         |                                 |                          |             |                     |
|         |         |                                 |                          |             |                     |
|         |         |                                 |                          |             |                     |
|         |         |                                 |                          |             |                     |
| 0       |         |                                 |                          |             | ×                   |
|         |         |                                 |                          |             | Cancel              |
| albah   |         |                                 |                          |             |                     |

f. Click the magnifying glass icon to select the router port.

The ports are displayed based on the following criteria:

- Is a ZR/ZR+ interface
- Has no existing optics configuration
- Has a proper NMC cross-connect configured

## Figure 28: IP Link Creation Wizard - Port Selection

| Create N | **             | - |               | Advanced | _    |          | 3D Explorer | _                             | -            | -     |  |
|----------|----------------|---|---------------|----------|------|----------|-------------|-------------------------------|--------------|-------|--|
|          | <u> </u>       |   |               | Auvanceo |      |          | 30 Explorer |                               |              |       |  |
| Name     |                |   |               |          | OCHI | 2002000  |             |                               |              |       |  |
| 30010    | Name<br>1 ITEM | • | Device        | Туре     | •    | Capacity |             | Description *                 | Admin Status |       |  |
| RON-820  | Optics0/0/0/0  |   | ron-ncs5504-1 | осн      |      |          |             | OCH port of Cisco QSFPDD 400G | UP           |       |  |
| RON-820  |                |   |               |          |      |          |             |                               |              |       |  |
| ron-poo  |                |   |               |          |      |          |             |                               |              |       |  |
|          |                |   |               |          |      |          |             |                               |              |       |  |
|          |                |   |               |          |      |          |             |                               |              |       |  |
|          |                |   |               |          |      |          |             |                               |              |       |  |
|          |                |   |               |          |      |          |             |                               |              |       |  |
|          |                |   |               |          |      |          |             |                               |              |       |  |
|          |                |   |               |          |      |          |             |                               |              |       |  |
|          |                |   |               |          |      |          |             |                               |              |       |  |
|          |                |   |               |          |      |          |             |                               |              |       |  |
|          |                |   |               |          |      |          |             |                               |              |       |  |
|          |                |   |               |          |      |          |             |                               |              |       |  |
|          |                |   |               |          |      |          |             |                               |              |       |  |
|          |                |   |               |          |      |          |             |                               |              |       |  |
|          |                |   |               |          |      |          |             |                               |              |       |  |
|          |                |   |               |          |      |          |             |                               |              |       |  |
|          |                |   |               |          |      |          |             |                               | Can          | el OK |  |
|          |                | - |               |          |      |          |             |                               |              |       |  |

g. Select the second site using the 3D Explorer. VAL is the site of the other endpoint router and port.
 *Figure 29: IP Link Creation Wizard - Site Selection Using 3D Explorer*

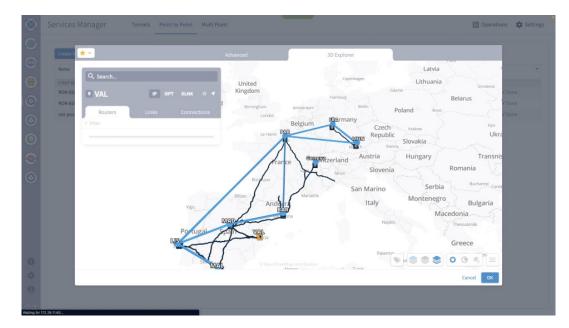

**h.** Select the second router port.

Figure 30: IP Link Creation Wizard - Router Port Selection

|         | *                      |               | Advanced      | 30        |                               |              |        |
|---------|------------------------|---------------|---------------|-----------|-------------------------------|--------------|--------|
| Name    |                        |               |               | OCH PORTS |                               |              |        |
|         | lame                   | * Device      | <b>*</b> Туре |           | * Description *               | Admin Status |        |
| RON-820 | ITEMS<br>Optics0/0/2/0 | ron-ncs57c3-1 | осн           |           | OCH port of Cisco QSFPDD 400G | UP           | / Done |
| RON-826 | optics0/0/2/0          | ron-ncs57c3-1 | OCH           |           | OCH port of Cisco QSFPDD 400G |              | / Done |
| ron-poc | optics0/0/2/2          | ron-ncs57c3-1 | OCH           |           | OCH port of Cisco QSFPDD 400G |              | / Done |
|         | decision of othe       | 101-1630163-1 |               |           |                               |              |        |
|         |                        |               |               |           |                               |              |        |
|         |                        |               |               |           |                               |              |        |
|         |                        |               |               |           |                               |              |        |
|         |                        |               |               |           |                               |              |        |
|         |                        |               |               |           |                               |              |        |
|         |                        |               |               |           |                               |              |        |
|         |                        |               |               |           |                               |              |        |
|         |                        |               |               |           |                               |              |        |
|         |                        |               |               |           |                               |              |        |
|         |                        |               |               |           |                               |              |        |
|         |                        |               |               |           |                               |              |        |
|         |                        |               |               |           |                               |              |        |
|         |                        |               |               |           |                               |              |        |
|         |                        |               |               |           |                               | Cancel Olg   |        |

Both the router ports are selected.

| Create New P2P                    |            |                  |           |                                          |                     |       |         |                       |                          |                        |
|-----------------------------------|------------|------------------|-----------|------------------------------------------|---------------------|-------|---------|-----------------------|--------------------------|------------------------|
|                                   |            |                  |           | IP Link Crea                             |                     |       |         |                       |                          |                        |
| Name *                            | Р2Р Туре 🔻 | Configurat State | + Creatio |                                          |                     | -     | Speed * | Operation: *<br>State | Last 24h *<br>Operation: | Last Operation         |
| 3 OUT OF 213 ITEMS MATCHING FILTE | RS         |                  |           | 1 2<br>GENERAL ENDPOINTS                 | 3 4<br>рати зиммалу | - 100 |         |                       |                          |                        |
| RON-8201-4-OLS2-OLS3-OLS4         | IP Link    | INSTALLED        | 29-09-20  | ENDPOINTS                                |                     | J     |         | Up                    | 1                        | Create IP Link: ✓ Done |
| RON-8201-1-OLS1-OLS4-RON          | IP Link    | INSTALLED        | 29-09-20  |                                          |                     | ·     |         | Up                    | 1                        | Create IP Link: ✓ Done |
| ron-poc-direct-8201-8202-2809     | IP Link    | INSTALLED        | 28-09-20  | ENDPOINT A                               |                     | J     |         | Up                    | 1                        | Create IP Link: ✓ Done |
|                                   |            |                  |           | Site A MAL                               | ×Q                  |       |         |                       |                          |                        |
|                                   |            |                  |           | Port A*                                  |                     |       |         |                       |                          |                        |
|                                   |            |                  |           | ron-ncs5504-1 - Optics0/0/0/0            | × Q                 |       |         |                       |                          |                        |
|                                   |            |                  |           |                                          |                     |       |         |                       |                          |                        |
|                                   |            |                  |           | Transmit Power [dBm]                     |                     |       |         |                       |                          |                        |
|                                   |            |                  |           | *                                        |                     |       |         |                       |                          |                        |
|                                   |            |                  |           | ENDPOINT B                               |                     |       |         |                       |                          |                        |
|                                   |            |                  |           | Site B                                   |                     |       |         |                       |                          |                        |
|                                   |            |                  |           | VAL                                      | ×Q                  |       |         |                       |                          |                        |
|                                   |            |                  |           |                                          |                     |       |         |                       |                          |                        |
|                                   |            |                  |           | Port B*                                  | ×                   |       |         |                       |                          |                        |
|                                   |            |                  |           | Port B*<br>ron-ncs57c3-1 - Optics0/0/2/0 | ×Q                  |       |         |                       |                          |                        |
|                                   |            |                  |           |                                          | ×Q                  |       |         |                       |                          |                        |
|                                   |            |                  |           | ron-ncs57c3-1 - Optics0/0/2/0            | x Q                 |       |         |                       |                          |                        |
|                                   |            |                  |           | ron-ncs57c3-1 - Optics0/0/2/0            | × Q                 |       |         |                       |                          |                        |

i. (Optional) Enter the IP address information for interfaces. If IP addresses are not entered, ZR/ZR+ router optical configuration happens; however, IP addresses are not configured.

Figure 31: IP Link Creation Wizard - IP Addresses

| Create New P2P      | 3                  |                  |           | IP Link Creation                                                                                                    |   |         |                       |                          |                        |
|---------------------|--------------------|------------------|-----------|----------------------------------------------------------------------------------------------------|---|---------|-----------------------|--------------------------|------------------------|
| Name                | ▼ Р2Р Туре ▼       | Configurat State | + Creatio |                                                                                                    | - | Speed * | Operation: *<br>State | Last 24h *<br>Operation: | Last Operation         |
| 3 OUT OF 213 ITEMS  | AATCHING FILTERS   |                  |           | 1 (2) 3 4<br>GENERAL ENDPOINTS PATH SUMMARY                                                                                                    |   |         |                       |                          |                        |
| RON-8201-4-OLS2-0   | LS3-OLS4 IP Link   | INSTALLED        | 29-09-20  | ACHORAGE ENDI-DINTS PATH SUBBOOK                                                                                                    | J |         | Up                    | 1                        | Create IP Link: ✓ Done |
| RON-8201-1-OLS1-0   | LS4-RON IP Link    | INSTALLED        | 29-09-20  | Transmit Power (dBm)                                                                                                    | · |         | Up                    | 1                        | Create IP Link: ✓ Done |
| ron-poc-direct-8201 | -8202-2809 IP Link | INSTALLED        | 28-09-20  |                                                                                                    | J |         | Up                    | 1                        | Create IP Link: 🗸 Done |
|                     |                    |                  |           | (ron-ncs7rc31-0ptics0)0/2/0         X         Q           Transmit Power [dBm]         LINK #1 (P ADDRESSES         (P Address A (CDR))           10.42.41.0731         (P Address B (CDR))         10.42.41.1/31 |   |         |                       |                          |                        |
|                     |                    |                  |           | × Cancel  < Back  > Next                                                                                                    |   |         |                       |                          |                        |

**j.** In the optical path configuration, optical node exclusion can be configured. The frequency can be manually set in this step. In router only configuration, the frequency is mandatory. If OLS provisioning is performed, Cisco Optical Network Controller returns the proper frequency to be configured on the router endpoints; hence, the frequency may be omitted. In this case, the manual frequency is set to the same value returned by Cisco Optical Network Controller.

Figure 32: IP Link Creation Wizard - Path

| ۲                                                                                                    | Services Manager                  | Tunnels    | Point to Poir    | nt Multi  | Point                    |         |              |   |         |                       |                          | Operations             | 🗘 Settings |
|----------------------------------------------------------------------------------------------------|-----------------------------------|------------|------------------|-----------|--------------------------|---------|--------------|---|---------|-----------------------|--------------------------|------------------------|------------|
|                                                                                                    |                                   |            |                  |           |                          |         |              |   |         |                       |                          |                        |            |
| <b>.</b>                                                                                                    | Create New P2P                    |            |                  |           | IP Link (                | reation |              |   |         |                       |                          |                        |            |
| and the second second se | Name *                            | Р2Р Туре 🔻 | Configurat State | + Creatio |                          |         |              | - | Speed * | Operation: *<br>State | Last 24h *<br>Operation: | Last Operation         | •          |
|                                                                                                    | 3 OUT OF 213 ITEMS MATCHING FILTE | ERS        |                  |           | 1 2<br>GENERAL ENOPOINTS | 3       | 4<br>SUMMATY |   |         |                       |                          |                        |            |
|                                                                                                    | RON-8201-4-OLS2-OLS3-OLS4         | IP Link    | INSTALLED        | 29-09-20  |                          | PATH    |              | J |         | Up                    | 1                        | Create IP Link: ✓ Done |            |
| 0                                                                                                    | RON-8201-1-OLS1-OLS4-RON          | IP Link    | INSTALLED        | 29-09-20  | Select Node or Link      |         |              | · |         | Up                    | 1                        | Create IP Link: ✓ Done |            |
| $\odot$                                                                                                    | ron-poc-direct-8201-8202-2809     | IP Link    | INSTALLED        | 28-09-20  | (No                      | items)  |              | J |         | Up                    | 1                        | Create IP Link: ✓ Done |            |
|                                                                                                    |                                   |            |                  |           | ▼ Disjoint From Links    |         |              |   |         |                       |                          |                        |            |
| <ul><li>O</li><li>O</li></ul>                                                                                                    |                                   |            |                  |           |                          |         |              |   |         |                       |                          |                        |            |
|                                                                                                    |                                   |            |                  |           | (No                      | items)  |              |   |         |                       |                          |                        |            |
|                                                                                                    |                                   |            |                  |           | FREQUENCY                |         |              |   |         |                       |                          |                        |            |
|                                                                                                    |                                   |            |                  |           | L Band                   |         |              |   |         |                       |                          |                        |            |
|                                                                                                    |                                   |            |                  |           | C Band                   |         |              |   |         |                       |                          |                        |            |
|                                                                                                    |                                   |            |                  |           | Frequency THz<br>195.2   |         |              |   |         |                       |                          |                        |            |
|                                                                                                    |                                   |            |                  |           |                          |         | ~            |   |         |                       |                          |                        |            |
| 0                                                                                                    |                                   |            |                  |           |                          |         |              |   |         |                       |                          |                        |            |
| \$                                                                                                    |                                   |            |                  |           | × Cancel                 | <       | Back         |   |         |                       |                          |                        |            |
| Θ                                                                                                    |                                   |            |                  |           |                          |         |              |   |         |                       |                          |                        |            |
| -ilinilin<br>cisco                                                                                                    |                                   |            |                  |           |                          |         |              |   |         |                       |                          |                        |            |

**k.** Click **Next** to review the final configuration. Click **Finish** to start provisioning, or click **Save** to save for later provisioning.

Figure 33: IP Link Creation Wizard - Summary

| Create New P2P                    |            |                        |           |                                                                                                    |      |         |                       |                          |                        |
|-----------------------------------|------------|------------------------|-----------|----------------------------------------------------------------------------------------------------|------|---------|-----------------------|--------------------------|------------------------|
|                                   |            |                        |           | IP Link Creation                                                                                                    |      |         |                       |                          |                        |
|                                   | P2P Type * | Configurat **<br>State | + Creatio | 1 2 3 4                                                                                                    | -    | Speed * | Operation: *<br>State | Last 24h *<br>Operation: | Last Operation         |
| 3 OUT OF 213 ITEMS MATCHING FILTE |            |                        |           | GENERAL ENOPOINTS PATH SUMMARY                                                                                                    | - 64 |         |                       |                          |                        |
| RON-8201-4-OLS2-OLS3-OLS4         | IP Link    | INSTALLED              | 29-09-20  |                                                                                                    | J    |         | Up                    | 1                        | Create IP Link: ✓ Done |
| RON-8201-1-OLS1-OLS4-RON          | IP Link    | INSTALLED              | 29-09-20  | Description: ron_57c3_1_to_ron_5504_1                                                                                                    | ·    |         | Up                    | 1                        | Create IP Link: ✓ Done |
| ron-poc-direct-8201-8202-2809     | IP Link    | INSTALLED              | 28-09-20  | ▼ Endpoint A                                                                                                    | J    |         | Up                    | 1                        | Create IP Link: ✓ Done |
|                                   |            |                        |           | Port: ron-ncs57c3-1 - Optics0/0/2/0                                                                                                    |      |         |                       |                          |                        |
|                                   |            |                        |           | Transmit Power: None dBus Transmit Power: None dBus Link Rate Mode: 400G - 1x400G Frequency: 195.2 THz Path Criteria: Latency Optical Societa Latency Disjoint From Links:   V IP Addresses:                           |      |         |                       |                          |                        |
|                                   |            |                        |           | Transmit Power: None dBm<br>Link Rate Mode: 400G - 1x400G<br>Frequency: 195.2 THz<br>Path Critical Latency<br>Optical Excluded List: -<br>Included List: -<br>Disjoint From Links: -                                   |      |         |                       |                          |                        |
|                                   |            |                        |           | Transmit Power: None dBm<br>Link Rate Mode: 400G - 1x400G<br>Frequency: 195.2 THz<br>Path Criteria: Latency<br>Optical Exclude List: -<br>Included List: -<br>Disjoint From Links: -<br>V IP Addresses:<br>1042.41.031 | e    |         |                       |                          |                        |

1. The progress of provisioning is shown in the Services Manager.

I

| Name                        |                               | Р2Р Туре 🔹 | Configurat 🕤<br>State | ♦ Creation Date           | Endpoint A *             | Endpoint B *                   | Speed | • Operation: •<br>State | Last 24h *<br>Operation: | Last Operation        |
|-----------------------------|-------------------------------|------------|-----------------------|---------------------------|--------------------------|--------------------------------|-------|-------------------------|--------------------------|-----------------------|
| 4 OUT OF 214 ITEMS M        |                               |            |                       |                           |                          |                                |       |                         |                          |                       |
| ron-57c3-1-olt1-olt2        |                               | IP Link    | IN PROG               | 06-10-2022 00:59:49 UTC   | ron-ncs5504-1 - Optics0  | ron-ncs57c3-1 - Optics0        |       |                         | 1                        | Create IP Link: Pro   |
| RON-8201-4-OLS2-0           | LS3-OLS4                      | IP Link    | INSTALLED             | 29-09-2022 10:42:24 UTC   | ron-asr9903-1 - Optics0/ | ron-8201-4 - Optics0/0/0       |       | Up                      | 1                        | Create IP Link: ✓ Don |
| RON-8201-1-OLS1-0           | LS4-RON                       | IP Link    | INSTALLED             | 29-09-2022 10:06:30 UTC   | ron-asr9903-1 - Optics0/ | ron-8201-1 - Optics0/0/0       |       | Up                      | 1                        | Create IP Link: ✓ Dor |
| ron-poc-direct-8201-        | 8202-2809                     | IP Link    | INSTALLED             | 28-09-2022 08:19:38 UTC   | ron-poc-8201-1 - Optics0 | ran-pac-8201-2 - Optics0       |       | Up                      | 1                        | Create IP Link: ✓ Dor |
| ron-57c3-1-olt              |                               |            |                       |                           |                          |                                |       |                         |                          |                       |
| ron-57c3-1-olt              | <b>1-olt2-ror</b><br>Endpoint |            | nderlay Path          | Operations                | Events Actions           |                                |       |                         |                          |                       |
| Summary                     |                               |            |                       | Operations<br>cycle State |                          | ion Date                       |       | ✓ Last Upp              | fate                     |                       |
| Summary                     |                               |            | ě Life                | cycle State               | Events Actions           | ion Date<br>-2022 00:59:43 UTC |       |                         | fate<br>022 01:00:32 UT  | rc                    |
| Summary<br>Action<br>1.ITEM |                               |            | ě Life                |                           | Events Actions           |                                |       |                         |                          | rc                    |

Figure 34: Provisioning Progress - Services Manager

m. Click the Operations > Logs tab to view the provisioning API calls used and responses.
 *Figure 35: Provisioning Progress - Logs*

| Create New P2P                              |                          |                  |                         |                          |                             |                                                            |                       |                          |                        |
|---------------------------------------------|--------------------------|------------------|-------------------------|--------------------------|-----------------------------|------------------------------------------------------------|-----------------------|--------------------------|------------------------|
| Name *                                      | Р2Р Туре 🔹               | Configurat State | + Creation Date +       | Endpoint A *             | Endpoint B                  | <ul> <li>Speed</li> </ul>                                  | Operation: *<br>State | Last 24h *<br>Operation: | Last Operation         |
| 4 OUT OF 214 ITEMS MATCHING FILT            | RS                       |                  |                         |                          |                             |                                                            |                       |                          |                        |
| ron-57c3-1-olt1-olt2-ron-5504-1             | IP Link                  | IN PROG          | 06-10-2022 00:59:49 UTC | ron-ncs5504-1 - Optics0  | ron-ncs57c3-1 - Optics0     |                                                            |                       | 1                        | Create IP Link: Discov |
| RON-8201-4-0LS2-0LS3-0LS4                   | IP Link                  | INSTALLED        | 29-09-2022 10:42:24 UTC | ron-8201-4 - Optics0/0/0 | ron-asr9903-1 - Optics0/    |                                                            | Up                    | 1                        | Create IP Link: ✓ Done |
| RON-8201-1-0LS1-0LS4-RON                    | IP Link                  | INSTALLED        | 29-09-2022 10:06:30 UTC | ron-8201-1 - Optics0/0/0 | ron-asr9903-1 - Optics0/    |                                                            | Up                    | 1                        | Create IP Link: ✓ Done |
| ron-poc-direct-8201-8202-2809               | IP Link                  | INSTALLED        | 28-09-2022 08:19:38 UTC | ron-poc-8201-2 - Optics0 | ron-poc-8201-1 - Optics0.   |                                                            | Up                    | 1                        | Create IP Link: ✓ Done |
| ron-57c3-1-olt1-olt2-roc<br>Summary Endpoir | its Ur                   | nderlay Path     | Operations              | Events Actions           |                             | 11111 PV                                                   | _                     | LOPE                     | TROOPE                 |
| Summary Endpoin                             |                          |                  |                         |                          | @ SI                        | IMMARY                                                     |                       | LOGS                     | ERRORS                 |
| Summary Endpoir                             | ts Ur<br>Lifecycle State |                  |                         | Events Actions           | ▼ Normal                    | Flow                                                       |                       | LOGS                     | ERRORS                 |
| Summary Endpoin<br>Action +<br>1 ITEM       | its Ur                   |                  | Creation Date           | Events Actions           | ▼ Normal<br>▼ Ada           | Flow<br>pter #1: onc-5                                     | 0√                    | LOGS                     | ERRORS                 |
| Summary Endpoin<br>Action +<br>1 ITEM       | ts Ur<br>Lifecycle State |                  | Creation Date           | Events Actions           | ▼ Normal<br>▼ Ada<br>▶ •    | Flow<br>pter #1: onc-5<br>create service                   | 0 √                   | LOGS                     | ERRORS                 |
| Summary Endpoin<br>Action +<br>1 ITEM       | ts Ur<br>Lifecycle State |                  | Creation Date           | Events Actions           | rc ▼ Normal<br>▼ Ada<br>▶ d | Flow<br>pter #1: onc-5<br>create service<br>preate service | 0 √<br>response       | LOGS                     | ERRORS                 |
| Summary Endpoin<br>Action +<br>1 ITEM       | ts Ur<br>Lifecycle State |                  | Creation Date           | Events Actions           | rc ▼ Normal<br>▼ Ada<br>▶ d | Flow<br>pter #1: onc-5<br>create service                   | 0 √<br>response       | LOGS                     | ERRORS                 |
| Summary Endpoin<br>Action +<br>1 ITEM       | ts Ur<br>Lifecycle State |                  | Creation Date           | Events Actions           | rc ▼ Normal<br>▼ Ada<br>▶ d | Flow<br>pter #1: onc-5<br>create service<br>preate service | 0 √<br>response       | LOGS                     | ERRORS                 |
| Summary Endpoin<br>Action +<br>1 ITEM       | ts Ur<br>Lifecycle State |                  | Creation Date           | Events Actions           | rc ▼ Normal<br>▼ Ada<br>▶ d | Flow<br>pter #1: onc-5<br>create service<br>preate service | 0 √<br>response       | 1005                     | ERRORS                 |
| Summary Endpoin<br>Action +<br>1 ITEM       | ts Ur<br>Lifecycle State |                  | Creation Date           | Events Actions           | rc ▼ Normal<br>▼ Ada<br>▶ d | Flow<br>pter #1: onc-5<br>create service<br>preate service | 0 √<br>response       | 1.065                    | ERRORS                 |

**n.** If the provisioning is successful, the **Configuration State** field changes to INSTALLED state and the **Operational State** field changes to UP state.

#### Figure 36: Successful Provisioning

| Services Manager                   | Tunnels    | Point to Point             | Muta Point              |                          |                            |         |                      |                         | Operations             |
|------------------------------------|------------|----------------------------|-------------------------|--------------------------|----------------------------|---------|----------------------|-------------------------|------------------------|
| Create New P2P                     |            |                            |                         |                          |                            |         |                      |                         |                        |
| Name *                             | P2P Type 🔹 | Configuration 💿<br>State   | + Creation Date *       | Endpoint A *             | Endpoint B *               | Speed * | Operation *<br>State | Last 24h *<br>Operation | Last Operation         |
| 4 OUT OF 214 ITEMS MATCHING FILTER | 85         |                            |                         |                          |                            |         |                      |                         |                        |
| ron-57c3-1-olt1-olt2-ron-5504-1    | IP Link    | INSTALLED                  | 06-10-2022.00:59:49 UTC | ron-ncs57c3-1 - Optics0  | ron-ncs5504-1 - Optics     |         | Up                   | 1                       | Create IP Link: ✓ Done |
| RON-8201-4-0LS2-0LS3-0LS4          | IP Link    | INSTALLED                  | 29-09-2022 10:42:24 UTC | ron-asr9903-1 - Optics0/ | ron-8201-4 - Optics0/0/    |         | Up                   | 1                       | Create IP Link: ✓ Done |
| RON-8201-1-OLS1-OLS4-RON           | IP Link    | INSTALLED                  | 29-09-2022 10:06:30 UTC | ron-8201-1 - Optics0/0/  | ron-asr9903-1 - Optics0/   |         | Up                   | 1                       | Create IP Link: ✓ Done |
| ron-poc-direct-8201-8202-2809      | IP Link    | INSTALLED                  | 28-09-2022 08:19:38 UTC | ron-poc-8201-2 - Optics  | ron-poc-8201-1 - Optics    |         | Up                   | 1                       | Create IP Link: ✓ Done |
| Summary Endpoints                  | s Ui       | nderlay Path               |                         | Events Actions           |                            |         |                      |                         |                        |
| Action                             | s Ui       | nderlay Path<br>• Lifecycl |                         | Events Actions           | Date                       |         | ▼ Last Upda          | ate                     |                        |
|                                    | s U        |                            | le State                | - Creation               | 1 Date<br>022 00:59:43 UTC |         |                      | ate<br>122 01:02:12 UT( | :                      |
| Action<br>1.ITEM                   | s U        | ▼ Lifecycl                 | le State                | - Creation               |                            |         |                      |                         |                        |
| Action<br>1.ITEM                   | s Ur       | ▼ Lifecycl                 | le State                | - Creation               |                            |         |                      |                         |                        |
| Action<br>1.ITEM                   | s U        | ▼ Lifecycl                 | le State                | - Creation               |                            |         |                      |                         | 5                      |

**o.** Click the **Summary** tab to see the new service link and click the square to show the new link in the 3D Explorer view.

Figure 37: Provisioned Service Link

| Create New P2P                                                                                                    |                                                                                                    |                                     |                                    |                          |                          |         |                      |                         |                        |
|----------------------------------------------------------------------------------------------------|----------------------------------------------------------------------------------------------------|-------------------------------------|------------------------------------|--------------------------|--------------------------|---------|----------------------|-------------------------|------------------------|
| Name                                                                                                    | • P2P Type                                                                                                    | Configuration State                 | + Creation Date +                  | Endpoint A +             | Endpoint B *             | Speed * | Operation *<br>State | Last 24h *<br>Operation | Last Operation         |
| 4 OUT OF 214 ITEMS MATCHING                                                                                                    | LTERS                                                                                                    |                                     |                                    |                          |                          |         |                      |                         |                        |
| ron-57c3-1-olt1-olt2-ron-550-                                                                                                    | 1 IP Link                                                                                                    | INSTALLED                           | 06-10-2022 00:59:49 UTC            | ron-ncs57c3-1 - Optics0  | ron-ncs5504-1 - Optics   |         | Up                   | 1                       | Create IP Link: ✓ Done |
| RON-8201-4-OL52-OL53-OL54                                                                                                    | IP Link                                                                                                    | INSTALLED                           | 29-09-2022 10:42:24 UTC            | ron-asr9903-1 - Optics0/ | ron-8201-4 - Optics0/0/  |         | Up                   | 1                       | Create IP Link: ✓ Done |
| RON-8201-1-OLS1-OLS4-RON-                                                                                                    | . IP Link                                                                                                    | INSTALLED                           | 29-09-2022 10:06:30 UTC            | ron-8201-1 - Optics0/0/  | ron-asr9903-1 - Optics0/ |         | Up                   | 1                       | Create IP Link: ✓ Done |
|                                                                                                    |                                                                                                    |                                     |                                    |                          |                          |         |                      | 12                      | Create IP Link: ✓ Done |
| ron-poc-direct-8201-8202-280<br>ron-57c3-1-olt1-olt2<br>Summary End<br>GUID: SI/ddf3d71768fd4<br>Name: ron-57c3-1-olt1-                                                                                                    | ron-5504-1<br>oints I<br>6a9539b070ad<br>It2-ron-5504-1                                                           | Jnderlay Path<br>Je158b0            | 28-09-2022 08:19:38 UTC Operations | ron-poc-8201-2 - Optics  | ron-poc-8201-1 - Optics  |         | Up                   | 1                       | Greate in Link, Y Done |
| Con-57c3-1-olt1-olt2<br>Summary End<br>GUID: Sl/ddf3d71768fd4<br>Name: con-57c3-1-olt1-<br>Creation Time: 06-10-20<br>Last Changed: 06-10-20                                                                                                   | ron-5504-1<br>oints 1<br>16a9539b070ac<br>lt2-ron-5504-1<br>22 00:59:49 UTC<br>2 00:59:49 UTC                     | L<br>Jnderlay Path<br>Je158b0<br>C  |                                    |                          | ron-poc-8201-1 - Optics  |         | Up                   | 1                       |                        |
| ron-57c3-1-olt1-olt2<br>Summary End<br>GUID: Sl/ddf3d71768fd4<br>Name: ron 57c3-olt1-<br>Creation Time: 06-10-20<br>Template Name: defaul<br>* Service Links:                                                                                  | ron-5504-1<br>oints I<br>669539b070ad<br>It2-ron-5504-1<br>22 00:59:49 UTO<br>2 00:59:49 UTO<br>template          | L<br>Jnderlay Path<br>Je158b0<br>C  |                                    |                          | ron-poc-8201-1 - Optics  |         | Up                   | 1                       |                        |
| Con-57c3-1-olt1-olt2<br>Summary End<br>Guide: Styldrifar17rs6rid<br>Name: con-57c3-olt1-<br>Creation Time: 06-10-20<br>Template Name: cfeduu<br>* Service Links:<br>[10:42:41:0 to 10:42:41.<br>Br Address Assignment<br>Is Bundle? No         | ron-5504-1<br>oints 1<br>669539b070ad<br>122 ron-5504-1<br>22 00:59:49 UTC<br>template<br>* @<br>Policy: User All | L<br>Jinderlay Path<br>Je158b0<br>C |                                    |                          | ron-poc-8201-1 - Optics  |         | Up                   | 1                       |                        |
| ron-57c3-1-olt1-olt2<br>Summary End<br>GUID: SI/ddf3d71768fd4<br>Name: ron 57c3-1-olt1-<br>Creation Time: ro6:10-21<br>List Changed: 06:10-22<br>Template Name: defaul<br>& Service Links:<br>[04241016104241]<br>IP Address Assignment        | ron-5504-1<br>oints 1<br>669539b070ad<br>122 ron-5504-1<br>22 00:59:49 UTC<br>template<br>* @<br>Policy: User All | L<br>Jinderlay Path<br>Je158b0<br>C |                                    |                          | ron-poc-8201-1 - Optics  |         | Up                   | 1                       |                        |
| ron-57c3-1-olt1-olt2<br>Summary End<br>GUID: SI/ddf3d71768fd4<br>Name: ron:57c3-1-olt1-<br>Creation Time: o6:10:21<br>Last Changed: 06:10:22<br>Template Name: defaul<br>v Enderse Assignment<br>B Address Assignment<br>Chanel Config: 12 400 | ron-5504-1<br>oints 1<br>669539b070ad<br>122 ron-5504-1<br>22 00:59:49 UTC<br>template<br>* @<br>Policy: User All | L<br>Jnderlay Path<br>Je158b0<br>C  |                                    |                          | ron-poc-8201-1 - Optics  |         | Up                   | 1                       |                        |

**p.** 3D Explorer view highlights the new logical router link along with the underlying optical path that is shown in Green.

#### Figure 38: Provisioned Link in 3D Explorer

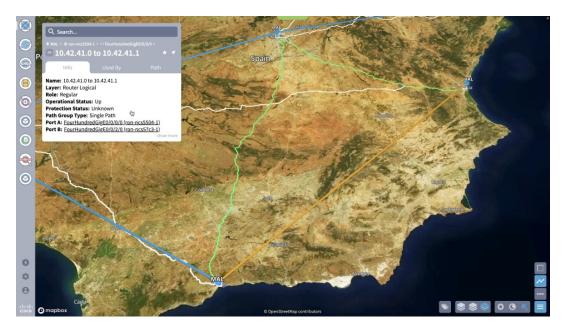

q. Click Path to show the full multilayer path including each optical line system segment.*Figure 39: Multilayer Path View in 3D Explorer* 

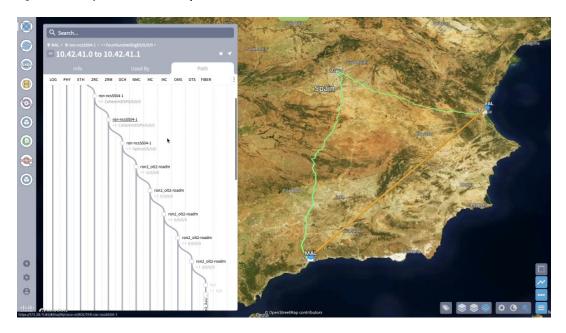

3. The Link Assurance app can be used to inspect the end-to-end link path.

| elect Links For In-Depth Analysis                                     | 10.42.4 | 0.1 to 10.4   | 2.40.0 L3 Logical Link |           |                |               |
|-----------------------------------------------------------------------|---------|---------------|------------------------|-----------|----------------|---------------|
| Define Valid Links For Inspection By:                                 |         |               | MAL                    | MAD       | VAL            |               |
| <ul> <li>Specific link(s) / underlay link(s)</li> <li>Tags</li> </ul> | LOG     |               |                        |           |                | •             |
| Device(s) in 1 of the endpoints                                       | РНУ     | •             |                        |           |                | •             |
| O Device(s) in both endpoints                                         | ETH     |               |                        |           |                | •             |
|                                                                       | ZRC     | ron-ncs5504-1 |                        |           |                | ron-ncs57c3-1 |
| Q Add Link                                                            | ZRM     |               |                        |           |                |               |
| ron-ncs57c3-1/Optics0/0/2/0 to<br>ron2_olt1-roadm/0/1/0/6             | ОСН -   |               |                        |           |                |               |
|                                                                       | NMC     |               |                        |           |                |               |
|                                                                       | MC      |               | -                      |           | -              |               |
|                                                                       | мс      |               | ron2_olt2-roa          |           | oron2_olt1-roa |               |
|                                                                       | OMS     |               |                        |           | -              |               |
|                                                                       | оть     |               |                        | ron2_ila1 |                |               |
|                                                                       |         |               |                        |           |                |               |
| Name • Type • Status •                                                |         |               |                        |           |                |               |
| ITEMS                                                                 |         |               |                        |           |                |               |
| 10.42.40.1 to 10.42.40.0 L3 Log UP                                    |         |               |                        |           |                |               |
| Optics0/0/0/0 to Optics0 OCH UP                                       |         |               |                        |           |                |               |

#### Figure 40: Link Assurance Tool

Select a specific layer to show PM data (ZRM, OCH, and OTS layers only).

#### Figure 41: Link Assurance Tool

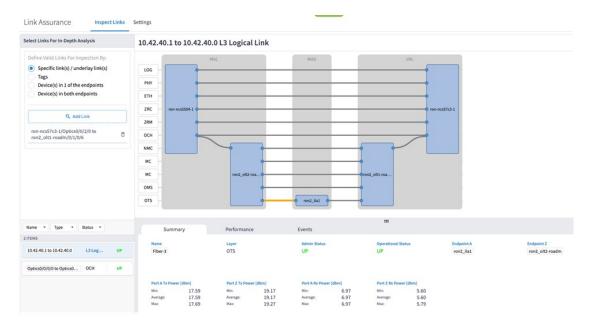

Select a specific port to show PM data for the port.

#### Figure 42: Link Assurance Tool

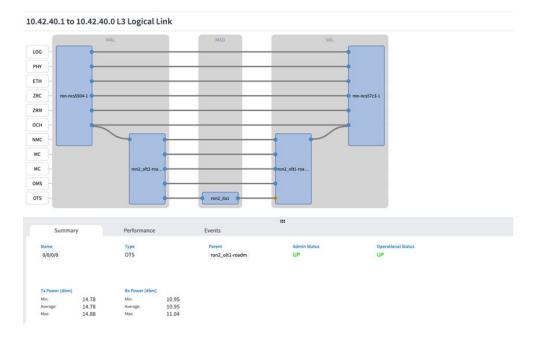

# **Operate Phase**

To monitor the ZR/Z+ optics:

- Use either CLI commands or EPNM to monitor router ZR/ZR+ optics for proper operation. See Monitor ZR or ZR+ Optics Using EPNM, on page 54.
- 2. (Optional) Setup router ZR/ZR+ optics data collection in CW Health Insights. See Monitor Performance of ZR/ZR+ Optics Using KPIs, on page 63.

## Monitor ZR or ZR+ Optics Using EPNM

This section adds the 8201 router to EPNM for monitoring the PM parameters on the ZR or ZR+ optics.

 To add a new device to EPNM choose Inventory > Device Management > Network Devices. Click Routers or a subgroup if it is already defined in the left panel.

| ice Groups                            |     | roups / Device Type /<br>8000 Series Ro |                  |                  |                        |        |              |                   |                                 | Selected 0 / Total 4 🖉 🖄      |
|---------------------------------------|-----|-----------------------------------------|------------------|------------------|------------------------|--------|--------------|-------------------|---------------------------------|-------------------------------|
| · · · · · · · · · · · · · · · · · · · | + • | Ad                                      | min State 🔻 Sync | Groups & Sites 🔻 | Export Device Revoke C | oAM Co |              |                   | Show                            | Quick Filter                  |
| Search All                            |     | Reachability                            | Admin Status     | Device Name      | ▲ IP Address           |        | DNS Name     | Device Type       | Last Inventory Collection Statu | us Last Successful Colle      |
| NI Devices (j)<br>Device Type (j)     |     |                                         |                  |                  |                        |        |              |                   |                                 |                               |
| Optical Networking (j)                |     |                                         | Managed          | ron-8201-1       | 172.29.11.20           | II ()  | 172.29.11.20 | Cisco 8201 Router | Completed                       | <li>2021-Jun-24 12:37:07</li> |
| Routers (j)                           |     | <b>v</b>                                | Managed          | ron-8201-2       | 172.29.11.21           |        | 172.29.11.21 | Cisco 8201 Router | Completed with Warning          | 0                             |
| Cisco 8000 Series Routers             |     | $\checkmark$                            | Managed          | ron-8201-3       | 172.29.11.22           | II ()  | 172.29.11.22 | Cisco 8201 Router | Completed                       | (j) 2021-Jun-24 12:36:29      |
| scation ()<br>ser Defined ()          |     | <b>v</b>                                | Managed          | ron-8201-4       | 172.29.11.23           | 11 Ø   | 172.29.11.23 | Cisco 8201 Router | Synchronizing                   | 0                             |
| ser Denned (1)                        |     |                                         |                  |                  |                        |        |              |                   |                                 |                               |
|                                       |     |                                         |                  |                  |                        |        |              |                   |                                 |                               |

2. Click the + icon above the Network Devices table, then choose Add Device.

521945

Cancel

| Device Groups                          | Device Groups / Device Typ<br>Cisco 8000 Series R |                   |                  |              |              |              |                   | Sai                              | cted 0 / Total 4 🖉 🖻 🔅                   |
|----------------------------------------|---------------------------------------------------|-------------------|------------------|--------------|--------------|--------------|-------------------|----------------------------------|------------------------------------------|
| <'"≡ +                                 |                                                   | dmin State V Sync | Groups & Sites 🔻 |              | icate OAM Co |              |                   | Show Qu                          |                                          |
| Q Search All All Devices ()            | Add Device<br>Bulk Import                         | Admin Status      | Device Name      | IP Address   |              | DNS Name     | Device Type       | Last Inventory Collection Status | Last Successful Coll                     |
| Device Type ①     Optical Networking ② |                                                   | Managed           | ron-8201-1       | 172.29.11.20 | 11 ()        | 172.29.11.20 | Cisco 8201 Router | Completed                        | <ol> <li>2021-Jun-24 12:37:07</li> </ol> |
| * Routers (j)                          |                                                   | Managed           | ron-8201-2       | 172.29.11.21 | 11 (1)       | 172.29.11.21 | Cisco 8201 Router | Completed with Warning           | (i)                                      |
| Cisco 8000 Series Routers (j)          |                                                   | Managed           | ron-8201-3       | 172.29.11.22 | II ()        | 172.29.11.22 | Cisco 8201 Router | Completed                        | (i) 2021-Jun-24 12:36:29                 |
| Location  User Defined                 |                                                   | Managed           | ron-8201-4       | 172.29.11.23 | II ()        | 172.29.11.23 | Cisco 8201 Router | Synchronizing                    | 0                                        |
| User Defined ()                        |                                                   |                   |                  |              |              |              |                   |                                  |                                          |

**3.** Configure the General, SNMP, and SSH parameters as seen in that following figures. Click **Verify Credentials** to validate that Cisco EPN Manager can reach the device. Click **Add** to add the device to EPNM.

|                                      | * General Parameters |              |     |
|--------------------------------------|----------------------|--------------|-----|
| * General 🗸                          | IP Address           | 172.29.11.28 |     |
| 101110                               | O DNS Name           |              |     |
| SNMP (Optional if TL1 is configured) | License Level        | Full         | • @ |
| Telnet/SSH .                         | Device Role          | Select       | • 0 |
| •                                    | Add to Group         | Select       | • Ø |
| HTTP/HTTPS                           | Credential Profile   | Select       | • 0 |
| TL1                                  |                      |              |     |
| Civic Location                       |                      |              |     |

Verify Credentials

Add

|                                                                                 | Telnet/SSH Parameters                                          |                                                            |                    |                       |
|---------------------------------------------------------------------------------|----------------------------------------------------------------|------------------------------------------------------------|--------------------|-----------------------|
| * General 🗸                                                                     | Protocol                                                       | SSH2                                                       | •                  |                       |
|                                                                                 |                                                                | * Port                                                     | 22                 |                       |
| SNMP     (Optional if TL1 is configured)                                        |                                                                | • Timeout                                                  | 60                 | (secs)                |
| Telnet/SSH 🗸                                                                    | • Username                                                     | admin                                                      |                    |                       |
| Telleuson V                                                                     | e Password                                                     |                                                            |                    |                       |
| HTTP/HTTPS                                                                      | e Confirm Password                                             |                                                            |                    |                       |
|                                                                                 | Enable Password                                                |                                                            |                    | 0                     |
| TL1                                                                             | Confirm Enable Password                                        |                                                            |                    |                       |
|                                                                                 |                                                                |                                                            |                    |                       |
|                                                                                 |                                                                | Add                                                        | Verify Credentials | s Cancel              |
| d Device                                                                        | * SNMP Parameters                                              | Add                                                        | Verify Credential  | s Cancel              |
| d Device<br>• General 🗸                                                         | * SNMP Parameters<br>Version                                   | Add V<br>v2c                                               | Verify Credentials |                       |
| • General 🗸                                                                     |                                                                |                                                            |                    |                       |
| • General 🗸                                                                     | Version                                                        | v2c                                                        | 2                  |                       |
| • General<br>• SNMP<br>• SNMP<br>Optional if TL1 is configured)                 |                                                                | v2c<br>* SNMP Retries                                      | ▼<br>2<br>10       | ;                     |
| • General 🗸                                                                     | e<br>•                                                         | v2c<br>* SNMP Retries<br>* SNMP Timeout                    | ▼<br>2<br>10       | ;                     |
| • General  • SNMP  • Optional if TL1 is configured)                             | Version<br>• Read Community • Confirm Read Community           | v2c<br>* SNMP Retries<br>* SNMP Timeout<br>* SNMP Port<br> | ▼<br>2<br>10       | )<br>(secs)<br>)<br>@ |
| • General<br>• SNMP<br>• SNMP<br>• Optional if TL1 is configured)<br>Telnet/SSH | Version  Read Community Confirm Read Community Write Community | v2c<br>* SNMP Retries<br>* SNMP Timeout<br>* SNMP Port<br> | ▼<br>2<br>10       | ]<br>(secs)           |
| • General<br>• SNMP<br>Optional if TL1 is configured)<br>Telnet/SSH             | Version<br>• Read Community • Confirm Read Community           | v2c<br>* SNMP Retries<br>* SNMP Timeout<br>* SNMP Port     | ▼<br>2<br>10       | )<br>(secs)<br>)<br>@ |
| * SNMP V<br>Optional if TL1 is configured)<br>Telnet/SSH V<br>HTTP/HTTPS        | Version  Read Community Confirm Read Community Write Community | v2c  SNMP Retries  SNMP Timeout  SNMP Port                 | ▼<br>2<br>10       | )<br>(secs)<br>)<br>@ |

**4.** To open the chassis view from the Network devices table, click the device name link. The following figure displays the chassis view of the 8201 router.

| / Device Type / Routers / Cisco 8000 Series Routers / ron-8201-1 *                                              |                                     |                        |                          |                                 | 00                       |
|----------------------------------------------------------------------------------------------------|-------------------------------------|------------------------|--------------------------|---------------------------------|--------------------------|
| s View Logical View Device Details                                                                              |                                     |                        |                          |                                 |                          |
|                                                                                                    | > ron-8201-1 💟 🔤 🕢                  |                        |                          |                                 |                          |
|                                                                                                    |                                     |                        | rfaces Circuits Image    |                                 |                          |
|                                                                                                    | Alarms Configuratio                 | ion Inventory Inter    | faces Circuits Image     | Configuration Archive           | 2021-Jun-24 16:07:38 EST |
|                                                                                                    |                                     | 6                      | 0 4 0                    | 0 0                             |                          |
|                                                                                                    | ×                                   |                        | 2 4 0                    |                                 |                          |
|                                                                                                    | \$                                  | All                    | Critical Major Minor     | Warning Information             |                          |
|                                                                                                    | Export                              |                        |                          | Show Qu                         | uick Filter V            |
|                                                                                                    | Severity Co                         | Condition              | Timestamp ~              | Affected Objects                | Alarm ID                 |
|                                                                                                    |                                     |                        |                          |                                 |                          |
|                                                                                                    | V isis                              | sisAdjacencyChangeDown | 2021-Jun-24 12:37:44 EST | FourHundredGigE0/0/0/20         | 11509938                 |
|                                                                                                    | V RO                                | ROUTING-ISIS-5-ADJCHA  | 2021-Jun-24 12:37:44 EST | FourHundredGigE0/0/0/20         | 11509937                 |
|                                                                                                    | V RO                                | ROUTING-ISIS-5-ADJCHA  | 2021-Jun-24 12:37:44 EST | FourHundredGigE0/0/0/8          | 11509939                 |
|                                                                                                    | O LM                                | LINK_DOWN              | 2021-Jun-24 12:37:09 EST | FourHundredGigE0/0/0/20-mpis la | 11509935                 |
|                                                                                                    |                                     | LINK_DOWN              | 2021-Jun-24 12:37:09 EST | FourHundredGigE0/0/0/20         | 11509936                 |
|                                                                                                    | V cel                               | cefcPowerStatusChange  | 2021-Jun-23 00:05:47 EST | 0/PM0                           | 11509854                 |
|                                                                                                    |                                     |                        |                          |                                 |                          |
|                                                                                                    |                                     |                        |                          |                                 |                          |
| I . It lie te lie te lie te lie te les te lie te lie te lie te lie te lie te lie te lie te lie te lie te lie te | AIR \$10 AIR \$10 AIR \$10 AIR \$10 |                        |                          |                                 |                          |
|                                                                                                    |                                     |                        |                          |                                 |                          |
|                                                                                                    |                                     |                        |                          |                                 |                          |
|                                                                                                    |                                     |                        |                          |                                 |                          |
|                                                                                                    |                                     |                        |                          |                                 |                          |

5. Click the QSFP-DD ZR+ port to see specific data about that port.

|                                                           | > | ron-8201-1   | 0                       |                          |                                 |                            |
|-----------------------------------------------------------|---|--------------|-------------------------|--------------------------|---------------------------------|----------------------------|
|                                                           | + | Alarms Confi | guration Inventory Int  | erfaces Circuits Im      | ge Configuration Archive        |                            |
| FourHundredGigE0/0/0/8-IDPROM<br>Hardware Version<br>ES03 |   |              | 6<br>All                |                          | 0 0 0 0 0 Information           | : 2021-Jun-24 16:07:38 EST |
| Part Number<br>QDD-400G-ZRP-S                             |   | Export       |                         |                          | Show C                          | Quick Filter V             |
| Serial Number<br>ACA2501003X                              |   | Severity     | Condition               | Timestamp                | V Affected Objects              | Alarm ID                   |
| CLEI Code<br>No Data Available                            |   |              |                         |                          |                                 |                            |
| Equipment Type                                            |   | Δ.           | isisAdjacencyChangeDown | 2021-Jun-24 12:37:44 EST | FourHundredGigE0/0/0/20         | 11509938                   |
| Module                                                    |   | V            | ROUTING-ISIS-5-ADJCHA   | 2021-Jun-24 12:37:44 EST | FourHundredGigE0/0/0/20         | 11509937                   |
| No Data Available                                         |   | V            | ROUTING-ISIS-5-ADJCHA   | 2021-Jun-24 12:37:44 EST | FourHundredGigE0/0/0/8          | 11509939                   |
| Location<br>FourHundredGigE0/0/0/8-IDPROM                 |   | 0            | LINK_DOWN               | 2021-Jun-24 12:37:09 EST | FourHundredGigE0/0/0/20-mpls la |                            |
| Product ID                                                |   | 0            | LINK_DOWN               | 2021-Jun-24 12:37:09 EST | FourHundredGigE0/0/0/20         | 11509936                   |
| <br>QDD-400G-ZRP-S                                        |   | •            | cefcPowerStatusChange   | 2021-Jun-23 00:05:47 EST | 0/PM0                           | 11509854                   |
| Show Details                                              | A |              |                         |                          |                                 |                            |

Here you can view the port and specific optical channel and CoherentDSP entities.

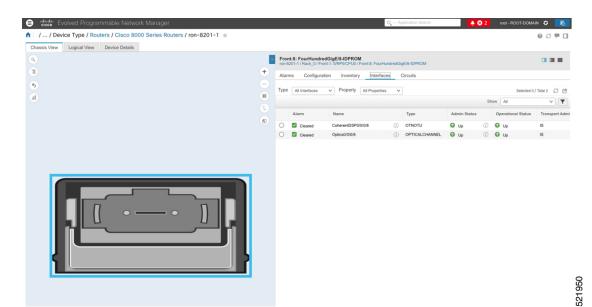

6. Clicking the additional information icon for the optical channel and then the **Optical Physical** measurement tab displays the relevant optical PM values such as **RX/TX signal power** and **OSNR** values.

| thight Evolved Pr     / Device Type | Interface 360°<br>Auto-Refresh Off V   Ø                           |                                                 |             | Last Updated: 06/2 | 4/2021 04:10 PM ⊡ ★ ×<br>View ∨ Actions ∨ | D, ~ A | pplication Search |              | 3 2        | root - ROOT-DOMA   | s <b>≎ 5</b><br>⊡ = 2 9 |
|-------------------------------------|--------------------------------------------------------------------|-------------------------------------------------|-------------|--------------------|-------------------------------------------|--------|-------------------|--------------|------------|--------------------|-------------------------|
| Chassis View Logical Y              | Transport Admin S                                                  | ype OPTICALCHANNEL<br>tate IS<br>ame ron-8201-1 |             |                    |                                           |        | igE/8-IDPROM      |              |            |                    |                         |
| 6                                   | Alarms Optical Physical FEC                                        | Interface Circuits/V                            | Cs          |                    |                                           | ~      |                   |              |            | Selected 0 /       | Total 2 💭 🖻             |
| (al)                                |                                                                    |                                                 |             |                    | Total 2 💭 🎝 🗸                             |        |                   |              | Shi        | All                | ▼                       |
|                                     |                                                                    |                                                 |             | Show Quick Fil     | ter V                                     |        | Туре              | Admin Status |            | Operational Status | Transport Admi          |
|                                     | Timestamp V OSNR                                                   | RX-POWER                                        | X-POWER LBC | DGD                | PCR                                       | ()     | OTNOTU            | 🕢 Up         | ()         | 🚱 Up               | IS                      |
|                                     |                                                                    |                                                 |             |                    |                                           | >0     | OPTICALCHANNEL    | 🕜 Up         | <i>(i)</i> | 🚱 Up               | IS                      |
|                                     | 16:02:55, 24-Jun-2021 EST 31.50<br>16:02:36, 24-Jun-2021 EST 31.70 |                                                 | 10.53 dBm 0 | 2.00               | 0                                         |        |                   |              |            |                    |                         |
| Į                                   |                                                                    |                                                 |             |                    |                                           | 8      |                   |              |            |                    |                         |

7. Clicking the additional information icon for the coherent DSP and then the **FEC** measurement tab displays the relevant coherent DSP FEC statistics such as **PreFEC Bit Error Rate**, **Bit Error Rate Count (BIEC)**, and **Uncorrected Words (UCW)**. The UCW value must remain 0.

|   |                       | Interface<br>Transport Admin | Name ron-8201-1 (i) |                |                   | vdre<br>S |          | E/8-IDPROM     |              |            |                    |                       |
|---|-----------------------|------------------------------|---------------------|----------------|-------------------|-----------|----------|----------------|--------------|------------|--------------------|-----------------------|
|   | Alarms FEC            | OTU Inter                    | face Circuits/VCs   |                |                   |           | ×        |                |              |            | Selected 0         | / Total 2 💭           |
|   |                       |                              |                     |                | Total 4           | Ø¢.       |          |                |              | St         | All                | <ul> <li>Y</li> </ul> |
|   | Set Baseline          |                              |                     |                | Show Quick Filter | Y         |          | Туре           | Admin Status |            | Operational Status | Transport A           |
|   | Timestamp             | UCW                          | BIEC                | PreFEC_BER-MIN | ProFEC_BER-AVG    |           | <i>i</i> | OTNOTU         | O Up         | ()         | O Up               | IS                    |
|   |                       |                              |                     |                |                   |           | 1        | OPTICALCHANNEL | 🕜 Up         | <i>(i)</i> | 🚱 Up               | IS                    |
|   | 16:04:14, 24-Jun-2021 | EST 0                        | 493733542753        | 1.3E-03        | 1.4E-03           |           |          |                |              |            |                    |                       |
|   | 16:04:34, 24-Jun-2021 | EST 0                        | 507114399500        | 1.3E-03        | 1.4E-03           |           |          |                |              |            |                    |                       |
|   | 16:04:54, 24-Jun-2021 | EST 0                        | 520413161689        | 1.3E-03        | 1.4E-03           |           |          |                |              |            |                    |                       |
|   | 16:05:14, 24-Jun-2021 | EST 0                        | 533591199474        | 1.3E-03        | 1.4E-03           |           |          |                |              |            |                    |                       |
| l |                       |                              |                     |                |                   |           |          |                |              |            |                    |                       |

The following figures display the current and historical performance monitoring data in EPNM that is specific to the ZR or ZR+ optics.

## Figure 43: Optical Physical Parameters

| erface 360°                            |                                                                                       |                                     |                       |     |             |          |      |        |          |          | Last 0           | pdated: 04/14/2021 0               | 9:13 PM 🔄 🕂  |
|----------------------------------------|---------------------------------------------------------------------------------------|-------------------------------------|-----------------------|-----|-------------|----------|------|--------|----------|----------|------------------|------------------------------------|--------------|
| to-Refresh Off $\vee + \mathcal{O}$    |                                                                                       |                                     |                       |     |             |          |      |        |          |          |                  | View                               | Actions      |
| Optics0/0/0                            | /20 📀 📀                                                                               |                                     |                       |     |             |          |      |        |          |          |                  |                                    |              |
| Transport A                            | erface Type OP<br>dmin State IS<br>Description Ma<br>evice Name rom<br>nterface(s) N/ | naged by NSO .58, d<br>1-8201-1 (j) | o not change manually |     |             |          |      |        |          |          |                  |                                    |              |
|                                        |                                                                                       |                                     | uits/VCs              |     |             |          |      |        |          |          |                  |                                    |              |
| arms Optical Physical                  | FEC Ir                                                                                | terface Circ                        | unarvea               |     |             |          |      |        |          |          |                  | т                                  | otal 4 💭 🛱 V |
| optical Physical                       | FEC II                                                                                | terface Circ                        | ditor V CS            |     |             |          |      |        |          |          | Show             | Quick Filter                       | otal 4       |
| Timestamp                              | FEC In                                                                                | RX-POWER                            | TX-POWER              | LBC | DGD         | PCR      | PDL  | CD     | FREQ-OFF | RX-SIG / |                  | Quick Filter                       | Y            |
|                                        |                                                                                       |                                     |                       | LBC | DGD         | PCR      | PDL  | CD     | FREQ-OFF | RX-SIG   |                  | Quick Filter                       | Y            |
|                                        |                                                                                       |                                     |                       | LBC | DGD<br>1.00 | PCR<br>0 | PDL  | CD<br> | FREQ-OFF | RX-SIG / |                  | Quick Filter                       | Y            |
| Timestamp                              | OSNR                                                                                  | RX-POWER                            | TX-POWER              |     |             |          |      |        |          |          | Q-FACTOR         | Quick Filter                       | Y            |
| Timestamp<br>21:13:55, 14-Apr-2021 IST | OSNR<br>35.60                                                                         | RX-POWER                            | TX-POWER              | 0   | 1.00        | 0        | 1.70 | -489   | 57       | -13.37   | Q-FACTOR<br>9.80 | Quick Filter<br>Q-MARGIN<br>3.50dB | Y            |

| Figure 44: Historical Optical Physical Parameters |  |
|---------------------------------------------------|--|
|---------------------------------------------------|--|

| nterface Details                                                                                                    |                                          |                                 |                                       |                                                             |                                  |                |                                                                                      |
|----------------------------------------------------------------------------------------------------|------------------------------------------|---------------------------------|---------------------------------------|-------------------------------------------------------------|----------------------------------|----------------|--------------------------------------------------------------------------------------|
|                                                                                                    |                                          |                                 | / @ Ø & – X                           |                                                             |                                  |                | 0 0 C – X                                                                            |
| Property                                                                                                    | Value                                    |                                 |                                       | Transmitted(OPT) Received(0<br>Zoom: 1h   6h   1d   1w   2v |                                  |                |                                                                                      |
| Interface Name                                                                                                    | Optics0/0/0/20                           |                                 |                                       | -                                                           |                                  |                |                                                                                      |
| Interface Type                                                                                                    | OPTICALCHAN                              | INEL                            |                                       | Time                                                        | Minimum                          | Average        | Maximum                                                                              |
| Lane                                                                                                    | N/A                                      |                                 |                                       | 2021-Apr-15, 19:45:00 IST                                   | -10.54                           | -10.53         | -10.52                                                                               |
| Speed                                                                                                    | N/A                                      |                                 |                                       | 2021-Apr-15, 20:00:00 IST                                   | -10.55                           | -10.53         | -10.52                                                                               |
| Interface Index                                                                                                    | 39                                       |                                 |                                       | 2021-Apr-15, 20:15:00 IST                                   | -10.55                           | -10.53         | -10.52                                                                               |
| Admin Status                                                                                                    | Up                                       |                                 |                                       |                                                             |                                  |                |                                                                                      |
| Operational Status                                                                                                    | Up                                       |                                 |                                       |                                                             |                                  |                |                                                                                      |
| Device Name                                                                                                    | ron-8201-1                               |                                 |                                       |                                                             |                                  |                |                                                                                      |
| Device Ip                                                                                                    | 172.29.11.20                             |                                 |                                       |                                                             |                                  |                |                                                                                      |
| Device Description                                                                                                    | Cisco IOS XR S                           | oftware (8000), Version 7.3.15. | 19I-CVT_19I_45rpms Copyright (c) 2013 |                                                             |                                  |                |                                                                                      |
| ★ 2021-Apr-15, 20:32:56                                                                                                    | IST                                      |                                 |                                       |                                                             |                                  |                |                                                                                      |
| Row rough roy Rouserou                                                                                                    |                                          |                                 |                                       |                                                             |                                  |                |                                                                                      |
|                                                                                                    |                                          |                                 |                                       |                                                             | 21-Apr-15, 20:33:00 IST          |                |                                                                                      |
| Optical Signal to No                                                                                                    | oise Ratio (OSNR                         | )                               | 0 I E – X                             |                                                             |                                  |                |                                                                                      |
|                                                                                                    |                                          | :)                              | 0 0 C – X                             | Second Order Polar                                          | ized Mode Disp                   | ersion (SOPMD) | © ∅ ♂ ♂ − ×                                                                          |
| ioom: 1h   6h   1d   1w   2                                                                                                    |                                          | !)<br>Average                   | @ ∅ ピ – ×<br>Maximum                  |                                                             |                                  | ersion (SOPMD) | 0 S 2 - X                                                                            |
| ioom: 1h   6h   1d   1w   2                                                                                                    | tw   4w   3m   6m   1y                   |                                 |                                       | Second Order Polar                                          |                                  | ersion (SOPMD) | @ ♡ ピ <sup>n</sup> — X<br>Maximum                                                    |
| loom: 1h   6h   1d   1w   2<br>Time<br>2021-Apr-15, 19:45:00 IST                                                                                  | 2w   4w   3m   6m   1y<br>Minimum        | Average                         | Maximum                               | Second Order Polar<br>Zoom: 1h   6h   1d   1w   2w<br>Time  | w   4w   3m   6m   1y<br>Minimum | Average        | Maximum                                                                              |
| Dptical Signal to No<br>com: th   6h   1d   1w   2<br>Time<br>2021-Apr-15, 19:45:00 IST<br>2021-Apr-15, 20:00:00 IST<br>2021-Apr-15, 20:15:00 IST | w   4w   3m   6m   1y<br>Minimum<br>35.6 | Average<br>35.6                 | Maximum<br>35.6                       | Second Order Polar<br>Zoom: 1h   6h   1d   1w   2v          | w   4w   3m   6m   1y            |                | <ul> <li>Ø ∅ ℓ<sup>3</sup> − X</li> <li>Maximum</li> <li>153</li> <li>148</li> </ul> |

## Figure 45: Historical Optical Physical Parameters

| Zoom: 1h   6h   1d   1w   2                                                                                                    | w   4w   3m   6m   1y                                                                           |         |            | Chromatic Dispersio                                          | on (CD)                                        |                | 0 C Z ->               |
|----------------------------------------------------------------------------------------------------|-------------------------------------------------------------------------------------------------|---------|------------|--------------------------------------------------------------|------------------------------------------------|----------------|------------------------|
| Time                                                                                                    | Minimum                                                                                         | Average | Maximum    | Zoom: 1h   6h   1d   1w   2v                                 | v   4w   3m   6m   1y                          |                |                        |
| 2021-Apr-15, 19:45:00 IST                                                                                                    | 1.5                                                                                             | 1.61    | 1.7        | Time                                                         | Minimum                                        | Average        | Maximum                |
| 2021-Apr-15, 20:00:00 IST                                                                                                    | 1.5                                                                                             | 1.59    | 1.7        | 2021-Apr-15, 19:45:00 IST                                    | -490                                           | -489           | -487                   |
| 2021-Apr-15, 20:15:00 IST                                                                                                    | 1.5                                                                                             | 1.62    | 1.7        | 2021-Apr-15, 20:00:00 IST                                    | -490                                           | -489           | -487                   |
|                                                                                                    |                                                                                                 |         |            |                                                              |                                                |                |                        |
|                                                                                                    | 21-Apr-15, 20:32:59 IST                                                                         |         | 0 0 c² – X | 201                                                          | 21-Apr-15, 20:33:00 IST                        |                |                        |
|                                                                                                    | w   4w   3m   6m   1y<br>sasons:<br>ted                                                         |         | @ Ø & – X  | Differential Group D<br>Zoom: th   6h   1d   1w   2v         | elay (DGD)                                     |                | @ S & - >              |
| hase Noise<br>om: 1h   6h   1d   1w   2<br>ata is unavailable. Possible n<br>The Monitoring Policy is disat<br>The devices are not being m<br>The technology is not support    | w   4w   3m   6m   1y<br>sasons:<br>led<br>intaged in the system and/or an<br>led on the device |         | @ Ø & – X  | Differential Group D                                         | elay (DGD)                                     | Average        | ම රැ ලී — X<br>Maximum |
| hase Noise<br>thase Noise<br>the Monitoring Policy is disat<br>The Monitoring Policy is disat<br>The devices are not being m<br>The technology is not support                  | w   4w   3m   6m   1y<br>easons:<br>Jed<br>inaged in the system and/or an                       |         | ම          | Differential Group D                                         | elay (DGD)<br>v   4w   3m   6m   1y            | Average<br>1.9 |                        |
| Phase Noise<br>pom: 1h   6h   1d   1w   2<br>hata is unavailable. Possible m<br>The Monitoring Policy is disat<br>The devices are not being m<br>The technology is not support | w   4w   3m   6m   1y<br>sasons:<br>led<br>intaged in the system and/or an<br>led on the device |         | @ 0 d' - X | Differential Group D<br>Zoom: 1h   6h   1d   1w   2v<br>Time | elay (DGD)<br>x   4w   3m   6m   1y<br>Minimum |                | Maximum                |

521885

I

## Figure 46: Historical Optical Physical Parameters

| optical Power Sign        |         |         | © ∽ ∟" – × |                              |                       |         |         |
|---------------------------|---------|---------|------------|------------------------------|-----------------------|---------|---------|
| Time                      | Minimum | Average | Maximum    | Frequency Difference         | e (FREQ_OFF)          |         | @ Ø 🖉 — |
| 2021-Apr-15, 19:45:00 IST | -13.39  | -13.35  | -13.33     | Zoom: 1h   6h   1d   1w   2h | w   4w   3m   6m   1y |         |         |
| 2021-Apr-15, 20:00:00 IST | -13.43  | -13.36  | -13.33     | Time                         | Minimum               | Average | Maximum |
| 2021-Apr-15, 20:15:00 IST | -13.43  | -13.37  | -13.33     | 2021-Apr-15, 19:45:00 IST    | 36                    | 56      | 74      |
|                           |         |         |            | 2021-Apr-15, 20:00:00 IST    | 36                    | 56      | 74      |
|                           |         |         |            | 2021-Apr-15, 20:15:00 IST    | 35                    | 57      | 79      |
|                           |         |         |            |                              |                       |         |         |
|                           |         |         |            |                              |                       |         |         |
|                           |         |         |            |                              |                       |         |         |

## Figure 47: FEC Parameters

| Т                       | erentDSP0<br>If<br>Interface | Name ron-8201-1 (j) |                |                |                |                 |                 | Last Updated:   | 04/14/2021 09:01 PM 🗹 🐥 🗍 View 🗸 🕹 Actions 🗸 |
|-------------------------|------------------------------|---------------------|----------------|----------------|----------------|-----------------|-----------------|-----------------|----------------------------------------------|
| Narms FEC (             | TU Inte                      | rface Circuits/VCs  | i              |                |                |                 |                 |                 |                                              |
|                         |                              |                     |                |                |                |                 |                 |                 | Total 12 💭 🎝 🗸                               |
| Set Baseline            |                              |                     |                |                |                |                 |                 | Show Quick      | Filter V                                     |
| Timestamp               | ∨ UCW                        | BIEC                | PreFEC_BER-MIN | PreFEC_BER-AVG | PreFEC_BER-MAX | PostFEC_BER-MIN | PostFEC_BER-AVG | PostFEC_BER-MAX | Interface Name                               |
|                         |                              |                     |                |                |                |                 |                 |                 |                                              |
| 21:09:30, 14-Apr-2021 I | то                           | 259424538363        | 9.3E-04        | 1.0E-03        | 1.0E-03        | 0               | 0               | 0               |                                              |
| 21:09:10, 14-Apr-2021 I | 6T 0                         | 250149080948        | 9.3E-04        | 1.0E-03        | 1.0E-03        | 0               | 0               | 0               |                                              |
| 21:08:50, 14-Apr-2021 I | T 0                          | 241029855399        | 9.3E-04        | 1.0E-03        | 1.0E-03        | 0               | 0               | 0               |                                              |
| 21:08:29, 14-Apr-2021 I | T 0                          | 231895488278        | 9.3E-04        | 1.0E-03        | 1.0E-03        | 0               | 0               | 0               |                                              |
| 21:06:20, 14-Apr-2021 I | T 0                          | 171915528470        | 9.7E-04        | 1.0E-03        | 1.0E-03        | 0               | 0               | 0               |                                              |
| 21:06:01, 14-Apr-2021 I | T 0                          | 162585187635        | 9.7E-04        | 1.0E-03        | 1.0E-03        | 0               | 0               | 0               |                                              |
| 21:05:41, 14-Apr-2021 I | T 0                          | 153200151905        | 9.7E-04        | 1.0E-03        | 1.0E-03        | 0               | 0               | 0               |                                              |
| 21:05:21, 14-Apr-2021 I | T 0                          | 143986313725        | 9.7E-04        | 1.0E-03        | 1.0E-03        | 0               | 0               | 0               |                                              |
| 21:05:01, 14-Apr-2021 I | T 0                          | 134689474400        | 9.7E-04        | 1.0E-03        | 1.0E-03        | 0               | 0               | 0               |                                              |
| 21:04:40, 14-Apr-2021 I | T 0                          | 125294694470        | 9.7E-04        | 1.0E-03        | 1.0E-03        | 0               | 0               | 0               |                                              |
| 21:04:21, 14-Apr-2021 I | T 0                          | 116370733446        | 9.7E-04        | 1.0E-03        | 1.0E-03        | 0               | 0               | 0               |                                              |
|                         | T 0                          | 108598278785        | 9.7F-04        | 1.0F-03        | 1.0E-03        |                 |                 |                 |                                              |

## Figure 48: Historical FEC Parameters

| orward Error Corre        | table Words   Pre-FEC BE | ER   Post-FEC BER | 0 C C — X |
|---------------------------|--------------------------|-------------------|-----------|
| Time                      | Minimum                  | Average           | Maximum   |
| 2021-Apr-14, 21:30:00 IST | 0.00092                  | 0.00099           | 0.001     |
| 2021-Apr-14, 21:45:00 IST | 0.00091                  | 0.00097           | 0.001     |
| 2021-Apr-14, 22:00:00 IST | 0.00077                  | 0.00099           | 0.001     |
| 2021-Apr-14, 22:15:00 IST | 0.00077                  | 0.001             | 0.001     |
| 2021-Apr-14, 22:30:00 IST | 0.00094                  | 0.001             | 0.001     |
| 2021-Apr-14, 22:45:00 IST | 0.00093                  | 0.001             | 0.001     |
| 2021-Apr-14, 23:00:00 IST | 0.00095                  | 0.001             | 0.001     |
| 2021-Apr-14, 23:15:00 IST | 0.00093                  | 0.00099           | 0.001     |
| 2021-Apr-14, 23:30:00 IST | 0.00091                  | 0.00098           | 0.001     |
| 2021 Apr 14 22-45-00 IST  | 0 00003                  | 0.00008           | 0.001     |

## Figure 49: Historical FEC Parameters

| om: 1h   6h   1d   1w   2 | w   4w   3m   6m   1v   |         |         |                           |                         |         |         |
|---------------------------|-------------------------|---------|---------|---------------------------|-------------------------|---------|---------|
| Time                      | Minimum                 | Average | Maximum | Quality Factor Marg       |                         |         | - 5 C @ |
| 2021-Apr-14, 21:30:00 IST | 9.7                     | 9.77    | 9.8     |                           | w i ww i sin i oni i ry |         |         |
| 2021-Apr-14, 21:45:00 IST | 9.7                     | 9.76    | 9.8     | Time                      | Minimum                 | Average | Maximum |
| 2021-Apr-14, 22:00:00 IST | 9.7                     | 9.76    | 9.8     | 2021-Apr-14, 21:30:00 IST | 3.5                     | 3.5     | 3.5     |
| 021-Apr-14, 22:15:00 IST  | 9.7                     | 9.77    | 9.8     | 2021-Apr-14, 21:45:00 IST | 3.5                     | 3.5     | 3.5     |
| 2021-Apr-14, 22:30:00 IST | 9.7                     | 9.75    | 9.8     | 2021-Apr-14, 22:00:00 IST | 3.5                     | 3.5     | 3.5     |
| 021-Apr-14, 22:45:00 IST  | 9.7                     | 9.77    | 9.8     | 2021-Apr-14, 22:15:00 IST | 3.5                     | 3.5     | 3.5     |
| 021-Apr-14, 23:00:00 IST  | 9.7                     | 9.75    | 9.8     | 2021-Apr-14, 22:30:00 IST | 3.5                     | 3.5     | 3.5     |
| 021-Apr-14, 23:15:00 IST  | 9.7                     | 9.77    | 9.8     | 2021-Apr-14, 22:45:00 IST | 3.5                     | 3.5     | 3.5     |
| 021-Apr-14, 23:30:00 IST  | 9.7                     | 9.76    | 9.8     | 2021-Apr-14, 23:00:00 IST | 3.5                     | 3.5     | 3.5     |
| 1021 Apr 14 22-45-00 IQT  | 0.7                     | 0.75    | 0.9     | 2021-Apr-14, 23:15:00 IST | 3.5                     | 3.5     | 3.5     |
| 20                        | 21-Apr-15, 20:52:58 IST |         |         | 2021-Apr-14, 23:30:00 IST | 3.5                     | 3.5     | 3.5     |
|                           |                         |         |         | 2021 Apr 14 22-45-00 IST  | 2.5                     | 2.5     | 3 5     |

521889

#### Figure 50: Historical OTN Parameters

| Zoom: 1h   6h   1d   1w   2w   4                                                                                                    | w   3m   6m   1y                                                                 |                       | Sever                                                                                                    | ely Errored Seco                                                                                                    | nds (SES) Section                                                           |                  | @ Ø ♂ - >              |
|----------------------------------------------------------------------------------------------------|----------------------------------------------------------------------------------|-----------------------|----------------------------------------------------------------------------------------------------|----------------------------------------------------------------------------------------------------|-----------------------------------------------------------------------------|------------------|------------------------|
| Time                                                                                                    | FEND                                                                             | NEND                  | SES S                                                                                                    | ESRatio<br>h   6h   1d   1w   2w   4                                                                                                    | 1                                                                           |                  |                        |
| 2021-Apr-14, 21:30:00 IST                                                                                                    | 0                                                                                | 0                     |                                                                                                    |                                                                                                    | w   shi   shi   iy                                                          |                  |                        |
| 2021-Apr-14, 21:45:00 IST                                                                                                    | 0                                                                                | 0                     | Time                                                                                                    |                                                                                                    | NEND                                                                        | FEND             |                        |
| 2021-Apr-14, 22:00:00 IST                                                                                                    | 0                                                                                | 0                     | 2021-A                                                                                                    | pr-14, 21:30:00 IST                                                                                                    | 0                                                                           | 0                |                        |
| 2021-Apr-14, 22:15:00 IST                                                                                                    | 0                                                                                | 0                     | 2021-A                                                                                                    | pr-14, 21:45:00 IST                                                                                                    | 0                                                                           | 0                |                        |
| 2021-Apr-14, 22:30:00 IST                                                                                                    | 0                                                                                | 0                     | 2021-A                                                                                                    | pr-14, 22:00:00 IST                                                                                                    | 0                                                                           | 0                |                        |
| 2021-Apr-14, 22:45:00 IST                                                                                                    | 0                                                                                | 0                     | 2021-A                                                                                                    | pr-14, 22:15:00 IST                                                                                                    | 0                                                                           | 0                |                        |
| 2021-Apr-14, 23:00:00 IST                                                                                                    | 0                                                                                | 0                     | 2021-A                                                                                                    | pr-14, 22:30:00 IST                                                                                                    | 0                                                                           | 0                |                        |
| 2021-Apr-14, 23:15:00 IST                                                                                                    | 0                                                                                | 0                     | 2021-A                                                                                                    | pr-14, 22:45:00 IST                                                                                                    | 0                                                                           | 0                |                        |
| 2021-Apr-14, 23:30:00 IST                                                                                                    | 0                                                                                | 0                     | 2021-A                                                                                                    | pr-14, 23:00:00 IST                                                                                                    | 0                                                                           | 0                |                        |
| 2021 Avr 14 22-45-00 IQT                                                                                                    | 0                                                                                | 0                     | 2021-A                                                                                                    | pr-14, 23:15:00 IST                                                                                                    | 0                                                                           | 0                |                        |
| 2021-Ac                                                                                                    | v-15 20-52-58 IST                                                                |                       | 2021-A                                                                                                    | pr-14, 23:30:00 IST                                                                                                    | 0                                                                           | 0                |                        |
|                                                                                                    |                                                                                  |                       |                                                                                                    |                                                                                                    |                                                                             |                  |                        |
|                                                                                                    |                                                                                  |                       |                                                                                                    | TPI 00-84-00                                                                                                    | ^                                                                           | n                |                        |
| Errored Seconds (ES) S<br>is   ES Ratio<br>icom: 1h   6h   1d   1w   2w   4                                                                                                    | Section<br>w   3m   6m   1y                                                      | NEND                  | @ ∅ ピ – X                                                                                                    | ar 14 22:45:00 IST<br>2021-Ar<br>ailable Seconds (I<br>h 6h 1d 1w 2w 4                                                                                                    | UAS) Section                                                                | 0                | @ ග ස් – >             |
| Errored Seconds (ES) S                                                                                                    | Section                                                                          | NEND<br>0             | @ ∅ ピ – X                                                                                                    | ailable Seconds (                                                                                                    | UAS) Section                                                                | NEND             | @ Ø e <sup>2</sup> – > |
| Errored Seconds (ES) S<br>s   Es Ratio<br>com: 1h   6h   1d   1w   2w   4<br>Time<br>2021-Apr-14, 21:30:00 IST                                                                                                    | Section<br>w   3m   6m   1y<br>FEND                                              |                       |                                                                                                    | 2021-A                                                                                                    | UAS) Section<br>file   3m   6m   1y<br>FEND                                 |                  | @ Ø & - )              |
| Errored Seconds (ES) S<br>S   ES Ratio<br>com: th   6h   1d   1w   2w   4<br>Time<br>2021-Apr-14, 21:30:00 IST<br>2021-Apr-14, 21:45:00 IST                                                                                                    | Section w   3m   6m   1y FEND 0                                                  | 0                     | ⊕ ∅ ℓ <sup>2</sup> − ×     □     □     □     □     □     □     □     □     □     □     □     □     □     □     □     □     □     □     □     □     □     □     □     □     □     □     □     □     □     □     □     □     □     □     □     □     □     □     □     □     □     □     □     □     □     □     □     □     □     □     □     □     □     □     □     □     □     □     □     □     □     □     □     □     □     □     □     □     □     □     □     □     □     □     □     □     □     □     □     □     □     □     □     □     □     □     □     □     □     □     □     □     □     □     □     □     □     □     □     □     □     □     □     □     □     □     □     □     □     □     □     □     □     □     □     □     □     □     □     □     □     □     □     □     □     □     □     □     □     □     □     □     □     □     □     □     □     □     □     □     □     □     □     □     □     □     □     □     □     □     □     □     □     □     □     □     □     □     □     □     □     □     □     □     □     □     □     □     □     □     □     □     □     □     □     □     □     □     □     □     □     □     □     □     □     □     □     □     □     □     □     □     □     □     □     □     □     □     □     □     □     □     □     □     □     □     □     □     □     □     □     □     □     □     □     □     □     □     □     □     □     □     □     □     □     □     □     □     □     □     □     □     □     □     □     □     □     □     □     □     □     □     □     □     □     □     □     □     □     □     □     □     □     □     □     □     □     □     □     □     □     □     □     □     □     □     □     □     □     □     □     □     □     □     □     □     □     □     □     □     □     □     □     □     □     □     □     □     □     □     □     □     □     □     □     □     □     □     □     □     □     □     □     □     □     □     □     □     □     □     □     □     □     □     □     □     □     □     □     □     □     □     □     □     □     □     □     □     □     □     □     □     □     □     □     □     □ | 2021-A                                                                                                    | UAS) Section<br>tw   3m   6m   1y<br>FEND<br>0                              | 0                | @ Ø & - >              |
| Errored Seconds (ES) S<br>IS   ES Ratio<br>com: 1h   6h   1d   1w   2w   4<br>Time                                                                                                    | Section w   3m   6m   1y FEND 0 0 0                                              | 0                     |                                                                                                    | Image: Seconds (I         021-A)           ailable Seconds (I         0           pr-14, 21:30:00 IST         pr-14, 21:45:00 IST                                                                                                    | UAS) Section<br>w   3m   6m   1y<br>FEND<br>0<br>0                          | 0                | @ Ø 2ª - )             |
| Import         Import         Import< | Section w   3m   6m   1y FEND 0 0 0 0 0                                          | 0                     |                                                                                                    | Image: Seconds (I)           ailable Seconds (I)           pr-14, 21:30:00 IST           pr-14, 21:45:00 IST           pr-14, 21:45:00 IST                                                                                                    | UAS) Section<br>(w   3m   6m   1y<br>FEND<br>0<br>0<br>0                    | 0<br>0           | @ Ø & – >              |
| Errored Seconds (ES) S           \$   ES Ratio           com:         th   fh   fd   fw   2w   4           Time           2021-Age: 14, 2130:00 IST           2021-Age: 14, 2215:00 IST           2021-Age: 14, 2215:00 IST           2021-Age: 14, 2215:00 IST           2021-Age: 14, 2215:00 IST           2021-Age: 14, 2215:00 IST                                                                                                    | Section<br>w   3m   6m   1y<br>PEND<br>0<br>0<br>0<br>0<br>0                     | 0 0 0 0 0 0           | ⊕ ∅ ℓ <sup>2</sup> − ×     ↓     ↓     ↓     ↓     ↓     ↓     ↓     ↓     ↓     ↓     ↓     ↓     ↓     ↓     ↓     ↓     ↓     ↓     ↓     ↓     ↓     ↓     ↓     ↓     ↓     ↓     ↓     ↓     ↓     ↓     ↓     ↓     ↓     ↓     ↓     ↓     ↓     ↓     ↓     ↓     ↓     ↓     ↓     ↓     ↓     ↓     ↓     ↓     ↓     ↓     ↓     ↓     ↓     ↓     ↓     ↓     ↓     ↓     ↓     ↓     ↓     ↓     ↓     ↓     ↓     ↓     ↓     ↓     ↓     ↓     ↓     ↓     ↓     ↓     ↓     ↓     ↓     ↓     ↓     ↓     ↓     ↓     ↓     ↓     ↓     ↓     ↓     ↓     ↓     ↓     ↓     ↓     ↓     ↓     ↓     ↓     ↓     ↓     ↓     ↓     ↓     ↓     ↓     ↓     ↓     ↓     ↓     ↓     ↓     ↓     ↓     ↓     ↓     ↓     ↓     ↓     ↓     ↓     ↓     ↓     ↓     ↓     ↓     ↓     ↓     ↓     ↓     ↓     ↓     ↓     ↓     ↓     ↓     ↓     ↓     ↓     ↓     ↓     ↓     ↓     ↓     ↓     ↓     ↓     ↓     ↓     ↓     ↓     ↓     ↓     ↓     ↓     ↓     ↓     ↓     ↓     ↓     ↓     ↓     ↓     ↓     ↓     ↓     ↓     ↓     ↓     ↓     ↓     ↓     ↓     ↓     ↓     ↓     ↓     ↓     ↓     ↓     ↓     ↓     ↓     ↓     ↓     ↓     ↓     ↓     ↓     ↓     ↓     ↓     ↓     ↓     ↓     ↓     ↓     ↓     ↓     ↓     ↓     ↓     ↓     ↓     ↓     ↓     ↓     ↓     ↓     ↓     ↓     ↓     ↓     ↓     ↓     ↓     ↓     ↓     ↓     ↓     ↓     ↓     ↓     ↓     ↓     ↓     ↓     ↓     ↓     ↓     ↓     ↓     ↓     ↓     ↓     ↓     ↓     ↓     ↓     ↓     ↓     ↓     ↓     ↓     ↓     ↓     ↓     ↓     ↓     ↓     ↓     ↓     ↓     ↓     ↓     ↓     ↓     ↓     ↓     ↓     ↓     ↓     ↓     ↓     ↓     ↓     ↓     ↓     ↓     ↓     ↓     ↓     ↓     ↓     ↓     ↓     ↓     ↓     ↓     ↓     ↓     ↓     ↓     ↓     ↓     ↓     ↓     ↓     ↓     ↓     ↓     ↓     ↓     ↓     ↓     ↓     ↓     ↓     ↓     ↓     ↓     ↓     ↓     ↓     ↓     ↓     ↓     ↓     ↓     ↓     ↓     ↓     ↓     ↓     ↓     ↓     ↓     ↓     ↓     ↓     ↓     ↓     ↓     ↓     ↓     ↓     ↓     ↓     ↓     ↓     ↓     ↓     ↓     ↓     ↓     ↓     ↓     ↓     ↓     ↓ | Image: Constraint of the seconds (Image: Constraint of the seconds (Image: Constraint of the seconds (Image: Constraint of the second seconds (Image: Constraint of the second second | UAS) Section Wr   3m   6m   1y FEND 0 0 0 0 0 0 0 0 0 0 0 0 0 0 0 0 0 0 0   | 0<br>0<br>0      | 0 0 c² - >             |
| Errored Seconds (ES) S           S   ES Ratio           com:         th   dh   tw   2w   4           Time         2021-Apr-14, 21:30:00 IST           2021-Apr-14, 22:100 IST         2021-Apr-14, 22:000 IST           2021-Apr-14, 22:000 IST         2021-Apr-14, 22:000 IST           2021-Apr-14, 22:3000 IST         2021-Apr-14, 22:000 IST           2021-Apr-14, 22:3000 IST         2021-Apr-14, 22:000 IST                                                                                                    | Section<br>w   3m   6m   1y<br>PEND<br>0<br>0<br>0<br>0<br>0<br>0<br>0<br>0<br>0 | 0<br>0<br>0<br>0<br>0 | ⊕ ∅ ℓ <sup>2</sup> − ×     ↓     ↓     ↓     ↓     ↓     ↓     ↓     ↓     ↓     ↓     ↓     ↓     ↓     ↓     ↓     ↓     ↓     ↓     ↓     ↓     ↓     ↓     ↓     ↓     ↓     ↓     ↓     ↓     ↓     ↓     ↓     ↓     ↓     ↓     ↓     ↓     ↓     ↓     ↓     ↓     ↓     ↓     ↓     ↓     ↓     ↓     ↓     ↓     ↓     ↓     ↓     ↓     ↓     ↓     ↓     ↓     ↓     ↓     ↓     ↓     ↓     ↓     ↓     ↓     ↓     ↓     ↓     ↓     ↓     ↓     ↓     ↓     ↓     ↓     ↓     ↓     ↓     ↓     ↓     ↓     ↓     ↓     ↓     ↓     ↓     ↓     ↓     ↓     ↓     ↓     ↓     ↓     ↓     ↓     ↓     ↓     ↓     ↓     ↓     ↓     ↓     ↓     ↓     ↓     ↓     ↓     ↓     ↓     ↓     ↓     ↓     ↓     ↓     ↓     ↓     ↓     ↓     ↓     ↓     ↓     ↓     ↓     ↓     ↓     ↓     ↓     ↓     ↓     ↓     ↓     ↓     ↓     ↓     ↓     ↓     ↓     ↓     ↓     ↓     ↓     ↓     ↓     ↓     ↓     ↓     ↓     ↓     ↓     ↓     ↓     ↓     ↓     ↓     ↓     ↓     ↓     ↓     ↓     ↓     ↓     ↓     ↓     ↓     ↓     ↓     ↓     ↓     ↓     ↓     ↓     ↓     ↓     ↓     ↓     ↓     ↓     ↓     ↓     ↓     ↓     ↓     ↓     ↓     ↓     ↓     ↓     ↓     ↓     ↓     ↓     ↓     ↓     ↓     ↓     ↓     ↓     ↓     ↓     ↓     ↓     ↓     ↓     ↓     ↓     ↓     ↓     ↓     ↓     ↓     ↓     ↓     ↓     ↓     ↓     ↓     ↓     ↓     ↓     ↓     ↓     ↓     ↓     ↓     ↓     ↓     ↓     ↓     ↓     ↓     ↓     ↓     ↓     ↓     ↓     ↓     ↓     ↓     ↓     ↓     ↓     ↓     ↓     ↓     ↓     ↓     ↓     ↓     ↓     ↓     ↓     ↓     ↓     ↓     ↓     ↓     ↓     ↓     ↓     ↓     ↓     ↓     ↓     ↓     ↓     ↓     ↓     ↓     ↓     ↓     ↓     ↓     ↓     ↓     ↓     ↓     ↓     ↓     ↓     ↓     ↓     ↓     ↓     ↓     ↓     ↓     ↓     ↓     ↓     ↓     ↓     ↓     ↓     ↓     ↓     ↓     ↓     ↓     ↓     ↓     ↓     ↓     ↓     ↓     ↓     ↓     ↓     ↓     ↓     ↓     ↓     ↓     ↓     ↓     ↓     ↓     ↓     ↓     ↓     ↓     ↓     ↓     ↓     ↓     ↓     ↓     ↓     ↓     ↓     ↓     ↓     ↓     ↓     ↓     ↓     ↓     ↓     ↓ | 2021-A<br>iilable Seconds (I<br>pr-14, 21:30:00 IST<br>pr-14, 21:30:00 IST<br>pr-14, 22:15:00 IST<br>pr-14, 22:00 IST<br>pr-14, 22:00 IST                                                                                                    | UAS) Section We   3m   6m   1y  FEND  0  0  0  0  0  0  0  0  0  0  0  0  0 | 0<br>0<br>0<br>0 | @ C Ľ – )              |
| Errored Seconds (ES) S<br>(S) [S Raio<br>com: 1h   6h   1d   1w   2w   4<br>Time<br>2021-Apr-14, 21:30:00 IST<br>2021-Apr-14, 21:45:00 IST<br>2021-Apr-14, 22:00:00 IST                                                                                                    | Section  w   3m   6m   1y  FEND  0  0  0  0  0  0  0  0  0  0  0  0  0           |                       |                                                                                                    | Image: Constraint of the seconds (Image: Constraint of the seconds (Image: Constraint of the seconds (Image: Constraint of the second seconds (Image: Constraint of the second second | UAS) Section Wr   3m   6m   1y FEND 0 0 0 0 0 0 0 0 0 0 0 0 0 0 0 0 0 0 0   | 0<br>0<br>0      | @ Ø Ľ – )              |

## Figure 51: Historical OTN Parameters

| om: 1h   6h   1d   1w   2w   4 | w   3m   6m   1y |      |  |  |
|--------------------------------|------------------|------|--|--|
| Time                           | NEND             | FEND |  |  |
| 2021-Apr-14, 21:30:00 IST      | 0                | 0    |  |  |
| 2021-Apr-14, 21:45:00 IST      | 0                | 0    |  |  |
| 2021-Apr-14, 22:00:00 IST      | 0                | 0    |  |  |
| 2021-Apr-14, 22:15:00 IST      | 0                | 0    |  |  |
| 2021-Apr-14, 22:30:00 IST      | 0                | 0    |  |  |
| 2021-Apr-14, 22:45:00 IST      | 0                | 0    |  |  |
| 2021-Apr-14, 23:00:00 IST      | 0                | 0    |  |  |
| 2021-Apr-14, 23:15:00 IST      | 0                | 0    |  |  |
| 2021-Apr-14, 23:30:00 IST      | 0                | 0    |  |  |
| 2021 Apr 14 22:45:00 IST       | 0                | 0    |  |  |

## Monitor Performance of ZR/ZR+ Optics Using KPIs

Perform the following steps to create KPI Profiles in Health Insights and enable them on the devices to monitor network health.

521891

521914

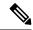

Note

Plan which Cisco-supplied KPIs you want to begin using, based on each device's function and the device performance characteristics you want to monitor. Review the Cisco-supplied KPIs documented in List of Health Insights KPIs. In the following image, you see the available default L1 optics KPIs.

| ↑ Performance Alerts / Key Performance Indicators (KPI) |     |                                                                                                    |               |                                                 |                 |                          |
|---------------------------------------------------------|-----|----------------------------------------------------------------------------------------------------|---------------|-------------------------------------------------|-----------------|--------------------------|
| KPI Categories (17)                                     | Key | Performance Indicators (KPIs)                                                                                                    |               |                                                 |                 | Selected 0 / Total 6 🔿 🌣 |
|                                                         | +   | Interpretation Interpretation |               |                                                 |                 | <b>T</b>                 |
|                                                         |     | KPI Name                                                                                                    | Category      | Description                                     | Linked Playbook |                          |
| All KPIs                                                |     |                                                                                                    |               |                                                 |                 |                          |
| BASICS                                                  |     |                                                                                                    |               |                                                 |                 |                          |
| CPU                                                     |     | Layer 1 optical alarms                                                                                                    | Layer1-Optics | Monitors per-port optical alarms                |                 |                          |
| Dataplane-Counters                                      |     | Layer 1 optical errors                                                                                                    | Layer1-Optics | Monitors per-port Layer 1 errors; generates ale |                 |                          |
| Filesystem                                              |     | Layer 1 optical FEC errors                                                                                                    | Layer1-Optics | Monitors per-port optical FEC errors; generate  |                 |                          |
| IPSLA                                                   |     | Layer 1 optical power                                                                                                    | Layer1-Optics | Monitors per-port optical power; generates ale  |                 |                          |
| LLDP                                                    |     | Layer 1 optical temperature                                                                                                    | Layer1-Optics | Monitors per-port optical temperature; generat  |                 |                          |
| Layer1-Optics                                           |     | Layer 1 optical voltage                                                                                                    | Layer1-Optics | Monitors per-port optical voltage; generates al |                 |                          |
| Layer1-Traffic                                          |     |                                                                                                    |               |                                                 |                 |                          |
| Layer2-Interface                                        |     |                                                                                                    |               |                                                 |                 |                          |
| Layer2-Traffic                                          |     |                                                                                                    |               |                                                 |                 |                          |
| Layer3-Routing                                          |     |                                                                                                    |               |                                                 |                 |                          |
| Layer3-Traffic                                          |     |                                                                                                    |               |                                                 |                 |                          |
| Memory                                                  |     |                                                                                                    |               |                                                 |                 |                          |
| Protocol-ISIS                                           |     |                                                                                                    |               |                                                 |                 |                          |
| QoS                                                     |     |                                                                                                    |               |                                                 |                 |                          |
| User Defined                                            |     |                                                                                                    |               |                                                 |                 |                          |
|                                                         |     |                                                                                                    |               |                                                 |                 |                          |

1. Group the relevant KPIs to form a KPI Profile. A KPI profile can have many different KPIs assigned. In this case, the focus is only on some specific optics KPIs to add to the **optics\_profile** KPI profile.

| ate New Profile              |        |                                       |  |                                                                                                   |  |  |
|------------------------------|--------|---------------------------------------|--|---------------------------------------------------------------------------------------------------|--|--|
| Profile Name* optics_profile |        | Description Measure optics parameters |  |                                                                                                   |  |  |
| rnal Destination Details (   | 0      | 0                                     |  |                                                                                                   |  |  |
|                              | D<br>~ |                                       |  | $\sim$                                                                                            |  |  |
| Server Type                  | ~      | Name                                  |  | ×                                                                                                 |  |  |
| KPIs to Profile              |        |                                       |  |                                                                                                   |  |  |
| II KPIs O Recommended k      | (PIs   |                                       |  |                                                                                                   |  |  |
| Category <b>T</b>            | KPI    |                                       |  | Summary                                                                                           |  |  |
| optics                       |        |                                       |  |                                                                                                   |  |  |
| Layer1-Optics                | Layer  | optical alarms                        |  | Monitors per-port optical alarms                                                                  |  |  |
| Layer1-Optics                | Layer  | optical errors                        |  | Monitors per-port Layer 1 errors; generates alert when error rates exceeds the configured thresho |  |  |
| Layer1-Optics                | Layer  | optical FEC errors                    |  | Monitors per-port optical FEC errors; generates an alert when FEC errors exceeds the configured   |  |  |
| Layer1-Optics                | Layer  | optical power                         |  | Monitors per-port optical power; generates alert when power levels exceeds the configured three   |  |  |
| Layer1-Optics                | Layer  | optical temperature                   |  | Monitors per-port optical temperature; generates alert when temperature exceeds the configured t  |  |  |
| Layer1-Optics                | Layer  | optical voltage                       |  | Monitors per-port optical voltage; generates alert when voltages exceeds the configured threshold |  |  |
|                              |        | option rotage                         |  | universible, but shreet, terreffel flatereres eret turen terreffes enesses ere serviller og eres  |  |  |
|                              |        |                                       |  |                                                                                                   |  |  |

See Create a New KPI Profile.

 Enable the appropriate KPI Profiles on the devices you want to monitor. From the main menu, choose Performance Alerts > Enable/Disable KPI Profiles. Check the checkboxes of all the nodes to which the profile must be applied to, and click Enable KPI Profiles.

Multiple nodes may be selected. In the following figure, we are applying the KPI profile to a single node.

| A / Perf | ormance Alerts / Enable, | /Disable KPI Profiles |             |                   |                  |                           |
|----------|--------------------------|-----------------------|-------------|-------------------|------------------|---------------------------|
| Select   | By 💿 Device 🔿 Dev        | rice Tags             |             |                   |                  |                           |
| Dev      | ices                     |                       |             |                   |                  | Selected 1 / Total 13 🔿 🌣 |
| Ena      | ble KPI Profiles Disab   | le KPI Profiles       |             |                   |                  | Clear All Filters         |
|          | Reachability             | Name T<br>ron-8201-1  | Device Type | Operational State | Enabled Profiles |                           |
|          | Reachable                | ron-8201-1            | ROUTER      | OK OK             | 3                |                           |
|          |                          |                       |             |                   |                  |                           |

**3.** Select the optics\_profile KPI profile that was created in the previous step and click next to finalize enabling the KPI for the selected device.

| / Perfor | mance Alerts / Enable/Disable KPI Profiles |                  |                     |                           |                        |
|----------|--------------------------------------------|------------------|---------------------|---------------------------|------------------------|
|          |                                            | O-Select Devices | Select KPI Profiles | O<br>Verify Details       |                        |
| KPI P    | Profiles                                   |                  |                     |                           | Selected 1 / Total 4 🔿 |
|          |                                            |                  |                     |                           | Clear All Filters      |
|          | Name T<br>optics                           | Devices Enabled  | D                   | escription                |                        |
|          | optics_profile                             | 0                | M                   | feasure optics parameters |                        |
|          |                                            |                  |                     |                           |                        |
|          |                                            |                  |                     |                           |                        |
|          |                                            |                  |                     |                           |                        |
|          |                                            |                  |                     |                           |                        |
|          |                                            |                  |                     |                           |                        |
|          |                                            |                  |                     |                           |                        |
|          |                                            |                  |                     |                           |                        |
|          |                                            |                  |                     |                           |                        |
|          |                                            |                  |                     |                           |                        |
|          |                                            |                  |                     |                           |                        |
|          |                                            |                  |                     |                           |                        |
|          |                                            |                  |                     |                           |                        |
|          |                                            |                  |                     |                           |                        |
|          |                                            |                  |                     |                           |                        |
| <u> </u> | ncel                                       |                  |                     |                           | Previous Next          |
| La       | incer                                      |                  |                     |                           | Previous               |

4. The following image displays the final page before enabling the KPI profile for the router. After you click **Enable**, the appropriate configuration is applied to the router to begin streaming the telemetry sensors data for the selected optical KPIs.

|                   |                     | Select Devices                                                  | Select Ki                           | PI Profiles                                                                   | Verify Details                                                                |                     |                    |
|-------------------|---------------------|-----------------------------------------------------------------|-------------------------------------|-------------------------------------------------------------------------------|-------------------------------------------------------------------------------|---------------------|--------------------|
| elected Device(s) | Selected Profile(s) |                                                                 |                                     |                                                                               |                                                                               |                     |                    |
| lame              | Name                | optics_profile                                                  |                                     |                                                                               |                                                                               | 3                   | 0                  |
| ron-8201-1        | optics_profile      | Description : Measure o<br>Destination :                        | ptics parameters<br>Server Type : - | Topic : -                                                                     |                                                                               | #KPIs on<br>Profile | Enabled<br>Devices |
|                   |                     | KPI On Profile                                                  | KPI On Profile                      |                                                                               |                                                                               |                     |                    |
|                   |                     | Layer 1 optical po                                              | ower                                | Layer 1 optical temperature                                                   | Layer 1 optical voltage                                                       |                     |                    |
|                   |                     | Alerts C<br>Cadence(sec) 3<br>Alert Frequency 1<br>Alert Type a | 800                                 | Alerts OFF<br>Cadence(sec) 300<br>Alert Frequency 1<br>Alert Type alarm_stat. | Alerts OFF<br>Cadence(sec) 300<br>Alert Frequency 1<br>Alert Type alarm_stat. |                     |                    |
|                   |                     | View More                                                       | Details                             | View More Details                                                             | View More Details                                                             |                     |                    |
|                   |                     |                                                                 |                                     |                                                                               |                                                                               |                     |                    |
|                   |                     |                                                                 |                                     |                                                                               |                                                                               |                     |                    |
|                   |                     |                                                                 |                                     |                                                                               |                                                                               |                     |                    |

See Enable KPI Profiles on Devices.

5. To view alerts from network devices, see View Alerts for Network Devices.

The following figure displays the RX and TX power of the QDD-400G-ZR-S transceiver.

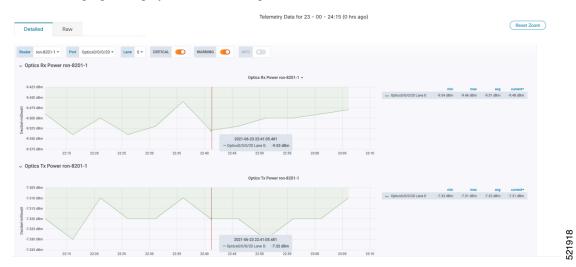

# **Optimization Phase**

The optimization phase involves:

- 1. Return to planning stage.
- 2. Continue to add or change circuits on the network to match packet demands.